# **KOMBY**

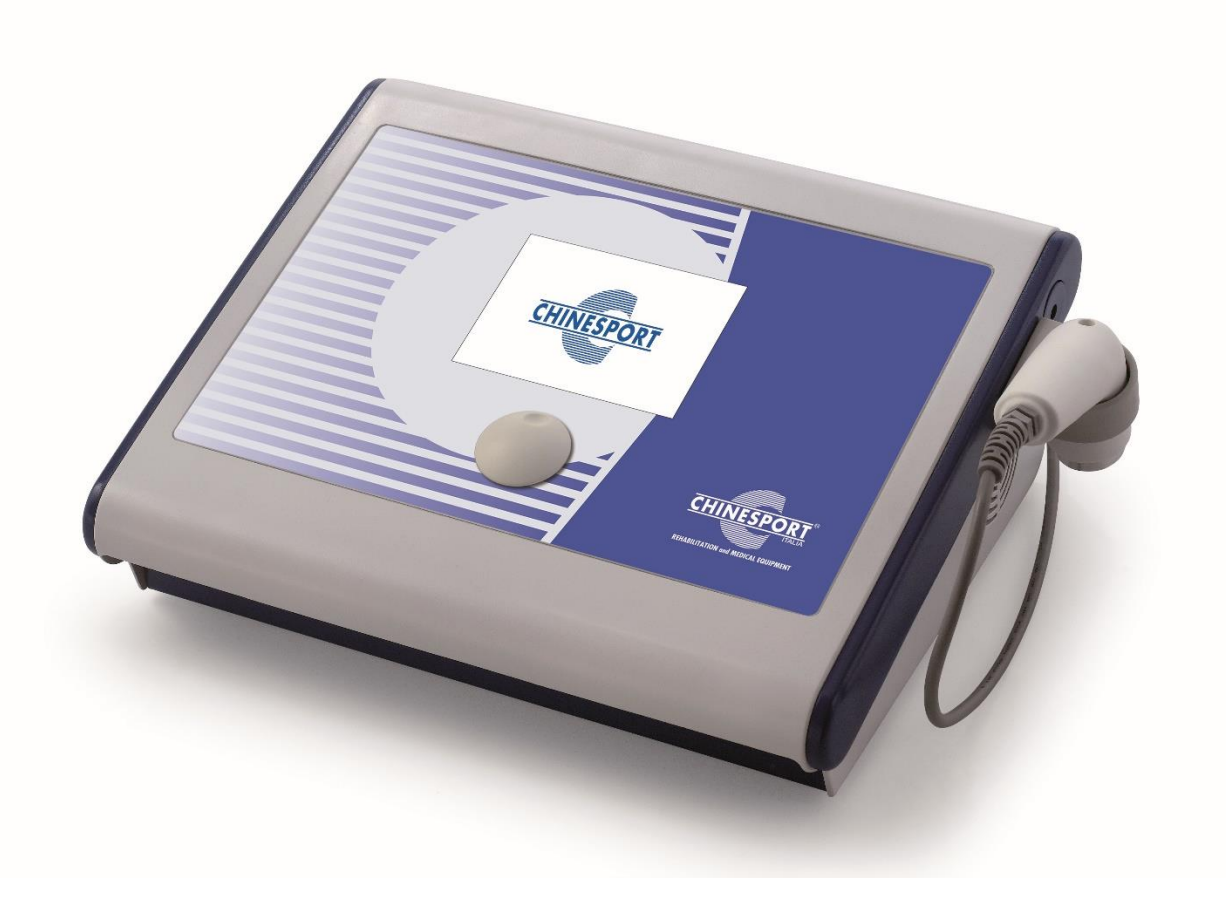

**MA[NUAL](http://www.google.it/url?sa=i&rct=j&q=&esrc=s&frm=1&source=images&cd=&cad=rja&docid=5mOnVpv0jE9XjM&tbnid=gaTNFlpXFC4DyM:&ved=0CAUQjRw&url=http://www.smokland.com/certificazioni/marcatura-ce.html&ei=YelnUsqBDOKl0AXzh4G4DA&bvm=bv.55123115,d.bGE&psig=AFQjCNFrt0eaFztxQOO69LIsBA0Hqvnycw&ust=1382627996965903)E D'USO**  $C6_{0476}$ 

## **INDICE**

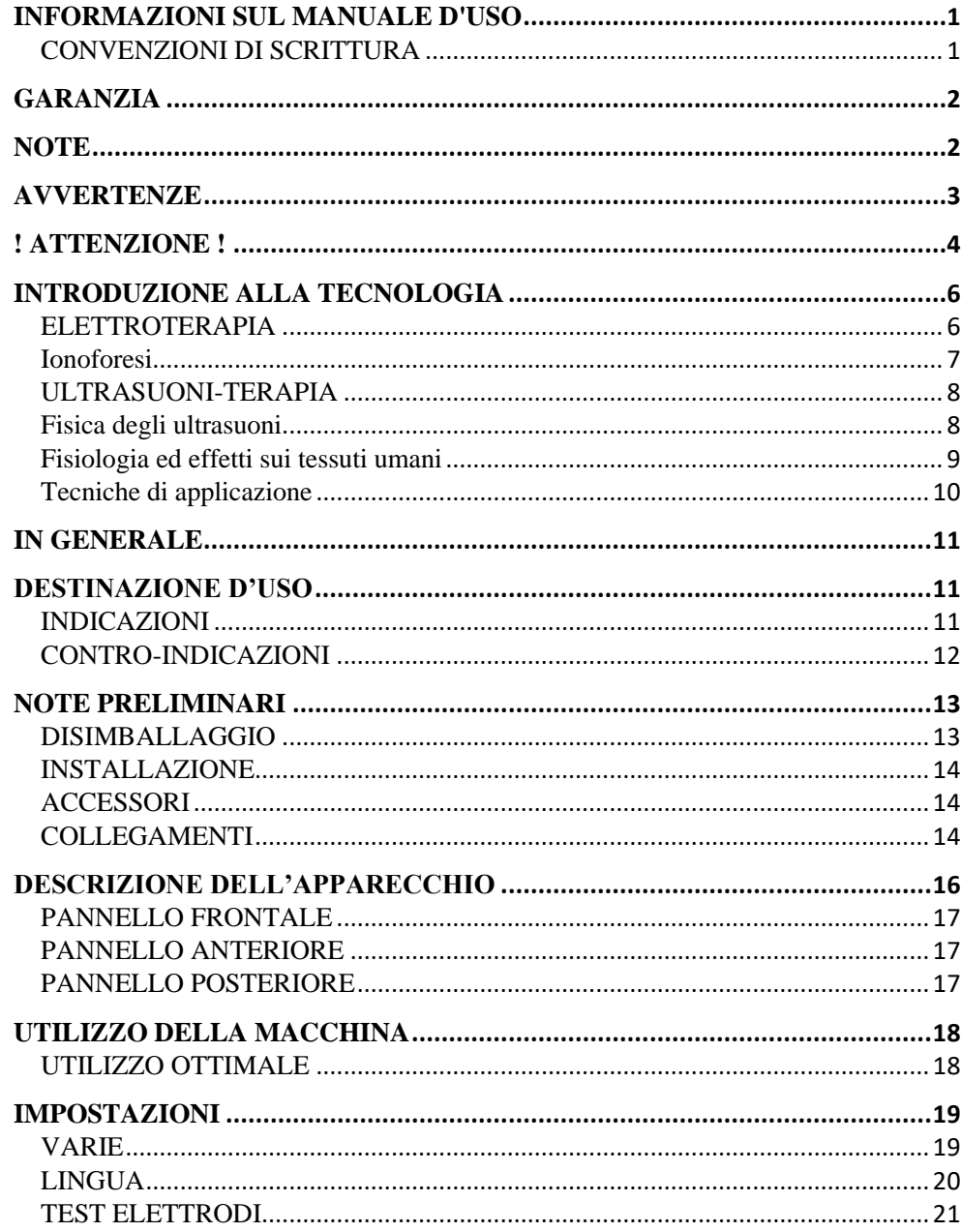

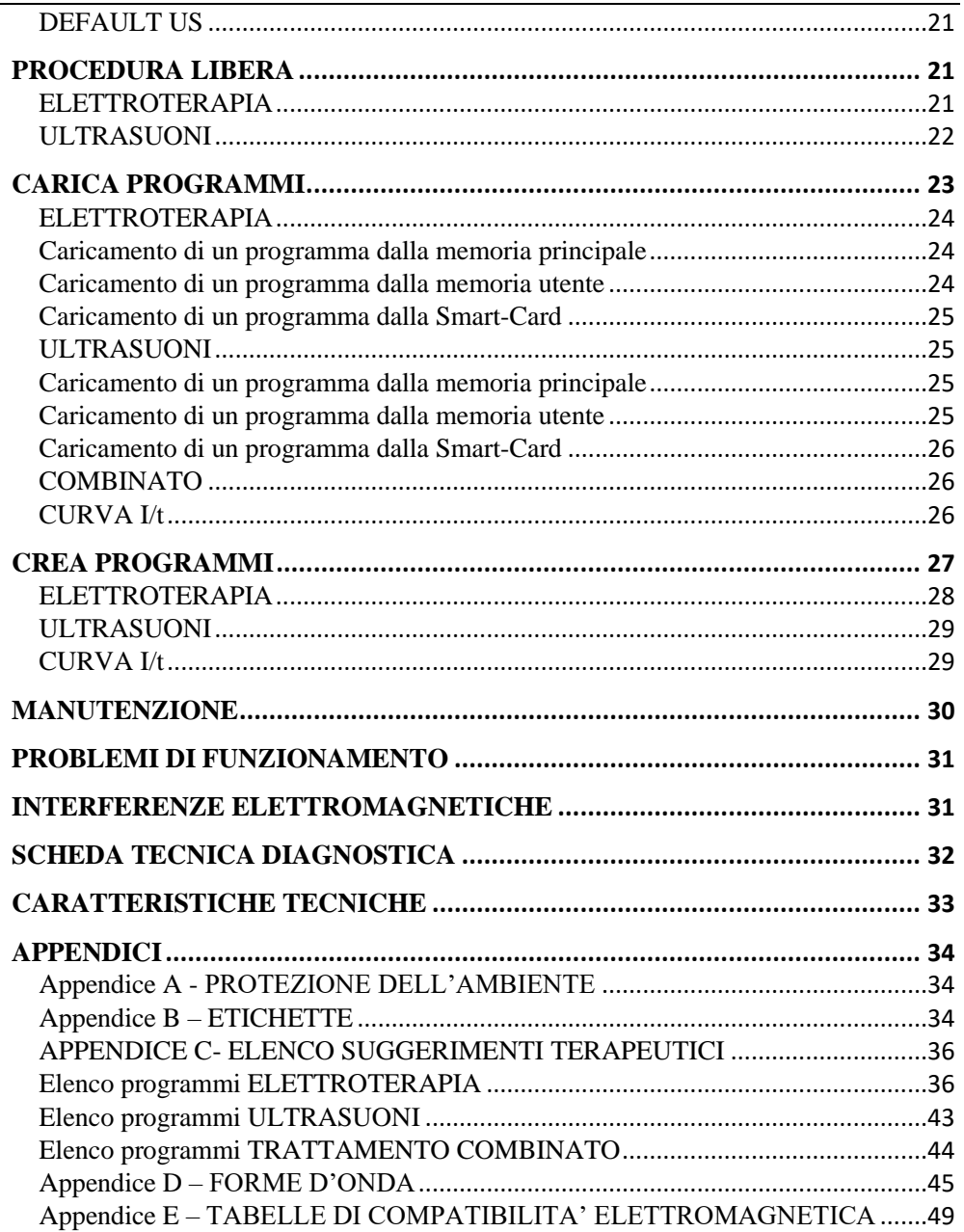

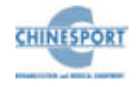

## **INFORMAZIONI SUL MANUALE D'USO**

<span id="page-3-0"></span>Il presente manuale d'uso è indirizzato a:

- utente della macchina;
- proprietario;
- responsabili;
- incaricati di spostamento;
- installatori;
- utilizzatori;
- incaricati della manutenzione.

Questo documento fornisce informazioni per la messa in opera ed il corretto utilizzo degli apparecchi per elettroterapia ed ultrasuonoterapia KOMBY.

E' una guida di riferimento indispensabile per l'utente: prima di installare ed utilizzare le macchine è fondamentale leggere attentamente il contenuto del manuale e tenerlo sempre a portata di mano per una rapida consultazione.

L'inosservanza, anche parziale, delle raccomandazioni in esso contenute può dar luogo, oltre a malfunzionamenti, anche a danni all'apparecchiatura, con invalidazione della garanzia.

D'altra parte, solo seguendo scrupolosamente le prescrizioni e le raccomandazioni fornite dal costruttore, si ha l'assoluta certezza di ottenere i massimi risultati e di usufruire, in caso di necessità, di un servizio di assistenza tecnica veloce ed efficiente.

I limiti del presente manuale d'uso sono:

- il manuale d'uso non può mai sostituire una adeguata esperienza dell'utilizzatore;

- il manuale d'istruzioni, per le operazioni particolarmente impegnative, può costituire solo un promemoria delle principali operazioni.

Il manuale d'uso è da considerare parte dell'apparecchiatura e deve essere conservato per futuri riferimenti fino allo smantellamento finale delle attrezzature. Il manuale d'istruzioni deve essere disponibile per la consultazione nei pressi della macchina e conservato correttamente.

Il presente manuale d'uso rispecchia lo stato della tecnica al momento della commercializzazione e non può essere considerato inadeguato solo perché successivamente aggiornato in base a nuove esperienze. Il costruttore ha il diritto di aggiornare la produzione ed i manuali senza l'obbligo di aggiornare produzione e manuali precedenti, a meno che questi non abbiano risvolti sulla sicurezza del dispositivo.

La ditta si ritiene sollevata da qualsiasi eventuale responsabilità nei principali casi:

- uso improprio della macchina;
- uso contrario alle normative nazionali specifiche;
- installazione non corretta;
- difetti di alimentazione;
- gravi carenze nella manutenzione prevista;
- modifiche ed interventi non autorizzati;
- utilizzo di ricambi o materiali non specifici per il modello;
- inosservanza totale o parziale delle istruzioni fornite;
- eventi eccezionali.

Se desiderate qualsiasi ulteriore informazione, consultate direttamente la ditta Chinesport S.p.A; essa è sempre aggiornata sui modi migliori per adoperare tali macchine e il metodo ottimale per fare la necessaria assistenza.

## <span id="page-3-1"></span>**CONVENZIONI DI SCRITTURA**

Per evidenziare alcune sezioni del documento si utilizza la sottolineatura.

#### **NOTA**

Le note sottolineano alcune informazioni importanti contenute nel testo.

#### **AVVERTENZA**

I messaggi di avvertenza appaiono prima di operazioni che, se non osservate, possono causare danni alla macchina e/o ai suoi accessori.

#### **! ATTENZIONE !**

I messaggi di ATTENZIONE segnalano operazioni o situazioni che, se non conosciute o non eseguite correttamente, possono causare problemi all'utente.

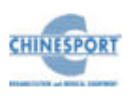

## **GARANZIA**

<span id="page-4-0"></span>Chinesport S.p.A garantisce la qualità dei propri apparecchi, quando utilizzati in accordo con le istruzioni fornite in questo manuale, per un periodo di mesi 24 dalla data di acquisto.

Durante il periodo di garanzia, a discrezione dell'azienda, verranno riparati o sostituti i prodotti difettosi.

Non è prevista in nessun caso la sostituzione dell'apparecchio.

La garanzia non è coperta per malfunzionamenti o danni risultanti da:

- collocazione, installazione e messa in opera non adeguata;
- utilizzo scorretto o non conforme alle prescrizioni di questo manuale;
- manutenzione impropria o inadeguata da parte dell'utente;
- funzionamento non conforme alle specifiche ambientali indicate per il prodotto;
- apertura non autorizzata degli involucri esterni;
- manomissioni e/o modifiche non autorizzate;
- utilizzo di accessori non originali.

La garanzia è fornita franco Sede Legale Chinesport S.p.A.

Prima di contattare l'assistenza rilevare il "NUMERO DI MATRICOLA" riportato sull'etichetta di prodotto, oppure il n° del DDT/fattura. La sua identificazione riduce i tempi e migliora la qualità dell'intervento.

L'apparecchiatura che necessita di riparazione in sede Chinesport S.p.A. deve esporre sull'imballo di spedizione il "NUMERO DI AUTORIZZAZIONE" da richiedere all'Assistenza Tecnica, la sua identificazione riduce i tempi e migliora la qualità dell'intervento.

E' consigliabile assicurare la spedizione.

Prima di spedire la macchina a causa di un sospetto malfunzionamento si raccomanda di consultare attentamente i capitoli MANUTENZIONE e PROBLEMI DI FUNZIONAMENTO: i possibili inconvenienti sono in massima parte addebitabili a scarsa manutenzione o a piccoli problemi tecnici sui quali può efficacemente intervenire l'utente.

Una mail all'indirizzo [assistenza@chinesport.it](mailto:assistenza@chinesport.it) od una semplice telefonata al Servizio Tecnico Chinesport S.p.A. 0432.621699, può essere di grande aiuto nel risolvere un problema.

#### **AVVERTENZA**

La responsabilità per danni derivati da un imballaggio inadeguato è del cliente. Riutilizzare, se possibile, il materiale originale per l'imballaggio.

Indicazioni per l'imballaggio e la restituzione dell'apparecchio:

1. scollegare i cavi di alimentazione e di connessione con manipoli, dispositivi applicatori, ecc.;

2. pulire accuratamente e disinfettare tutti gli accessori e le parti della macchina che sono state a contatto con il paziente;

Per evidenti motivi igienici, nella garanzia di un'adeguata salvaguardia della salute del personale tecnico (direttiva sulla sicurezza del luogo di lavoro, T.U.S. 81/2008), non verranno controllati apparecchi ritenuti igienicamente non sicuri dal personale di accettazione;

3. smontare gli accessori e gli eventuali supporti meccanici;

4. riutilizzare la scatola ed i materiali originali per l'imballo;

5. allegare alla spedizione i documenti che vi verranno forniti dall'assistenza tecnica della Chinesport S.p.A. sui quali annotare le motivazioni della richiesta di revisione, la tipologia del guasto o malfunzionamento. Indicazioni utilissime che faciliteranno l'opera dei tecnici abbreviando sensibilmente i tempi di riparazione.

## **NOTE**

#### <span id="page-4-1"></span>**NOTE PRELIMINARI**

- L'installazione del dispositivo non richiede particolari attenzioni, è pertanto semplice ed immediata.

#### **UTILIZZO**

- Ogni volta che viene selezionato il tasto AVVIA/START o il tasto FERMA/STOP la macchina emetterà un beep lungo di conferma.
- Ogni volta che verrà selezionata la SMART-CARD sarà necessario attendere qualche secondo per permettere alla macchina di riconoscere e caricare la card: comparirà la scritta ATTENDERE PREGO con una barra a riempimento.
- La selezione della SMART-CARD è possibile solo se preventivamente inserita nell'apposita fessura.
- Per evitare cancellazioni o formattazioni accidentali della Smart-card viene chiesta previa conferma dell'operazione.

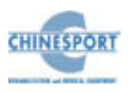

- Per navigare il software è necessario utilizzare la manopola encoder che può: ruotare (sia in senso orario che antiorario) spostando la selezione di un'opzione, oppure confermare la selezione tramite pressione della manopola stessa.
- I tasti visualizzati a display sono touch.

#### **MANUTENZIONE**

- − Per un utilizzo ottimale dell'apparato e per garantire le sue massime prestazioni, si raccomanda di eseguire correttamente la manutenzione nei tempi e nei modi consigliati.
- <span id="page-5-0"></span>− È conveniente alternare periodicamente la polarità rispetto alla quale vengono collegate le placche applicatrici: lo scambio permette di aumentarne la durata.

## **AVVERTENZE**

#### **NOTE PRELIMINARI**

- La responsabilità per danni derivati da un imballo inadeguato è del cliente. Conservare l'imballo originale della macchina: deve essere riutilizzato in caso di ritorno in ditta.
- Non utilizzare l'apparecchio in luoghi in cui potrebbe bagnarsi.
- Verificare accuratamente la correttezza delle connessioni in base alle istruzioni fornite prima di azionare la macchina
- Per evitare il rischio di shock elettrico, questo dispositivo deve essere collegato esclusivamente a reti di alimentazione con terra di protezione.
- Non utilizzare accessori diversi da quelli originali in dotazione: questi potrebbero danneggiare la macchina facendo decadere il diritto di garanzia. nel caso in cui dovessero verificarsi problemi o difficoltà di installazione, contattare il servizio di assistenza tecnica Chinesport S.p.A.
- Se si utilizza una prolunga condivisa tra la macchina ed altri apparecchi, verificare che l'assorbimento totale di corrente degli apparecchi collegati non superi la corrente massima consentita per quel tipo di cavo e che non sia comunque superiore a 15 A.
- I suggerimenti terapeutici sono salvati nella memoria fissa della macchina. Tali protocolli possono essere eventualmente modificati ma non possibile salvare le eventuali modifiche apportate.
- I protocolli di suggerimento terapeutico precaricati nella macchina non possono essere eliminati.
- Non è possibile definire un numero di sedute suggerite per valutare l'efficacia del trattamento, poiché essi sono legati alla potenza erogata al paziente sottoposto a trattamento. E' compito del medico decidere il numero di sedute terapeutiche cui sottoporre il paziente in funzione delle specifiche esigenze del caso, al fine di poter garantire al paziente stesso l'esecuzione di un trattamento efficace nel tempo e svolto in condizioni di assoluta sicurezza.
- Verificare spesso l'integrità del cavo elettrico di alimentazione e del cavo di collegamento al manipolo/applicatore: questi non devono risultare danneggiati né logori.
- È una macchina di classe A in termini di emissione. La macchina può essere utilizzata in ambiente ospedaliero, ambulatoriale, purché si tenga debitamente conto che la stessa macchina potrebbe arrecare disturbo ad apparecchi elettronici poste nelle immediate vicinanze.
- Non utilizzare la macchina in prossimità di APPARECCHI PER CHIRURGIA ad HF e dei locali con una schermatura per la RF di un SISTEMA EM per risonanza magnetica, in cui l'intensità dei DISTURBI EM è elevata.
- Non è ammessa alcuna modifica di questo apparecchio.

- L'uso di accessori, trasduttori e cavi, diversi da quelli specificati o forniti da Chinesport S.p.A, potrebbe portare a maggiori emissioni elettromagnetiche o ad una diminuzione del livello di immunità elettromagnetica dell'apparecchio, con conseguente funzionamento non corretto.

#### **UTILIZZO**

- Su richiesta è possibile fornire il manuale d'uso della macchina su supporto informatico.
- La macchina non si rende disponibile all'attivazione di determinate funzioni prima di aver espletato alcune procedure di sicurezza; in questa fase la pressione di un tasto qualsiasi verrà ignorata.
- Per una questione legata alla sicurezza, la generazione della forma d'onda avverrà soltanto se l'auto-test di sicurezza viene positivamente superato.
- Nella funzione "CURVA I/t" gli elettrodi devono essere posti nella medesima posizione in cui vengono applicati per la normale erogazione dell'elettroterapia.
- Prima di procedere con la curva I/t è necessario formattare il supporto di memoria secondaria (Smart-card, memoria utente) in cui si vuole memorizzarla.
- Per un accesso corretto alla curva I/t è indispensabile che tutti i canali, compreso il canale n°1, siano tutti liberi.
- Le forme d'onda a singolo canale vanno caricate individualmente sul canale, eccetto quelle che richiedono un doppio canale, le quali in automatico impegneranno il doppio canale.
- Per una questione legata alla sicurezza si deve caricare nella macchina **solo e soltanto** il software della relativa macchina. In caso di scambi di software la macchina potrebbe bloccare immediatamente tutte le sue funzioni, richiedendo l'intervento del centro assistenza tecnica Chinesport S.p.A.
- La Smart Card va inserita mantenendo il chip dorato rivolto verso l'alto.
- Una *Smart-Card* nuova va inizializzata con la funzione **"Formattazione Smart-Card"**  prima di poter essere utilizzata.
- Se la Smart-card risulta inserita in modo errato, non è stata formattata o non è corretta, in caso di selezione apparirà una finestra di avviso con l'informazione riguardo l'errore. Chiudere la finestra cliccando su OK per proseguire.
- Il pulsante di opzione SMART-CARD è visibile (quindi selezionabile) solo se la Smartcard è inserita correttamente nella propria fessura. In caso di mancato inserimento della Smart-card nella propria fessura o di inserimento della stessa in modo non corretto, il pulsante di opzione SMART-CARD non è visibile, per cui una sua eventuale pressione non comporta alcuna azione.
- La selezione di programmi da caricare avviene di default nella memoria utente, che in casi di mancata lettura della Smart-card (dovuta ad un mancato inserimento della stessa nella propria fessura, oppure ad un suo inserimento non corretto nella propria fessura) è l'unico supporto di memoria secondaria disponibile al caricamento di programmi personalizzati.
- Non scambiare mai tra loro manipoli ultrasuoni di una stessa macchina o di macchine diverse poiché il manipolo emette a frequenze proprie che sono diverse da un manipolo ad un altro. Queste frequenze vengono preventivamente caricate nel canale della macchina dove è destinato.
- Evitare l'applicazione della stimolazione sopra o attraverso la testa, direttamente sugli occhi, comprendo la bocca, sulla parte anteriore del collo, (specialmente il seno carotideo), o da elettrodi posizionati sul petto e sulla parte superiore della schiena o che attraversano il cuore.

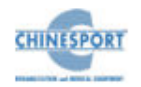

- Gli apparecchi per terapia ad ultrasuoni sono dotati della funzione di riconoscimento automatico del manipolo applicatore collegato al connettore di uscita. Per i manipoli forniti in dotazione, questa operazione **non viene eseguita** poiché il caricamento delle frequenze proprie è effettuato in fabbrica, durante la fase di collaudo e verifica della macchina.
- È di fondamentale importanza, per la buona riuscita dell'applicazione, operare in modo che la testa emittente rimanga ben aderente alla zona di trattamento in tutti i suoi punti, onde evitare il più possibile la presenza o la permanenza di bollicine d'aria che rifletterebbero parte dell'energia irradiata, causando un effetto di surriscaldamento cutaneo nelle zone di scarso contatto.
- **Nel caso di trattamento CONTINUA, la potenza deve essere ridotta onde evitare la sensazione dolorosa dovuta alla somministrazione di energia concentrata in un punto.** I fenomeni negativi, connessi ad un eccessivo effetto termico, possono tuttavia essere eliminati utilizzando il trattamento ad impulsi (pulsato), che consente di erogare una adeguata potenza di picco senza provocare un eccessivo riscaldamento della parte trattata.
- L'apparecchio o il sistema non deve essere usato in prossimità di altri apparecchi e, se è necessario usarlo vicino ad altri apparecchi, l'apparato elettromedicale deve essere osservato per controllare il funzionamento normale nella configurazione in cui è usato.
- Se l'apparato elettromedicale, interagendo con un altro dispositivo, causa o riceve interferenze rilevabili, l'utilizzatore è invitato a limitare le interferenze adottando una o più delle seguenti misure:
	- o Riorientare o riposizionare il dispositivo ricevente;
	- o Aumentare la distanza che separa gli apparecchi;
	- o Collegare l'apparecchio ad una presa di un circuito diverso dal o dai dispositivi che causano l'interferenza;
	- o Rivolgersi al fabbricante o al tecnico locale per assistenza.
- Gli apparecchi di radiocomunicazione portatili e mobili possono influenzare il funzionamento del dispositivo.
- gli apparecchi trasportabili di comunicazione a RF (comprese le periferiche come i cavi dell'antenna e le antenne esterne) dovrebbero essere utilizzati ad una distanza non inferiore a 30 cm (12 pollici) rispetto a qualsiasi parte del dispositivo, compresi i cavi specificati. In caso contrario, potrebbe verificarsi un degrado delle prestazioni di questo apparecchio.

#### **MANUTENZIONE**

- Maneggiare con cura il manipolo-applicatore: una manipolazione grossolana può influenzarne negativamente le prestazioni e le caratteristiche.
- Non è consentito per alcun motivo al personale tecnico non autorizzato di aprire e/o smontare il manipolo/applicatore: questa manomissione, oltre a danneggiare le caratteristiche del manipolo, fa immediatamente decadere il diritto alla garanzia.
- Per nessuna ragione l'apparecchio deve essere smontato a scopo di pulizia o di controllo: non c'è necessità di pulire internamente la macchina, ed in ogni caso questa operazione deve essere fatta esclusivamente da personale tecnico specializzato ed autorizzato Chinesport S.p.A.
- Non utilizzare diluenti, detersivi, soluzioni acide, soluzioni aggressive o liquidi infiammabili per la pulizia esterna della macchina e degli accessori. L'impiego di tali sostanze, insieme ad un utilizzo improprio degli accessori, oltre a danneggiare irreparabilmente l'apparecchio, fa decadere il diritto di garanzia.
- Per un utilizzo ottimale dell'apparato e per garantire le sue massime prestazioni si raccomanda di eseguire correttamente nei tempi e nei modi consigliati le azioni di manutenzione.
- Per effettuare una corretta sostituzione dei fusibili a bordo macchina, attenersi alle seguenti indicazioni:
	- 1. staccare la spina e usare un cacciavite per aprire la vaschetta porta-fusibili, avendo cura di inserire il cacciavite nello scasso realizzato sulla vaschetta portafusibili e facendo leva verso l'esterno
	- 2. inserire un cacciavite nei due fori laterali della vaschetta per la fuoriuscita dei fusibili
	- 3. estrarre i vecchi fusibili
	- 4. inserire un nuovo fusibile per volta esercitando una leggera pressione, verso sinistra, con un dito
	- 5. spingere indietro la vaschetta per farla rientrare nell'apposita fessura
- − Si consiglia di effettuare ogni due anni delle manutenzioni periodiche, verificando:
	- o l'intensità delle eventuali correnti di dispersione;
	- o la continuità, e quindi l'integrità, del conduttore di terra;
	- o la correttezza del valore di resistenza d'isolamento

al fine di garantire la sicurezza elettrica del dispositivo, di accertarsi che esso operi nelle condizioni di sicurezza garantite. Per questo genere di interventi si consiglia di contattare un servizio tecnico qualificato od in alternativa Chinesport S.p.A o uno dei suoi centri autorizzati.

#### **PROBLEMI DI FUNZIONAMENTO**

- Può accedere alle parti interne dell'apparecchio esclusivamente il personale tecnico autorizzato dall'azienda costruttrice.
- Per riparazioni ed ulteriori informazioni è necessario contattare Chinesport S.p.A oppure i suoi centri di servizio autorizzati.

## **! ATTENZIONE !**

#### <span id="page-6-0"></span>**NOTE PRELIMINARI**

- La corretta posizione di trasporto della macchina prevede che l'apparecchio venga spostato esclusivamente facendo presa con entrambe le mani sui profili curvi del coperchio.
- La perfetta funzionalità dell'apparecchio è garantita nel rispetto delle norme di installazione e d'uso indicate, solo con accessori e parti di ricambio originali.
- Nel caso dovessero verificarsi problemi o difficoltà di installazione, contattare il servizio di assistenza tecnica Chinesport S.p.A.
- Prima di collegare il cavo alla spina di rete, controllare che l'apparecchio non abbia subito danni durante il trasporto ed assicurarsi che le caratteristiche della fornitura di energia elettrica sulla presa di corrente disponibile, soddisfino i dati di targa riportati sul retro della macchina.
- La corrente elettrica di alimentazione della macchina è MOLTO PERICOLOSA. Prima di collegare o scollegare il cavo di alimentazione dal connettore presente sulla macchina, assicurarsi di averlo preventivamente scollegato dalla presa di corrente.
- Per ragioni di sicurezza il cavo di alimentazione è fornito di spina con collegamento di protezione a terra.
- Utilizzare solamente una presa di corrente idonea con messa a terra.
- **L'allaccio dell'apparecchio deve essere fatto solo su impianti a norma**.

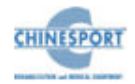

- Se si impiegano prolunghe verificare la presenza e l'integrità del conduttore di protezione a terra.
- Collegare l'apparato direttamente alla presa di corrente a muro possibilmente senza utilizzare prolunghe. Il mancato rispetto di questa avvertenza potrebbe causare pericolose scariche elettriche sulle persone ed alterare il funzionamento della macchina.
- Pazienti con dispositivi elettronici impiantati (es. pacemaker) non vanno sottoposti a elettroterapia senza il consenso del medico specialista.
- L'applicazione di elettrodi nella zona toracica può aumentare il rischio di fibrillazione cardiaca.
- Evitare l'uso in zone in cui ci siano in corso processi infiammatori.
- La connessione simultanea di un paziente ad un apparecchio di elettro-chirurgia ad alta frequenza può portare ad ustioni e danneggiare l'apparecchio di elettroterapia.
- Operare in prossimità di apparecchi ad onde corte o microonde può produrre instabilità nell'uscita dell'apparecchio di elettroterapia.
- Il fabbricante si ritiene responsabile per quanto riguarda la sicurezza fondamentale, l'affidabilità e le prestazioni del dispositivo solo se:
	- o L'impianto elettrico dei locali è conforme alle prescrizioni appropriate;
	- o Il dispositivo è utilizzato in conformità alle istruzioni per l'uso.

#### **UTILIZZO**

- Al fine di garantire il funzionamento della macchina in condizioni di assoluta sicurezza per il paziente, si consiglia di sottoporre la macchina ad un ciclo di verifiche periodiche (cadenza almeno 2 anni) da effettuare tramite un tecnico autorizzato Chinesport.
- Si vieta assolutamente l'utilizzo del dispositivo in presenza di miscele anestetiche infiammabili e di ambienti ricchi di ossigeno. In caso di inadempienza all'indicazione fornita, Chinesport S.p.A non si riterrà responsabile di eventuali incidenti.
- È assolutamente vietato coprire le feritoie di aereazione del compressore: una tale azione potrebbe non permettere alla macchina di lavorare in condizioni di sicurezza. In caso di inadempienza all'indicazione fornita, Chinesport S.p.A non si riterrà responsabile di eventuali incidenti.
- E' importante richiamare l'attenzione dell'operatore sulla necessità di verificare la correttezza dell'installazione elettrica dell'apparecchio prima di azionare l'interruttore di rete.
- Si consiglia di sospendere il trattamento terapeutico qualora durante la sua erogazione dovessero comparire dei disturbi.
- E' fortemente consigliato non tenere la macchina accesa in stato di avvio senza che il manipolo venga utilizzato, poiché potrebbe surriscaldarsi.
- Al fine di evitare la contaminazione dell'ambiente di utilizzo della macchina e/o delle persone coinvolte nel suo utilizzo, non applicare sui pazienti elettrodi già utilizzati in altre applicazioni.
- Al fine di evitare aumenti del livello di corrente erogata fuori controllo, il software sorveglia la circolazione di corrente; il circuito del paziente è quindi sorvegliato e in caso di rimozione del collegamento degli elettrodi, l'erogazione del trattamento terapeutico si interrompe.
- I trattamenti di elettro-terapia devono essere erogati sotto lo stretto controllo dell'operatore, a pazienti "coscienti" capaci di interagire con l'operatore a fronte delle sollecitazioni elettriche trasmesse dalla macchina .
- Alcuni trattamenti di elettro-terapia dispongono di correnti aventi un alto valor medio, che rendono il trattamento intrinsecamente pericoloso in quanto possono verificarsi arrossamenti e blocchi muscolari temporanei.
- L' interruzione anticipata di una seduta di terapia deve essere effettuata soltanto con il tasto: non rimuovere la spina dalla presa della rete 230V, non scollegare il cordone di alimentazione o azionare l'interruttore bipolare ON/OFF.
- E' inoltre necessario rimuovere prima gli elettrodi dal corpo del paziente e successivamente procedere con le operazioni di spegnimento.
- Usare particolare attenzione nella disposizione degli elettrodi e nell'impostazione della corrente erogata quando si associa una componente continua (Ionoforesi).
- Usare particolare attenzione nella disposizione degli elettrodi con una densità di corrente superiore a 2mA/cm<sup>2</sup> (valore efficace). Quando si utilizzano correnti galvaniche (Ionoforesi), non superare per alcun elettrodo la densità di corrente di 0,2mA/cm<sup>2</sup> .
- Non utilizzare gli elettrodi a diretto contatto con la pelle, usare le apposite spugne inumidite.
- Comunicare al paziente la necessità di avvisare l'operatore qualora l'intensità della corrente erogata provochi disagio.
- E' fortemente consigliato non tenere il manipolo applicatore accesso a "vuoto" (cioè senza trasmettere potenza meccanica) se non per brevi istanti, poiché la sua testa potrebbe riscaldarsi eccessivamente.
- Per ottenere un perfetto riconoscimento del manipolo, è fortemente consigliato connetterlo/disconnetterlo quando l'erogazione del trattamento è interrotta.
- Applicazioni di ultrasuoni-terapia effettuate in prossimità di un apparecchio per terapia ad onde corte o a microonde può produrre instabilità nell'erogazione degli ultrasuoni.
- Si raccomanda di non erogare mai simultaneamente le seguenti combinazioni:
	- ➢ Trattamenti di ionoforesi e trattamenti di ultrasuoni
	- ➢ Correnti a valor medio non nullo (ad esempio diadinamiche) e trattamenti di ultrasuoni
	- In quanto non permettono di garantire il mantenimento delle condizioni di sicurezza del paziente durante l'erogazione del trattamento cui il paziente è sottoposto.

#### **MANUTENZIONE**

- Per ragioni di sicurezza prima di effettuare qualsiasi operazione di manutenzione e pulizia dell'apparecchio, E' NECESSARIO spegnere l'apparato tramite l'interruttore generale posteriore e scollegare il cavo di alimentazione dalla presa di corrente.
- Si raccomanda di pulire con attenzione macchina ed accessori a corredo prima del relativo utilizzo a contatto con il paziente.
- E' utile richiamare l'attenzione dell'operatore sulla necessità di una periodica manutenzione dei manipoli/applicatori, da far eseguire a personale tecnico Chinesport.
- La pulizia e relativa disinfezione deve essere effettuata in modo sistematico prima dell'esecuzione del trattamento terapeutico cui sottoporre il paziente.
- Non spruzzare, ne' versare liquidi sul contenitore esterno dell' apparecchio, sulle feritoie di aerazione, in corrispondenza del display LCD o sulla grata della ventola. In caso contrario revisionare la macchina, Chinesport S.p.A non si riterrà responsabile di eventuali danni avvenuti in seguito all'utilizzo della macchina in difformità alle condizioni sopra elencate.
- Verificare spesso l'integrità del cavo elettrico di alimentazione e dei cavi di collegamento degli applicatori/accessori applicati al paziente: questi non devono risultare danneggiati, né logori.
- Prima di erogare il trattamento, controllare l'integrità della testa emittente verificando accuratamente l'assenza di crepe che potrebbero consentire l'ingresso di fluidi conduttivi.

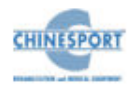

- Si consiglia di fare eseguire la sostituzione dei fusibili a personale con un'adeguata preparazione tecnica, al fine di eseguire l'operazione in condizioni di sicurezza.
- Non aprire il dispositivo: al suo interno sono presenti elevate tensioni elettriche che possono risultare pericolose.
- Può accedere alle parti interne dell'apparecchio esclusivamente il personale tecnico autorizzato dall'azienda costruttrice. Per riparazioni ed ulteriori informazioni è necessario contattare Chinesport S.p.A oppure i suoi centri di servizio autorizzati.
- L'elettrodo è considerato un bene di consumo. E' necessario provvedere alla sostituzione degli elettrodi periodicamente ogni 2-3 mesi in condizioni di normale utilizzo: un elettrodo ha una durata dell'ordine delle centinaia di mA h
- L'uso di elettrodi esauriti riduce le prestazioni della macchina e può provocare bruciature.
- Poiché nella modalità di funzionamento CONTINUA l'emissione di ultrasuoni avviene in continuazione (indipendentemente dal contatto) **è responsabilità dell'operatore verificare** che la testa emittente rimanga ben aderente alla zona di trattamento in tutti i suoi punti, onde evitare il più possibile la presenza o la permanenza di bollicine d'aria che rifletterebbero parte dell'energia irradiata, causando un effetto di surriscaldamento.

#### **PROBLEMI DI FUNZIONAMENTO.**

<span id="page-8-0"></span>− NON APRIRE l'unità, al suo interno sono presenti ELEVATE TENSIONI ELETTRICHE che possono risultare PERICOLOSE.

## **INTRODUZIONE ALLA TECNOLOGIA**

#### <span id="page-8-1"></span>**ELETTROTERAPIA**

L'elettroterapia è utilizzata al fine di stimolare il muscolo denervato, per ridurre l'ipotrofia dovuta al non uso del muscolo normoinnervato, mantenere il trofismo muscolare nel muscolo denervato o parzialmente innervato, per potenziare il muscolo innervato.

L'elettroterapia usa gli effetti biologici ottenuti dall'energia elettrica a scopo terapeutico e consiste in correnti elettriche che vengono fatte passare attraverso la parte del corpo interessata avendo cura di sceglierle con determinate caratteristiche idonee agli scopi da raggiungere. Le correnti elettriche possono essere continue o variabili.

Le correnti elettriche continue (o correnti galvaniche) sono generate da un movimento uniforme e sempre nello stesso verso di cariche elettriche. Hanno quindi una intensità costante nel tempo.

Le azioni indotte nell'organismo da tale corrente sono essenzialmente legate all'effetto elettrochimico. Se immergiamo gli elettrodi di un generatore di corrente galvanica in una soluzione elettrolitica, si determina un flusso degli ioni presenti verso i poli di segno opposto.

Il corpo umano, dal punto di vista elettrico, si comporta come una soluzione elettrolitica: sotto l'azione del campo elettrico, gli ioni normalmente presenti nell'organismo 'migrano'.

La loro distribuzione negli spazi extracellulari e in quelli cellulari varia e, pertanto, si modificano i potenziali delle membrane delle cellule e la loro permeabilità.

Questi fenomeni originano una serie di effetti che possono essere così riassunti e schematizzati:

**-** vasomotorio: nella zona di applicazione della corrente è possibile rilevare una forte ipertermia anche dopo un breve trattamento;

**-** trofico: il miglioramento della 'respirazione' cellulare, conseguenza del maggiore flusso ematico, riattiva i processi metabolici;

- anti-edemigeno e anti-flogistico: legato al riassorbimento degli essudati e, con essi, delle sostanze flogogene;

- nervoso**:** l'eccitabilità risulta aumentata in prossimità del polo negativo e diminuita nelle vicinanze di quello positivo (effetto 'polare' della corrente).

Quest'ultimo fenomeno è in relazione al potenziale elettrico di riposo della membrana che avvolge la fibra nervosa, la cui superficie esterna risulta essere carica positivamente rispetto alla superficie interna.

Il contatto con il polo negativo porta ad una depolarizzazione della membrana, mentre si ha iper-polarizzazione al polo positivo.

Anche la conducibilità del nervo presenta modificazioni, durante il passaggio di corrente continua; al polo positivo si può raggiungere uno stato di neuroprassia transitoria.

L'interpretazione corretta degli effetti indotti dalla corrente continua è, tuttavia, alquanto ardua, essendo in parte sconosciuti i meccanismi attraverso cui gli stessi effetti si determinano.

Tale tipo di corrente trova il suo principale impiego per la veicolazione trascutanea di medicamenti o di sostanze cosmeticamente attive.

Invece con correnti elettriche variabili vengono comunemente indicate tutte quelle correnti la cui intensità non si mantiene costante nel tempo**.**

La corrente alternata rappresenta un tipo di tali correnti: essa è caratterizzata non solo da variazioni di intensità ma anche da periodici mutamenti di senso: la classica corrente sinusoidale rappresenta una di queste ed il tempo che la corrente impiega per descrivere una sinusoide intera è detto periodo. Lo spazio percorso durante un periodo è la lunghezza d'onda.

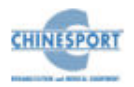

Il numero dei periodi descritti dalla corrente in un secondo definiscono la frequenza*,* e la sua unità di misura è l' Hertz [Hz]*.* Possiamo quindi distinguere correnti a bassa da (da 0 a 800Hz), media (da 800 a 60.000Hz) e alta frequenza (sopra i 100.000Hz).

Tutte le correnti elettriche variabili presentano alcune caratteristiche comuni, in termini di conseguenze di applicazione: l'effetto biologico più importante è certamente quello eccito-motorio*.* 

Per evitare i rischi di un possibile adattamento muscolare durante la contrazione, alcune apparecchiature erogano, inoltre, correnti che automaticamente e ad intervalli variano la loro frequenza.

Particolare interesse deve essere rivolto, ancora, alle correnti rettangolari con frequenza di 50 Hz e tempo d'impulso di 1msec., correnti che risultano in grado di indurre un'efficace analgesia.

Infine trova utile impiego pratico la cosiddetta "accelerazione ionica"*,* che consiste in una sovrapposizione di corrente galvanica con una corrente rettangolare. Tale artificio consente di ottenere, durante la veicolazione ionoforetica (praticata comunemente attraverso l'applicazione di corrente a intensità costante), una parallela stimolazione muscolare, ottenendo così una marcata riduzione dei tempi di trattamento.

In considerazione delle specifiche azioni delle correnti elettriche (o effetti biologici*),* è possibile quindi schematizzare come segue i vari tipi di corrente:

- − correnti ad azione IONOFORETICA = corrente continua (a intensità costante);
- − correnti ad azione ECCITOMOTORIA = correnti sinusoidali, correnti rettangolari, esponenziali, treno d'impulsi, triangolari;
- − correnti ad azione ANTALGICA = impulsi rettangolari di bassa frequenza (50Hz) e tempo di impulso 1msec.
- − correnti ad azione TROFICA e VASCOLARIZZANTE = corrente continua; correnti raddrizzate*.*

#### <span id="page-9-0"></span>**Ionoforesi**

La ionoforesi è una efficace via di somministrazione di sostanze diverse, quando sia richiesta essenzialmente un'azione locale.

In effetti, l'applicazione percutanea di sostanze medicamentose risente notevolmente della funzione di *'*barriera' dello strato corneale, e non sempre i metodi impiegati per neutralizzare tale effetto risultano efficaci.

Il superamento dello strato 'barriera' della cute non è impresa facile neppure con l'intervento della corrente continua, se si considera che le vie di penetrazione preferite dalle sostanze sono generalmente i dotti ghiandolari e i canali piliferi.

La profondità raggiunta risulta inoltre di pochi millimetri.

Se escludiamo i casi in cui interessa ottenere essenzialmente un effetto superficiale localizzato, l'efficacia e la peculiarità della ionoforesi risiede nel fatto che le sostanze così introdotte sembrerebbero legarsi con le proteine, normali costituenti dei tessuti superficiali, in modo più stabile, e pertanto risulterebbero essere riassorbite nel circolo generale più lentamente di quanto non avvenga dopo somministrazione ipodermica.

L'effetto generale è comunque legato alla sostanza impiegata: la corrente continua agisce esclusivamente come mezzo.

Parleremo pertanto di ionoforesi medicamentosa quando le sostanze introdotte sono provviste di attività farmacologica.

Le sostanze che in pratica possono essere utilizzate sono tutte quelle caratterizzate da una percentuale costante di dissociazione nell'acqua, e dotate di stabilità in soluzione e in presenza di corrente elettrica.

E' dunque necessario tenere presente alcune regole di base:

- − l'acqua eventualmente usata per portare in soluzione le sostanze dovrà essere distillata, per evitare il trasporto preferenziale di ioni parassiti;
- − spugne e elettrodi dovranno essere sempre mantenuti perfettamente puliti e abbondantemente lavati in acqua distillata;
- − qualora si preparino estemporaneamente soluzioni di sostanze attive, la concentrazione del soluto deve essere correttamente scelta e misurata (si tenga presente che è del tutto inutile fare ricorso a concentrazioni elevate: normalmente 1'1% in peso è di gran lunga sufficiente per gran parte delle sostanze);
- − se si utilizzano prodotti in fiala (destinati all'uso parenterale) si faccia attenzione che, tra gli eccipienti, non siano presenti prodotti incompatibili con tale tecnica; nel caso si tratti di un prodotto liofilizzato, ci si accerti che il solvente non sia una soluzione fisiologica: in tal caso preferire acqua distillata;
- − evitare di associare più sostanze se non si è certi della loro perfetta compatibilità: qualora lo si ritenga indispensabile, accertarsi che queste abbiano identica polarità;
- l'esatta disposizione degli elettrodi è indispensabile per ottenere la veicolazione delle sostanze, specie se il peso molecolare è basso.

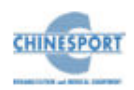

Se si deve introdurre uno ione positivo, questo andrà posto in corrispondenza dell'elettrodo positivo; il contrario avverrà per ioni negativi (per molecole complesse sembrerebbe invece che siano i fenomeni di elettro-osmosi (e forse anche di elettroforesi) ad avere la prevalenza: pertanto il concetto di polarità perderebbe di significato, e la penetrazione avverrebbe con maggiore efficacia a livello dell'anodo; a parte vengono riportate le polarità proprie delle sostanze medicamentose di più frequente impiego.

Il dosaggio del medicamento da introdurre, sebbene possa essere determinante da un punto di vista teorico, è in realtà correlato a troppi fattori (resistenza cutanea, dimensione degli ioni, sistemazione degli elettrodi) che impediscono un calcolo ancorché approssimativo.

L'uso della corrente galvanica per l'introduzione di sostanze, quando sono rispettati i

parametri d'intensità di corrente e di durata dell'applicazione, non da luogo ad effetti indesiderabili a carico della cute.

Occasionalmente possono manifestarsi arrossamenti localizzati, e anche bruciature, ma solo allorché tali parametri non siano rispettati, o vi sia una cattiva manutenzione o sistemazione degli elettrodi.

Ustioni di natura chimica nei punti di contatto della cute con gli elettrodi, dovute a concentrazioni di ioni cloro e/o sodio (per formazione di sostanze caustiche con l'acqua), possono avvenire quando si impiega acqua di fonte.

La possibilità di manifestazioni allergiche locali è possibile, anche se relativamente poco frequente: in ogni caso sono eventi di lieve entità. Sono da escludere manifestazioni allergiche a carattere sistemico.

#### <span id="page-10-0"></span>**ULTRASUONI-TERAPIA**

#### <span id="page-10-1"></span>**Fisica degli ultrasuoni**

Gli ultrasuoni sono onde sonore a frequenza elevata (oltre i 16000 cicli/secondo) e pertanto non percepibili dall'orecchio umano, prodotti ordinariamente in natura o artificialmente in mille modi diversi, ma in campo medico mediante l'effetto "Curie" inverso.

Essi sono propagati sotto forma di onde di compressione longitudinali in presenza di un mezzo capace di essere compresso; il movimento delle particelle nel mezzo compresso si verifica parallelamente all'onda di propagazione, ne consegue che il suono non può essere trasmesso attraverso il vuoto.

Le caratteristiche fondamentali dell'onda sonora sono:

- la lunghezza d'onda,

- la velocità di propagazione,

*-* la frequenza misurata in cicli (il ciclo o periodo, misura il numero delle oscillazioni sonore in 1 secondo).

Le vibrazioni ultrasoniche si ottengono in campo medico attraverso manipoli che sfruttano l'effetto piezoelettrico reciproco del quarzo. Tale effetto consiste nella caratteristica proprietà posseduta dai cristalli di quarzo nel produrre cariche elettriche quando vengano sottoposti a forze di compressione e di trazione.

Il più semplice generatore piezoelettrico è dunque costituito da una lamina di quarzo (o di altro materiale piezoelettrico) alle cui superfici si applica una differenza di potenziale alternata, di frequenza tale da portare il cristallo in risonanza.

Le vibrazioni ultrasoniche si propagano in modo diverso a seconda del mezzo in cui viaggiano, in rapporto alla facilità ed alla velocità con cui il mezzo può essere deformato.

Ciò dipende da una caratteristica fisica d'ogni materiale che è l**'impedenza acustica**. Più grande è la differenza di impedenza acustica tra due materiali, maggiore e' la quantità dei raggi riflessi, cioè non trasmessi.

Le onde sonore viaggiano più velocemente nei materiali con impedenza acustica specifica più elevata; pertanto si propagano facilmente nei metalli, abbastanza agevolmente nell'acqua; con molta difficoltà nell'aria in cui l'impedenza acustica e' molto bassa.

Nel corpo umano il fascio ultrasonoro viene diffuso in tutte la direzioni ad opera di piccoli riflettori, quali ed esempio gli eritrociti, che si comportano come punti elastici di diffusione e vibrano alla frequenza del suono incidente diffondendo energia in tutte le direzioni.

Esiste comunque una certa differenza tra la propagazione in acqua e quella attraverso i tessuti umani a sfavore di quest'ultimi. Ne consegue pertanto che per avere lo stesso effetto biologico degli ultrasuoni nei trattamenti in acqua è necessario diminuire la frequenza e la durata d'applicazione, e l'effetto biologico degli ultrasuoni è un po' più precoce nel tempo.

E' comunque ovvio che le applicazioni in acqua vanno effettuate per parti corporee adeguate (mani, piedi, soprattutto), non è facile effettuare un trattamento ad ultrasuoni sul ginocchio in acqua!

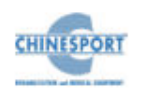

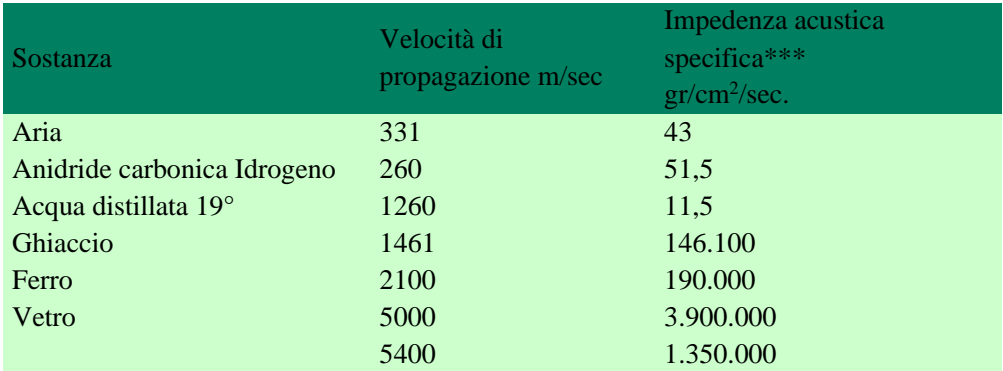

Tabella 1: valori di propagazione ed impedenza acustica specifica degli ultrasuoni in alcune sostanze. \*\*\* l'impedenza acustica specifica è data dal rapporto tra la densità del fluido per la velocità di propagazione in esso  $(I = D \times V)$  ed è specifica per ogni sostanza.

L'intensità ultrasonica è espressa in Watt/cm<sup>2</sup>, riferita all'intensità media del campo, che si ottiene misurando l'uscita totale dell'applicazione (Watt) al manipolo e dividendola poi per l'area della superficie radiante dell'applicatore.

 $I - W_{11}/s$ 

Dove:

 $Wu = w$ att in uscita. s= superficie dell'applicatore.

Gli apparecchi erogatori di ultrasuoni che si impiegano in terapia fisica sono costruiti sui principi sopra esposti e sono costituiti da:

- un generatore di corrente alternata di frequenza compresa tra i 500 KHz e i 3 MHz; esso va accordato sulla frequenza propria del quarzo perché la potenza dissipata raggiunga il valore massimo. Le apparecchiature più avanzate funzionano in modo continuo e in modo pulsato (frequenza di pulsazione 100-120 Hz); tuttavia alcuni apparecchi sono predisposti a lavorare in pulsato anche alla frequenza di 16-48 Hz. Questa frequenza è importante poiché sembrerebbe da alcuni studi che il sistema del calcio, che gioca un ruolo importante nella rigenerazione del tessuto osseo, venga attivato e stimolato dagli ultrasuoni alla frequenza di 16 Hz o di suoi multipli;

- un cavo schermato di alta tensione che unisce il generatore alla testina e che convoglia ad essa l'alta frequenza prodotta dal generatore;

- una testina emittente dove si trova il quarzo (oggi sostituito da vari materiali come il titaniato di bario) alla cui superficie si applica una differenza di potenziale alternata di frequenza tale da portare il cristallo in risonanza. La testina emittente e' di dimensioni variabili da 1cm<sup>2</sup> a 10 cm<sup>2</sup>. Le proprietà d'irradiazione d'ogni testina dipendono pertanto dal suo diametro e dalla lunghezza d'onda, e l'irradiazione sonora prodotta da

un trasduttore penetra nei tessuti con una forma conica. Per dare luogo ad un effetto terapeutico in profondità nei tessuti umani, la testina emittente dovrebbe essere in grado di produrre un'intensità media di 3watt/cm<sup>2</sup> . Per una testina con una superficie radiante di 10cm<sup>2</sup> l'uscita massima totale non deve superare 30watt. Le testine delle nostre apparecchiature ad ultrasuoni sono dotate di un indicatore luminoso di non contatto che consente di verificare la correttezza del contatto tessuto-testa emittente, e sono inoltre auto-calibranti per evitare la necessità di tarature nel tempo.

Gli apparecchi ad ultrasuoni consentono l'erogazione degli ultrasuoni in modo continuo ed in modo pulsato con diversa possibilità di regolazione del duty-cycle; ciò diminuisce di molto l'effetto diatermico in quanto il calore viene disperso nell'intervallo tra un impulso e l'altro.

Inoltre l'emissione pulsata offre il vantaggio tecnico di un meno probabile surriscaldamento del trasduttore e consente l'impiego di più elevate intensità.

#### <span id="page-11-0"></span>**Fisiologia ed effetti sui tessuti umani**

L'applicazione degli ultrasuoni sui tessuti umani si traduce in un'azione di massaggio cellulare ed intercellulare ad alta frequenza. I tessuti irradiati con ultrasuoni entrano a loro volta in vibrazione, con conseguente dispendio energetico e produzione di calore.

In queste manifestazioni si riassumono appunto gli effetti biologici degli ultrasuoni, quali l'effetto meccanico ed quello diatermico.

L'effetto MECCANICO si sviluppa attraverso la ritmica compressione e decompressione tissutale. Le particelle di un tessuto sottoposto al fascio vibrante sono tutte sollecitate alternativamente con la stessa accelerazione e velocità.

La radiazione ultrasonica penetrando però nei tessuti subisce un indebolimento progressivo di intensità. Nel punto di passaggio dal trasduttore alla cute si manifesta il primo effetto di strato limite, cioè il primo fenomeno di dispersione ed assorbimento di energia. In profondità poi gli effetti di strato limite si accentuano particolarmente nel punto di passaggio tra tessuti molli ed ossa, dove cioè la differenza di resistenza tra i due mezzi a contatto induce una riflessione particolarmente elevata.

Il tessuto osseo tuttavia non oppone una riflessione completa al fascio ultrasonico ma ne assorbe una frazione, mentre una frazione assai più cospicua viene assorbita dal periostio che si surriscalda notevolmente con conseguente sensazione dolorosa che può essere provocata da una applicazione troppo prolungata e ad elevata potenza.

Il meccanismo DIATERMICO con ipotizzabili effetti biologici comincia ad essere possibile ad energie di 1 watt/cm<sup>2</sup> . Man mano che il suono si propaga attraverso i tessuti viene assorbito e convertito in calore.

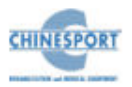

La distribuzione della temperatura prodotta dallo ultrasuono nei tessuti è unica tra tutte le forme di riscaldamento profondo: esso determina infatti un aumento di temperatura relativamente piccolo sulla superficie dei tessuti ed ha una maggiore probabilità di penetrazione nella muscolatura e nei tessuti soffici rispetto alla diatermia prodotta con microonde o onde corte.

La temperatura di articolazioni ricoperte da pesanti masse di tessuto molle, come ad es. quella dell'anca, può essere innalzata a livelli terapeutici e di tolleranza senza effetti deleteri su altri tessuti.

L'ipertermia endo-tissutale si manifesta assai rapidamente e viene seguita dall'instaurarsi di uno stato di equilibrio termico determinato dalla dispersione provocata dal flusso sanguigno.

A queste due azioni principali si aggiungono altri due effetti, quello chimico e quello neurale.

L'effetto CHIMICO sembra essere legato ad un fenomeno caratteristico indotto dagli ultrasuoni, la "cavitazione", che si esplica sui componenti liquidi dei tessuti dove le piccole bollicine gassose presenti tendono ad aumentare di dimensioni, e si traduce in processi di ossidazione, polimerizzazione, distruzione di macromolecole, ecc.

Pertanto gli ultrasuoni, a dosaggio non lesivo, incrementano il ricambio favorendo i processi di diffusione e gli scambi umorali attraverso le pareti cellulari.

L'effetto NEURALE e' legato invece all'influenza degli ultrasuoni sul sistema neurovegetativo. Tessuti differenti assorbono gli ultrasuoni in modo diverso: i tessuti molli alla frequenza di 1 MHz attenuano la radiazione di 1 dB/cm, ciò vuol dire che tra i 15 e i 30 mm di tessuto l'energia verrà assorbita per metà e l'intensità si ridurrà a circa 1/2 del valore iniziale.

La profondità di penetrazione dell'energia ultrasonica nel muscolo e' molto soddisfacente; ad una profondità di circa 3 cm si ha ancora un'intensità che e' circa la metà di quella misurata alla superficie del muscolo.

Varie esperienze scientifiche hanno verificato come l'assorbimento di energia ultrasonora aumenti notevolmente l'estensibilità del tessuto connettivo con importanti applicazioni nel trattamento del tessuto cicatriziale, delle capsule articolari superficiali e delle tendiniti.

#### <span id="page-12-0"></span>**Tecniche di applicazione**

L'applicazione corretta degli ultrasuoni impone che il contatto tra testina emittente e tessuto sia perfetto in quanto l'interposizione di falde di aria riduce la capacità di penetrazione della radiazione.

Talvolta la superficie da trattare presenta rilievi irregolari che rendono in concreto impossibile una corretta applicazione a contatto diretto.

A ciò si può ovviare interponendo tra il trasduttore e la cute una vescica di gomma sintetica ripiena di olio, petrolio anidro, acqua degasificata o di gel conduttivo, di dimensioni leggermente superiori a quelle della testina emittente.

Si possono usare differenti metodi di applicazione.

Il trattamento a CONTATTO DIRETTO e MOBILE e' quello più usato. L'area da trattare viene spalmata con una pomata grassa, con vaselina o con gel conduttivo che consentono una migliore trasmissione dell'onda ultrasonica attraverso la cute. La testa emittente viene spostata con movimento circolare o di va e vieni.

Nel trattamento a CONTATTO DIRETTO e FISSO, la testina può anche essere tenuta fissa per tutta la durata della seduta sulla parte da trattare cosparsa del mezzo veicolante, ma in questo caso bisognerebbe abbassare la potenza erogata in modo da non suscitare dolore nel paziente (imputabile all'eccessivo assorbimento dell'energia ultrasonica, per esempio nei trattamenti articolari e nel periostio) oppure utilizzare il trattamento in modo pulsato.

Il trattamento a CONTATTO INDIRETTO SUBACQUEO si realizza immergendo la parte da trattare in una vasca contenente acqua; la testa emittente viene immersa nell'acqua a breve distanza dalla parte da trattare e mossa parallelamente a quest'ultima.

I manipoli emittenti dell' apparecchio KOMBY sono predisposti anche per questo tipo di trattamento essendo appunto impermeabili. La parte da trattare viene immersa in un recipiente (meglio se di metallo in quanto maggiormente riflettente) contenente acqua insieme alla testina emittente, posta ad una distanza massima di 2-3 cm dalla superficie corporea, per evitare un'eccessiva dispersione del fascio ultrasonico con diminuzione dell'efficacia terapeutica. La vibrazione ultrasonica si trasmette in modo abbastanza uniforme nel liquido ed investe omogeneamente il segmento corporeo immerso. Questo metodo e' indicato quando si vogliano trattare segmenti corporei irregolari (gomiti, malleoli, mani, piedi ecc.), su zone ulcerate e su cuti iperestesiche non sopportanti pressione. E' utile pertanto quando le superfici da curare sono troppo piccole od irregolari o quando la zona è così dolente da impedire il contatto diretto.

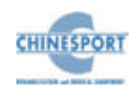

Nel trattamento COMBINATO (tecnica bipolare) l'apparecchio eroga contemporaneamente agli ultrasuoni avvalendosi della superficie metallica della testina correnti impulsive ad effetto antalgico a bassa e media frequenza, o energia laser a radiazioni infrarosse.

La SONOFORESI consiste nella somministrazione localizzata di sostanze farmacologicamente attive applicate sotto forma di prodotto ad uso locale, sostituendole al gel.

## **IN GENERALE**

<span id="page-13-0"></span>Chinesport S.p.A ha recentemente sviluppato una serie completa di apparati, accessori ed attrezzature, progettati e costruiti secondo i più elevati standard qualitativi, adottando tecnologie d'avanguardia nel rispetto totale delle direttive e delle norme vigenti.

Particolare attenzione è stata prestata al design, alla facilità operativa, funzionalità e sicurezza. Il risultato è un'unità compatta, dotata di una linea moderna, in grado di proporre una sequenza operativa estremamente logica, supportata da un display chiaramente leggibile.

Le molteplici possibilità di applicazioni terapeutiche, unitamente alla garanzia di sicurezza per il paziente ed il terapista stesso (l'unità è conforme alle normative internazionali), rendono la macchina un'apparecchiatura di elevata qualità.

Tali macchine sono state progettate e fabbricate in modo che il loro utilizzo, se avviene alle condizioni e per gli usi previsti, non comprometta la salute e sicurezza dei pazienti, degli utilizzatori e di terzi, tenendo conto del beneficio apportato al paziente.

Tali macchine non sono riservate a diagnosi, prevenzione, monitoraggio, compensazione di lesione o handicap, sostituzione o modifica dell'anatomia, controllo del concepimento, sostegno/supporto di funzioni vitali ma permettono di trattare particolari patologie e di ridurre la malattia.

Non è richiesto uno speciale intervento in caso di guasto del dispositivo medico, ma solo un normale intervento di manutenzione/riparazione.

## **DESTINAZIONE D'USO**

<span id="page-13-1"></span>KOMBY è un dispositivo elettro-medicale che eroga trattamenti terapeutici di elettroterapia e ad ultrasuoni rispettivamente tramite l'applicazione al paziente di elettrodi conduttivi e tramite l'ausilio di manipoli/applicatori che permettono l'erogazione del trattamento.

L'uso di tale dispositivo è riservato ad operatori quali fisiatri, fisioterapisti e terapisti del dolore, che, in virtù della loro formazione professionale, offrano la garanzia di un uso adeguato e di totale sicurezza per il paziente.

L'operatore, infatti, deve essere opportunamente qualificato ed aver attentamente studiato i contenuti del manuale d'uso per poter utilizzare il dispositivo; oppure, deve operare sotto la supervisione di un operatore sanitario adeguatamente qualificato all'utilizzo della macchina, in grado di capire i vantaggi e i limiti della terapia e di lavorare in condizioni di sicurezza per la persona sottoposta a trattamento.

Tale macchina può essere utilizzata in ambiente ospedaliero o ambulatoriale, purché utilizzata da personale qualificato in merito ed in conformità con quanto dichiarato all'interno del manuale d'uso.

La US Food and Drug Administration (FDA) ha elaborato diversi documenti di guida per gli apparecchi elettromedicali ed ha fornito le seguenti indicazioni per l'utilizzo degli apparecchi per stimolazione muscolare: rilasciamento dei muscoli spastici; prevenzione dell'atrofia da disuso; aumentare la locale circolazione sanguigna; provvedere alla rieducazione muscolare; fornire un'immediata stimolazione postchirurgica dei muscoli del polpaccio per prevenire la trombosi venosa; mantenere o aumentare il range di movimento.

#### <span id="page-13-2"></span>**INDICAZIONI**

I principali effetti dell'**ELETTROSTIMOLAZIONE**:

- allenamento del sistema neuromuscolare a rispondere appropriatamente durante lo sforzo volontario e involontario fornendo una contrazione attiva (isometrica, concentrica ed eccentrica) ed i risultanti movimenti articolari permettendo un feedback propriocettivo;
- modulazione del dolore attraverso il meccanismo del gate control o i meccanismi di inibizione discendente;
- controllo o riduzione della spasticità attraverso la stimolazione di agonisti (contrazione/rilassamento), antagonisti (inibizione reciproca) o inibizione senso motoria;

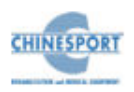

- provvedere al rilascio trans dermico di sostanze medicamentose dentro la pelle (ionoforesi);
- migliorare o mantenere la mobilità articolare attraverso lo stretching meccanico dei muscoli o tessuto connettivo o riduzione dell'impedimento del movimento causato da disfunzioni neuromuscolari, dolore o edema;
- favorire la guarigione delle ferite aumentando la circolazione locale, fornendo un effetto battericida o alternando le cariche elettriche nell'area lesionata;
- ritardare o risolvere l'edema attraverso l'attività della pompa muscolare o l'effetto delle cariche elettriche sulle proteine interstiziali (fenomeno dei campi magnetici).

I **TRATTAMENTI AD ULTRASUONI** vengono applicati in presenza delle seguenti patologie:

- − Algia articolaz. temporo-mandibolare;
- − Calcificazioni periarticolari;
- − Capsulite adesiva di spalla;
- − Cicatrici ad evoluzione cheloidea;
- − Dolore miofasciale;
- Epicondilite:
- Lombalgia;
- − Osteoartrite di ginocchio;
- − Periartrite di spalla;
- Sindrome tunnel carpale;
- − Ulcere varicose (la guarigione è molto piu' rapida) con ultrasuoni a 3MHz trattando il bordo dell'ulcera con un gel commerciale come mezzo di accoppiamento (sonoforesi), sia mediante applicazione subacquea;

#### <span id="page-14-0"></span>**CONTRO-INDICAZIONI**

I trattamenti di **ELETTROSTIMOLAZIONE** non possono essere erogati:

- sulla regione toracica in pazienti con: aritmie, scompenso cardiaco congestizio, recente infarto del miocardio o altre anormalità cardiache;

- in qualsiasi regione del corpo in persone con dispositivi impiantabili attivi;
- sull'area del seno carotideo (alla biforcazione dell'arteria carotide comune), perché ciò può interferire con la normale regolazione della pressione sanguigna e della contrattilità cardiaca;
- regione trans-cerebrale, perché ciò può alterare la funzione neurale (tuttavia in alcune situazioni le micro - correnti sono oggi applicate trans-cerebralmente);
- sull'utero gravido;
- in tessuti cancerosi (maligni):
- ad alta ampiezza direttamente sopra aree dove è superficialmente localizzato tessuto osseo, perchè ciò può dare luogo a dolore periostale;
- in aree lesionate o irritate della pelle perchè la corrente penetra preferenzialmente attraverso l'area irritata causando disagio (tuttavia, alcuni tipi di E-stim sono usati per favorire la guarigione di ferite);
- con elettrodi vicini o toccanti metallo sporgente, come per esempio graffe chirurgiche o suture;
- su paziente che reagisce negativamente alla procedura;
- su pazienti che non possono provvedere con un'adeguata reazione riguardante il livello di stimolazione (bambini, bambini con disordini mentali).
- In aree di eccessivo tessuto adiposo quando l'alto livello di stimolazione necessario ad attivare strutture profonde può causare dolore o reazioni autonome;
- nella regione del nervo frenico o della vescica urinaria in quanto lo stimolo può interferire con la normale funzione di queste strutture;
- su cicatrici tissutali poiché la cicatrice possiede una resistenza elettrica aumentata;
- la corrente agisce preferenzialmente intorno alla cicatrice causando un aumento della densità di corrente ai bordi della cicatrice stessa con possibile formazione di ustioni.

I trattamenti ad **ULTRASUONI** non possono essere erogati in caso di :

- tumori (stimolazione proliferativa espansiva periferica);
- osteoporosi (possibilità di aggravare i fenomeni di decalcificazione). Non rappresenta una controindicazione assoluta, ma in questo caso bisogna usare il modo pulsato a bassa frequenza (16-48 Hz);
- ematomi, rischio di favorire la ripresa del sanguinamento;

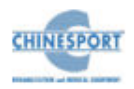

- articolazioni con epifisi in fase di accrescimento osseo;
- affezioni vascolari venose con trombosi o tromboflebiti nell'area da trattare in fase acuta;
- in prossimità di ghiandole e dell'aia cardiaca anche nei soggetti sani (modificazione dei potenziali d'azione e delle proprietà contrattili);
- sull'occhio o in prossimità di esso(per l'effetto di cavitazione nel mezzo fluido e quindi la possibilità di danno irreversibile) per il pericolo di emorragie e di distacchi retinici;
- in sede addominale o lombare durante il periodo mestruale e durante la gravidanza;
- in caso di lesioni cutanee ed alterazioni della sensibilità (soprattutto nei diabetici con complicazioni neuropatiche).
- Pazienti con dispositivi impiantabili attivi o protesi metalliche;

#### **Effetti collaterali**

Il trattamento terapeutico con ultrasuoni non presenta in genere effetti collaterali se effettuato in conformità alle modalità normali.

Si segnala dopo la prima-seconda seduta una possibile esacerbazione del dolore , che scompare nel giro di 5-6 ore .

A dosaggi massimi di 2-3W , ed in caso di utilizzo in modalità continua per una durata superiore a 12 minuti, si manifesta dolore puntorio (a fitta) o sordo nella sede di trattamento e può comparire sensazione di nausea che regrediscono immediatamente con la riduzione della potenza.

Tali fenomeni hanno comunque carattere di transitorietà.

#### **NOTE PRELIMINARI**

#### <span id="page-15-1"></span><span id="page-15-0"></span>**DISIMBALLAGGIO**

L'apparecchio KOMBY viene imballato e preparato per la spedizione con la sua scatola, completa di riempimento, studiata per un immagazzinamento ed un trasporto sicuri.

Per disimballare la macchina, appoggiare la scatola su una superficie piana e solida e togliere la parte superiore in polistirolo.

Estrarre con attenzione l'apparecchio.

La macchina e gli accessori sono avvolti in un foglio protettivo di polietilene trasparente e nella confezione sono sempre presenti:

- Manuale d'Uso;

- n.1 cavo di alimentazione di rete;

- n.2 fusibili di riserva (vedi caratteristiche tecniche);

-elettrodi 6x8,5 cm;

-elettrodi 5x5 cm;

-spugne per elettrodi 6x8,5 cm;

-spugne per elettrodi 5x5 cm;

-fasce elastiche corte 600mm;

-fasce elastiche lunghe 1000mm;

-manipolo multifrequenza 1/3MHz, 5 cm<sup>2</sup>;

-cavo di uscita per elettroterapia con cavi a banana da 2 mm;

-n.1 Smart-Card;

-n.1 Flacone gel per ultrasuoni 260ml.

Controllare il contenuto della confezione. Se qualche elemento dovesse mancare, contattare immediatamente il rivenditore autorizzato Chinesport S.p.A.

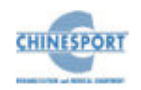

#### <span id="page-16-0"></span>**INSTALLAZIONE**

L'installazione degli apparecchi per elettro-terapia e ultrasuono-terapia, KOMBY, non richiede particolari attenzioni, è pertanto semplice ed immediata.

Le caratteristiche ambientali raccomandate per l'installazione sono le seguenti:

- temperatura ambiente: da +10 $^{\circ}$  a +40 $^{\circ}$ C;
- umidità relativa: da 10% a 80% senza condensa;
- evitare l'esposizione diretta ai raggi solari, a prodotti chimici e a vibrazioni;
- evitare l'utilizzo in prossimità (<0.30m) di dispositivi di comunicazione RF wireless.

#### <span id="page-16-1"></span>**ACCESSORI**

L'apparecchio è fornito del cavo di alimentazione di rete, ed è compatibile con il seguente kit di accessori forniti in dotazione:

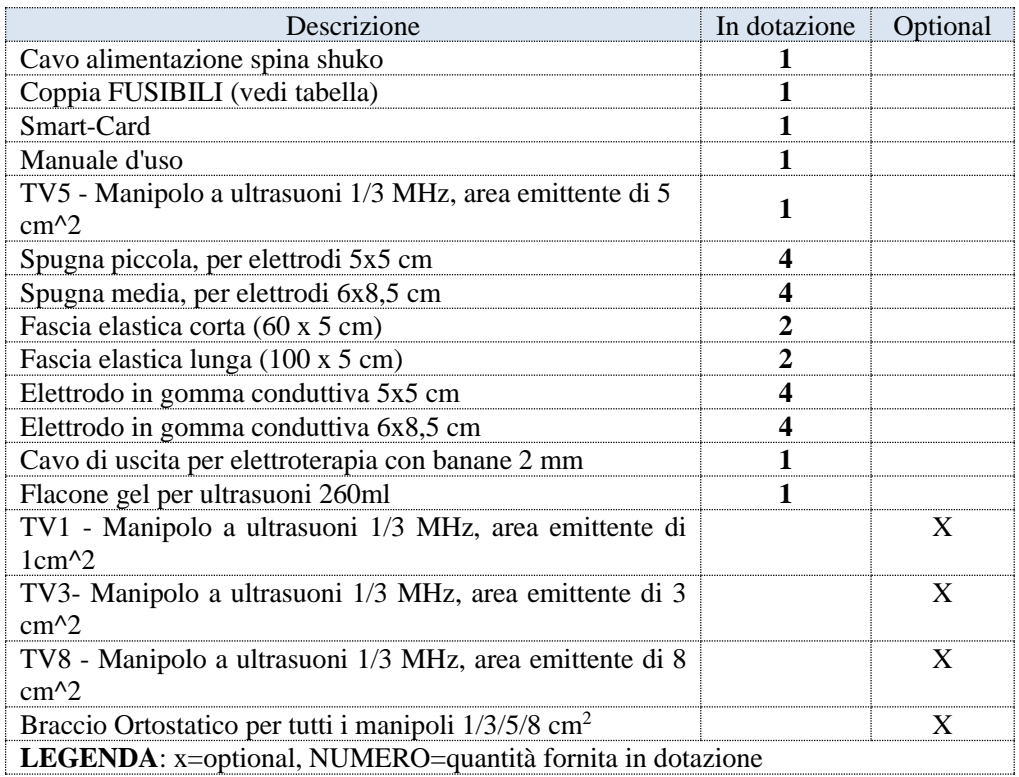

Gli ACCESSORI che possono essere sostituiti dall'ORGANIZZAZIONE RESPONSABILE e che possono influire sulla conformità dell'APPARECCHIO EM:

Cavo due poli per collegamento elettrodi. La lunghezza del cavo deve essere inferiore ai 3m.

Cavo schermato per il collegamento con il manipolo ultrasuoni. La lunghezza del cavo deve essere inferiore ai 3m.

Il montaggio degli accessori è semplice ed intuitivo: ciascun cavo per la terapia è dotato di un connettore multipolare da inserire nella presa sul pannello frontale dell'apparecchio.

In particolare il cavo per la elettroterapia è dotato di un connettore multi-polare da inserire nella presa sul pannello frontale dell'apparecchio e di due coppie di spinotti (rosso per l'elettrodo positivo e nero per quello negativo) per il collegamento alle placche di gomma conduttiva di ciascun canale.

Le tasche di spugna porta placche sono di dimensioni differenti, adatte ciascuna ad ospitare il corrispondente elettrodo di gomma conduttiva.

Accertarsi del perfetto inserimento dell'elettrodo all'interno della tasca di spugna.

Lungo il lato di ciascuno degli elettrodi in gomma conduttiva, è presente uno spinotto di innesto nel quale deve essere collegata la presa a banana del cavo per elettroterapia proveniente dall'apparecchio.

Il cavo del manipolo/applicatore di ultrasuoni va inserito nell'apposito connettore, situato sul pannello frontale dell'apparecchio.

Nel caso dovessero verificarsi problemi o difficoltà di installazione, contattare il servizio di assistenza tecnica Chinesport S.p.A.

#### <span id="page-16-2"></span>**COLLEGAMENTI**

Nella parte posteriore della macchina è presente il modulo integrato di alimentazione da rete, che comprende il connettore tripolare per il cavo di alimentazione, il portafusibili estraibile con due fusibili (vedi caratteristiche tecniche) e l'interruttore generale bipolare.

Innestare la spina tripolare femmina del cavo di alimentazione nel modulo integrato, controllando che sia perfettamente inserita all'interno del connettore.

Se si impiegano prolunghe verificare la presenza e l'integrità del conduttore di protezione a terra.

Il mancato rispetto di questa avvertenza potrebbe causare pericolose scariche elettriche sulle persone ed alterare il funzionamento della macchina.

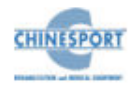

Il collegamento degli elettrodi applicatori e del manipolo ultrasuoni è semplice: occorre collegare il rispettivo cavo all'apparecchio, inserendolo nell'apposito connettore sul pannello anteriore.

Se si utilizza una prolunga condivisa tra la macchina KOMBY ed altri apparecchi, verificare che l'assorbimento totale di corrente degli apparecchi collegati non superi la corrente massima consentita per quel tipo di cavo e che non sia comunque superiore a 15 A.

Dopo aver effettuato le verifiche di corretta installazione e montaggio, azionare l'interruttore generale di alimentazione verificando la corretta accensione del display.

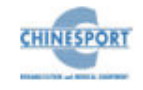

## **DESCRIZIONE DELL'APPARECCHIO**

<span id="page-18-0"></span>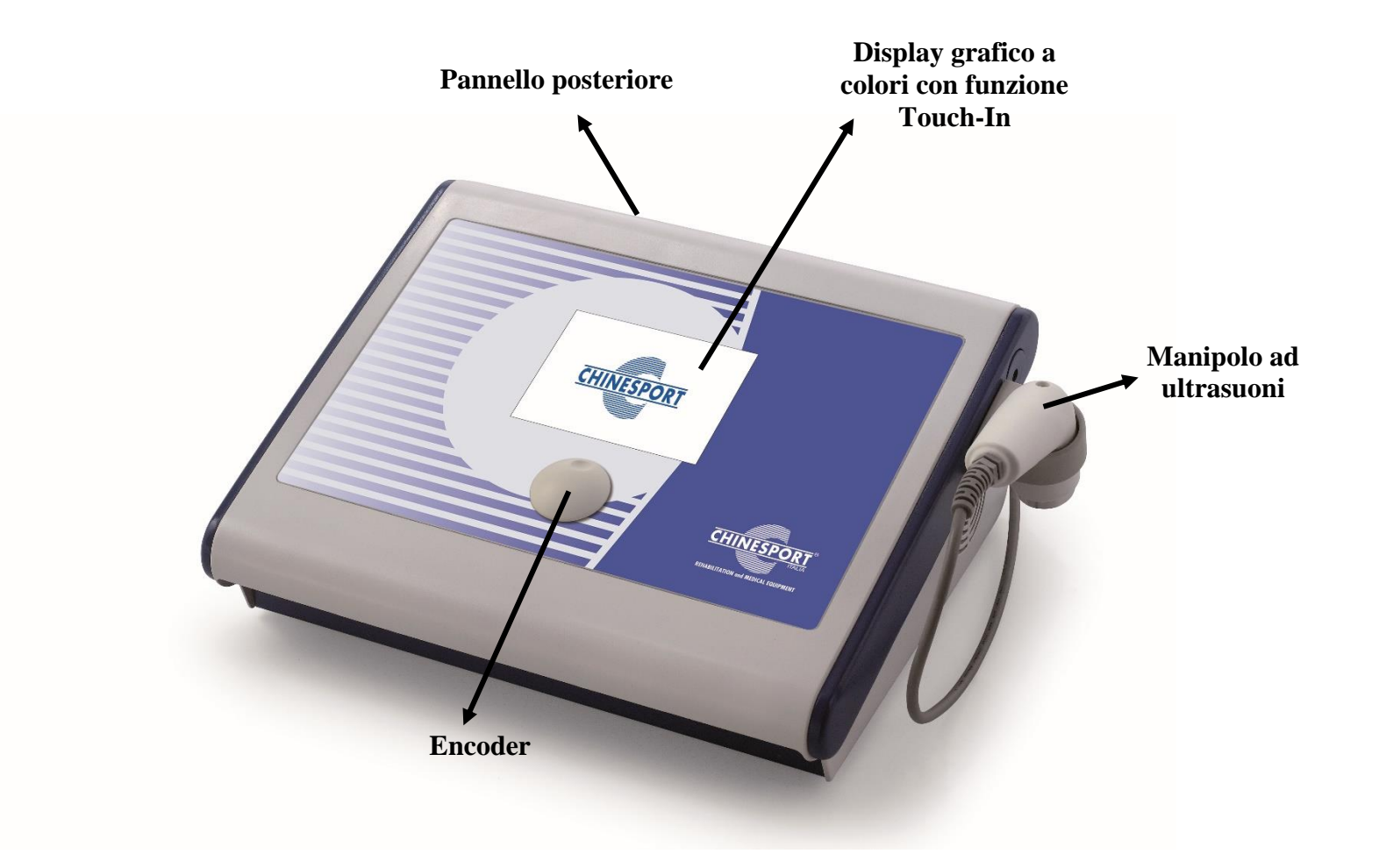

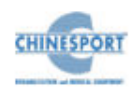

#### <span id="page-19-0"></span>**PANNELLO FRONTALE**

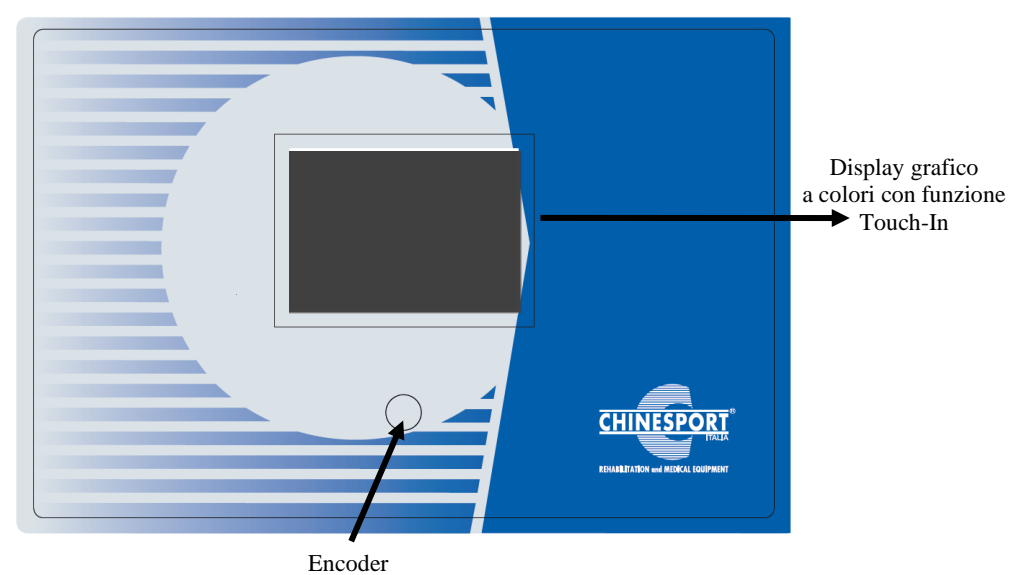

<span id="page-19-1"></span>**PANNELLO ANTERIORE**

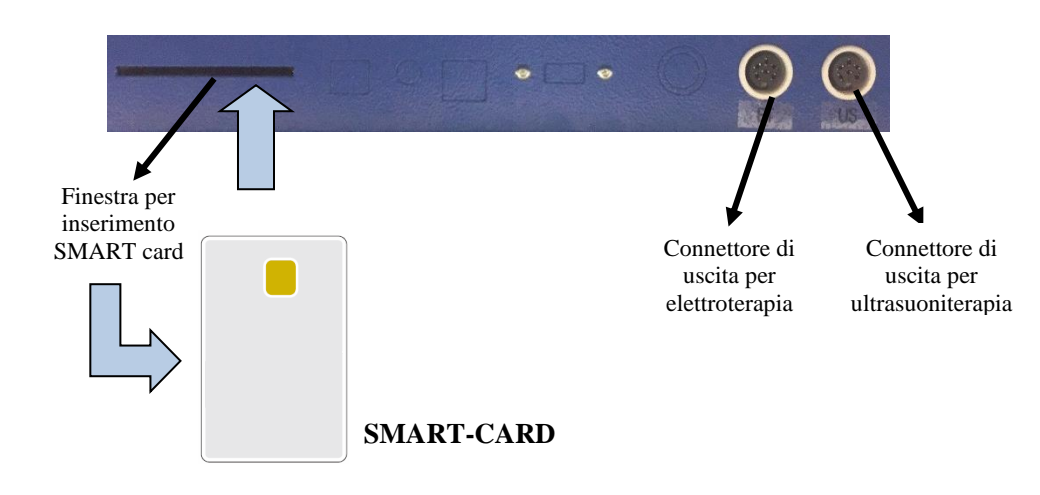

#### <span id="page-19-2"></span>**PANNELLO POSTERIORE**

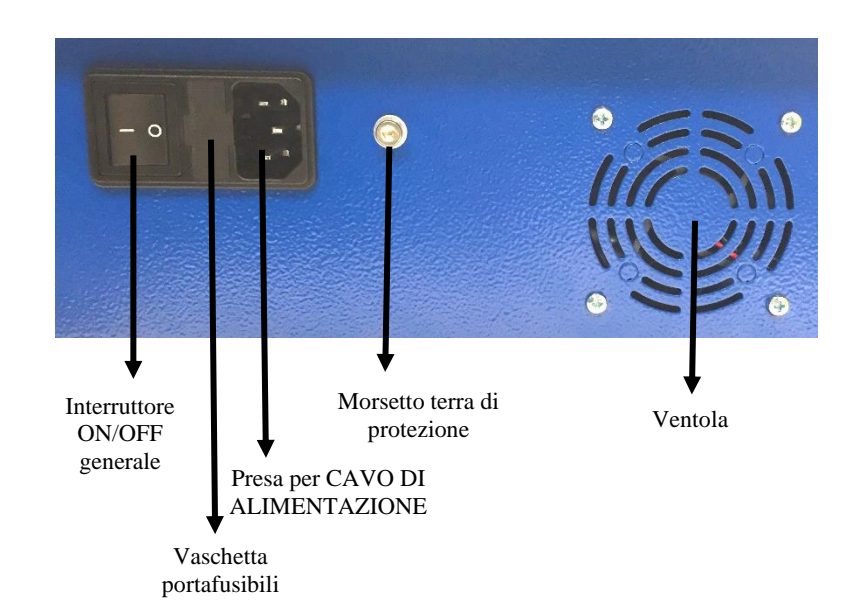

## **UTILIZZO DELLA MACCHINA**

<span id="page-20-0"></span>In questo capitolo verranno fornite importanti indicazioni circa il corretto utilizzo dell'apparecchio per elettroterapia e ultrasuonoterapia KOMBY.

Tutte le funzioni di controllo e l'intero assetto funzionale della macchina sono gestite e coordinate da un microprocessore : esso, oltre al compito di rendere disponibili i programmi applicativi già memorizzati, consente un ottimale e sicuro utilizzo dell'apparato in modo personalizzato.

L'interfaccia di dialogo con l'utilizzatore è svolta da un ampio e chiaro display grafico a cristalli liquidi retro-illuminato (LCD): su di esso vengono visualizzati tutti i messaggi operativi di interesse per l'operatore, lo stato funzionale della macchina durante la normale attività terapeutica, gli eventuali messaggi di errore.

Nei seguenti paragrafi vengono illustrate le operazioni che devono essere svolte dall'operatore per sfruttare al meglio le potenzialità e le peculiarità tecniche proprie dell'apparato.

Sono trattate le differenti opzioni, dalla selezione di un programma pre-memorizzato per l'impostazione di una specifica terapia, fino alla determinazione dei corretti parametri di lavoro per un'applicazione "personalizzata".

#### <span id="page-20-1"></span>**UTILIZZO OTTIMALE**

Dopo aver installato e posizionato la macchina in base alle istruzioni fornite nei capitoli precedenti, ed aver applicato il cavo (o i cavi) per il collegamento degli elettrodi applicatori e il manipolo ultrasuoni negli appositi connettori, inserire la spina di alimentazione nella presa a muro di rete (230 Vac) ed attivare l'apparecchio portando in posizione "ON" l'interruttore generale ON/OFF posto sul pannello posteriore.

Questa operazione predispone la macchina al funzionamento, determinando l'accensione del display LCD, che segnala la condizione di apparato pronto ad operare.

Con la prima accensione del dispositivo è possibile impostare la lingua fra le sei disponibili. Quindi ruotare l'encoder fino a selezionare la lingua desiderata e premere tale manopola per confermare la scelta. Premere il pulsante SALVA per salvare la modifica effettuata. Un messaggio di conferma informerà l'utente dell'avvenuta modifica.

Dopo alcuni istanti di caricamento delle impostazioni, il display LCD si illuminerà evidenziando il logo (vedi fig.1), e compare la schermata iniziale che permette di scegliere tra quattro modi operativi (fig.2) toccando il tasto corrispondente sullo schermo.

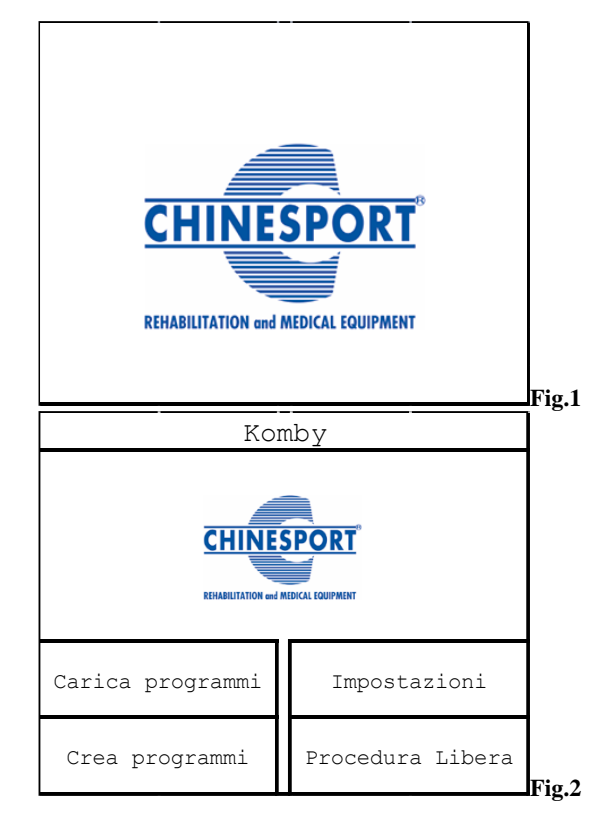

Se si vuole utilizzare la Smart-Card per creare nuovi programmi personalizzati o per eseguire quelli già memorizzati, occorre inserirla con il chip rivolto verso l'alto (come mostrato in figura 3).

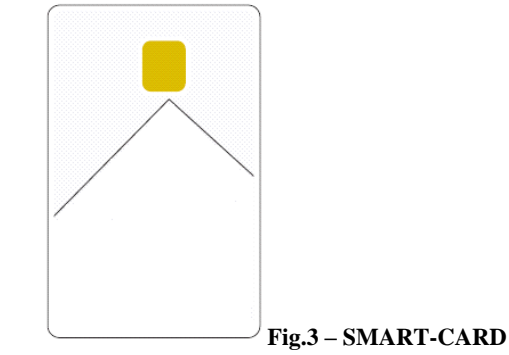

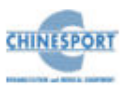

## **I M P O S T A Z I O N I**

<span id="page-21-0"></span>Permette di modificare e salvare nella memoria interna le impostazioni di base che verranno richiamate automaticamente ad ogni accensione della macchina.

Premendo il pulsante relativo alla funzione IMPOSTAZIONI compare la schermata di fig.4 .

Ruotando la manopola encoder (che di default si trova posizionata sul menu VARIE) si seleziona la funzione che si desidera modificare, quindi premere tale manopola per confermare la scelta.

Nella schermata compare anche la versione del software, del firmware di ciascun modulo delle scheda di potenza installate sulla macchina. Premendo il pulsante relativo alla funzione ESCI si ritorna alla schermata di fig.2.

#### <span id="page-21-1"></span>**VARIE**

In corrispondenza della schermata di fig.4, ruotare la manopola encoder per selezionare la sezione VARIE. Quindi premere tale manopola per confermare la scelta. Compare la schermata di fig.5 .

La sezione VARIE permette di eseguire la formattazione della memoria utente e della smart -card.

La formattazione della smart -card va eseguita quando si inserisce una nuova card che non è stata mai usata. Si può usare inoltre la funzione FORMATTA SMART CARD per cancellarla completamente, rendendola così disponibile, ad esempio, per l'uso su una macchina diversa.

Selezionare uno dei due supporti di memoria da formattare (memoria utente o Smart - Card) tramite rotazione dell'encoder verso destra e premere la manopola per confermare la scelta. Per evitare cancellazioni accidentali viene chiesta conferma dell'operazione (fig.6).

Premendo il pulsante relativo alla funzione FORMATTA, viene avviata la formattazione del supporto disponibile. Quando la formattazione è ultimata compare una schermata che mostra il completamento dell'operazione (vedi fig.7). Dopo alcuni secondi si ritorna alla schermata principale di tale sezione.

Se si procede con la formattazione della Smart -Card ma tale supporto non è inserito, l'operatore viene informato mediante un messaggio di errore. Premendo il tasto funzione relativo al pulsante ESCI si annulla l'operazione di formattazione del supporto selezionato e si ritorna alla schermata di fig.5.

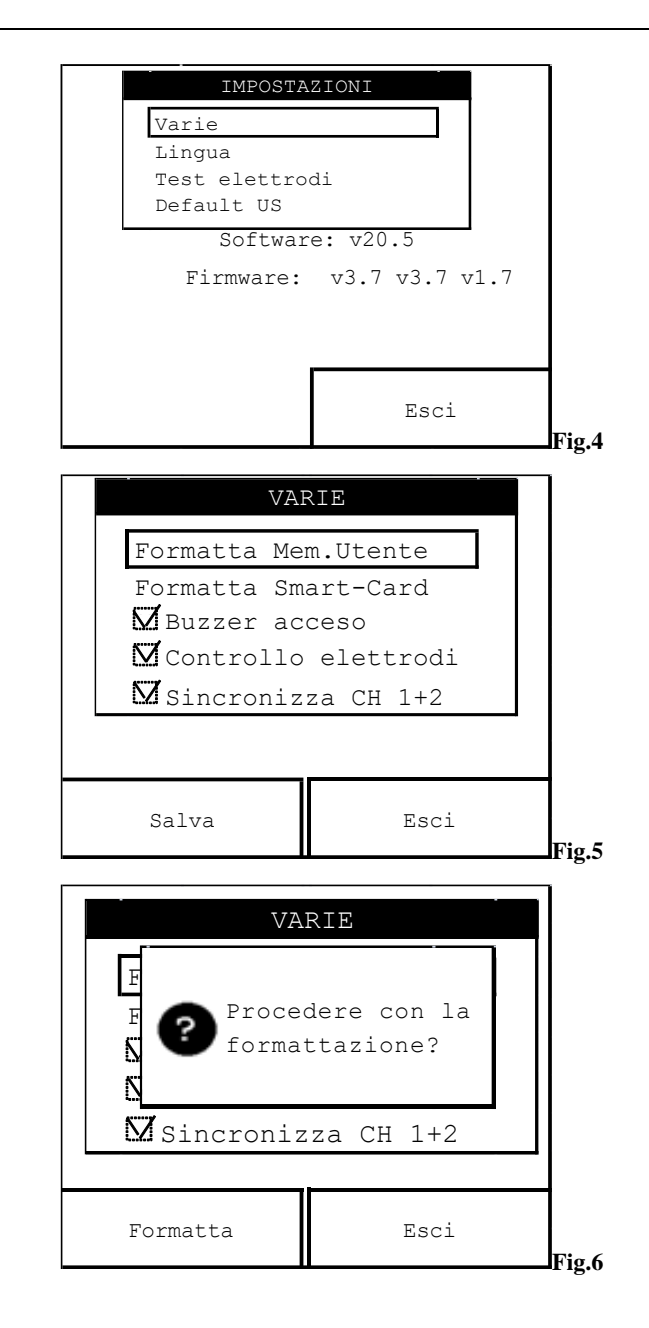

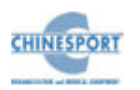

Premendo nuovamente il pulsante ESCI si ritorna alla schermata di fig.4.

La sezione VARIE permette inoltre di accendere o spegnere l'avvisatore acustico, effettuare il test di controllo degli elettrodi e sincronizzare i canali di uscita del modulo di elettroterapia .

Per attivare o disattivare l'avvisatore acustico, ruotare la manopola encoder fino a selezionare il menù BUZZER ACCESO, quindi premere la manopola. Quando è presente la spunta l'avvisatore acustico è in funzione.

Per abilitare il controllo degli elettrodi ruotare la manopola encoder fino a selezionare il menù CONTROLLO ELETTRODI, quindi premere la manopola. Quando è presente la spunta la macchina effettua il controllo degli elettrodi: tale funzione permette di verificare se gli elettrodi sono correttamente connessi alla macchina ed al paziente. Questo controllo viene eseguito ad erogazione della terapia in corso.

Il controllo degli elettrodi non è eseguibile nelle seguenti condizioni: per correnti di intensità non superiore a 10mA, per impulsi di frequenza troppo bassa, per impulsi di durata troppo breve e in modalità di tensione costante.

Infine per abilitare la sincronizzazione dei canali di uscita dei trattamenti elettroterapici (ovvero abilitare la macchina ad erogare lo stesso trattamento terapeutico sui canali di uscita selezionati per la sincronizzazione) ruotare la manopola encoder fino a selezionare il menù SINCRONIZZA CH1+2, quindi premere la manopola. Quando è presente la spunta la macchina effettua l'azione di sincronizzazione.

Premendo il pulsante relativo alla funzione SALVA si memorizzano le impostazioni desiderate. Invece, premendo il tasto relativo alla funzione ESCI si annullano le operazioni. In entrambi i casi si ritorna alla schermata di fig.4.

#### <span id="page-22-0"></span>**LINGUA**

Per scegliere la lingua in cui verranno scritti tutti i messaggi e i comandi della macchina, ruotare la manopola encoder quindi premere tale manopola in corrispondenza del menù LINGUA (vedi fig.4).

Selezionare la lingua desiderata ruotando la manopola encoder e premere la manopola per confermare la scelta.

Infine, premere il tasto relativo alla funzione SALVA per attivare la nuova lingua, altrimenti premere il tasto relativo alla funzione ESCI per annullare l'operazione. In entrambi i casi si ritorna alla schermata di fig.4.

Premendo nuovamente il pulsante ESCI si ritorna alla schermata di fig.2.

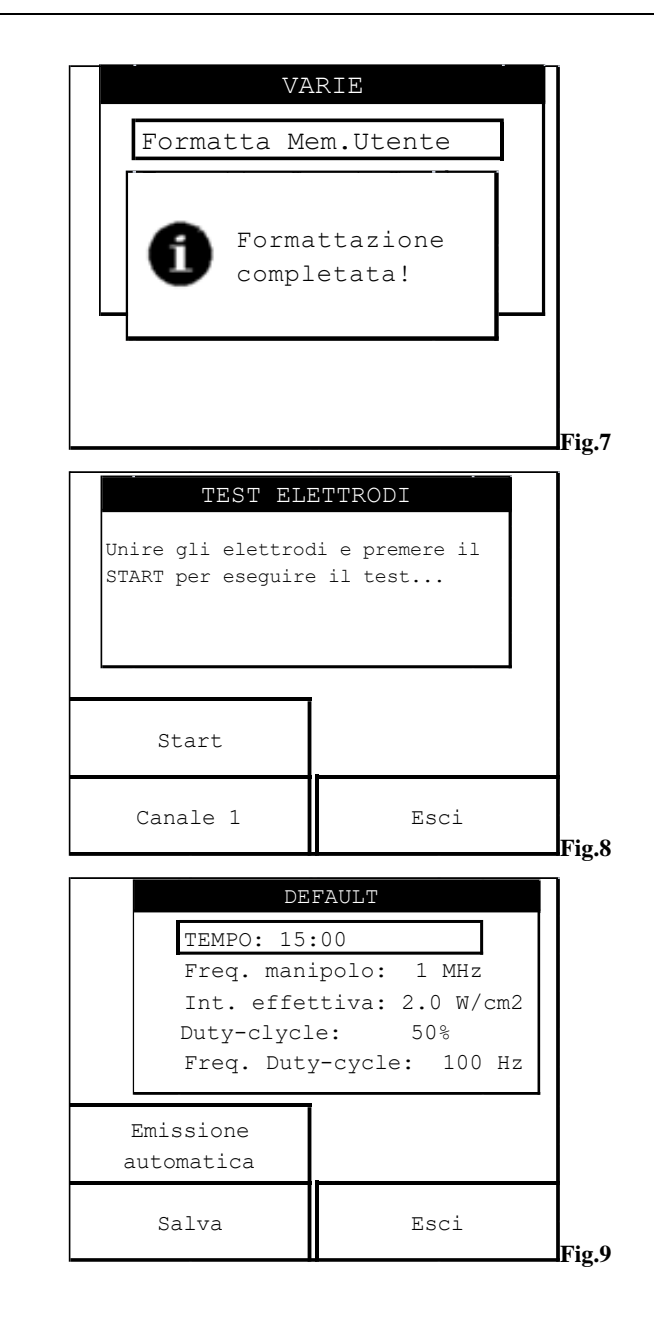

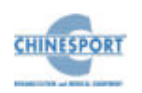

Dopo una breve attesa per il caricamento del nuovo dizionario, comparirà il menù con la nuova lingua.

Per modificare nuovamente la lingua è possibile ripetere tale procedura in qualunque momento.

## <span id="page-23-0"></span>**TEST ELETTRODI**

In corrispondenza della schermata di fig.4, ruotare la manopola encoder per selezionare la sezione TEST ELETTRODI. Quindi premere tale manopola per confermare la scelta. Compare la schermata di fig.8.

Il test elettrodi permette di verificare che le schede di uscita funzionino correttamente.

Seguire le indicazioni fornite a video. Dopo una breve attesa in cui la macchina esegue il controllo, compare a video un messaggio sullo stato degli elettrodi (ELETTRODI OK o ELETTRODI ESAURITI).

E' possibile alternare la visualizzazione dei canali di uscita (canale 1, canale 2) premendo ripetutamente il tasto relativo alla funzione CANALE 1.

Premendo invece il tasto funzione relativo al pulsante ESCI , si ritorna alla schermata di fig.4.

#### <span id="page-23-1"></span>**DEFAULT US**

In questa sezione è possibile modificare i parametri di trattamento della terapia ad ultrasuoni.

In corrispondenza della schermata di fig.4 ruotare e poi premere la manopola encoder in corrispondenza del menù DEFAULT US per accedere a tale sezione.

Compare la schermata di fig.9 in cui è possibile configurare il programma di default della macchina modificando i parametri quali durata, frequenza del manipolo, intensità effettiva, duty-cycle e frequenza duty-cycle; essi vengono selezionati ruotando la manopola encoder e successivamente premendo tale manopola per evidenziare il parametro scelto.

Quindi ruotare nuovamente la manopola (in senso orario per valori crescenti, in senso antiorario per valori decrescenti) fino a raggiungere il valore desiderato da assegnare al parametro e premere nuovamente l'encoder per uscire dalla procedura di modifica del parametro in questione.

Premendo il pulsante relativo alla funzione EMISSIONE AUTOMATICA è possibile scegliere la modalità di trattamento: quindi si alternerà la modalità di emissione automatica con quella continua.

A differenza della modalità continua, la modalità di trattamento automatica entra in funzione nel momento in cui il manipolo viene a contatto con la superficie cutanea pregellata. Inoltre, se la frequenza impostata è 3 MHz è possibile utilizzare solo la modalità continua mentre a frequenza di un 1 MHz è possibile usare sia la continua che l'automatica.

Il valore percentuale con il quale si definisce il DUTY CYCLE rappresenta la percentuale di tempo di azione rispetto all'intera durata del ciclo operativo (1/100 secondo). Pertanto il 100% significa in pratica azione continua, mentre il 50% attribuisce pari valore di tempo alla fase di azione e alla successiva pausa.

Premendo il tasto relativo al pulsante SALVA si ritorna alla schermata di fig.4.

<span id="page-23-2"></span>Premendo il tasto ESCI si risale alla schermata principale del menù IMPOSTAZIONI (fig.4) senza aver apportato nessuna modifica.

## **PROCEDURA LIBERA**

Permette di creare dei programmi personalizzabili utilizzabili all'istante ma non memorizzabili. Premendo il pulsante PROCEDURA LIBERA (fig.2) compare la schermata di Fig.10, che mostra il tipo di forma d'onda caricata sul canale 1 di elettroterapia.

Premendo il pulsante relativo alla funzione CANALE 1 è possibile scegliere il canale di trattamento tra i due selezionabili per l'elettroterapia (canale 1 o canale 2) oppure quello relativo alla terapia ad ultrasuoni (canale US): quindi si alternerà il canale 1 con il canale 2 o con il canale US.

Invece, premendo il pulsante relativo alla funzione ESCI, si ritorna alla schermata di Fig.2.

## <span id="page-23-3"></span>**ELETTROTERAPIA**

Se è stato selezionato il CANALE 1 (o CANALE 2), compare la schermata di Fig.10.

Il cursore della manopola encoder si trova di default sul menu della forma d'onda. Per cambiare il tipo di forma d'onda, premere la manopola encoder e ruotarla fino ad individuare la forma desiderata, quindi premere nuovamente la manopola encoder per confermarne la selezione.

Prima di iniziare la terapia è possibile anche personalizzare il programma, modificando il tempo di durata del trattamento e i valori dei suoi parametri caratterizzanti: polarità, inversione a metà periodo e tipo di emissione.

Per modificare il valore di uno dei parametri caratterizzanti il programma selezionato è necessario seguire le seguenti istruzioni:

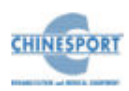

- 1. ruotare la manopola encoder fino a posizionare il cursore sul parametro che si desidera modificare;
- 2. premere la manopola encoder;
- 3. ruotare la manopola encoder (in senso orario per valori crescenti, in senso anti -orario per valori decrescenti) fino a selezionare il valore desiderato da assegnare al parametro che si vuol personalizzare;
- 4. premere la manopola encoder per confermare l'assegnazione del valore selezionato al parametro personalizzato ed uscire dalla procedura di modifica del parametro in questione.

Ripetere i passi da 1) a 4) per ciascuno dei parametri di cui si desidera modificare il valore.

Se la sincronizzazione dei canali dell'elettroterapia è attiva, le modifiche apportate ai parametri di trattamento in corrispondenza del CANALE 1 verranno riprodotte anche<br>in corrispondenza del CANALE 2 (o viceversa) al momento dell'esecuzione del trattamento terapeutico. In questo caso, infatti, lo stesso trattamento terapeutico verrà erogato su entrambi i canali di erogazione selezionati con la sincronizzazione .

Invece se la sincronizzazione dei canali non è attiva si ha la possibilità di scegliere il canale di erogazione tra i due disponibili e di modificare i parametri di trattamento in maniera indipendente.

## <span id="page-24-0"></span>**ULTRASUONI**

Se è stato selezionato il CANALE US, compare la schermata di Fig.11.

Per creare dei programmi personalizzabili e modificare i parametri di trattamento della terapia ad ultrasuoni occorre procedere come descritto nel paragrafo DEFAULT US.

La potenza varia automaticamente al variare dell'intensità effettiva e del duty-cycle.

Per entrambe le modalità di trattamento occorre premere il tasto START per passare all'esecuzione della terapia: la rotazione della clessidra mostra che il dispositivo è in erogazione, il contatore scandisce il tempo di trattamento rimanente visualizzabile mediante il conto a ritroso dei minuti.

Il canale (o i canali) di erogazione utilizzato compare in piccolo all'interno del pulsante ESCI in alto a destra (vedi fig.12); in particolare per la modalità elettroterapia compare l'icona del numero del canale (1 o 2 o entrambi in caso di sincronizzazione dei canali) e per la modalità ultrasuoni compare l'icona US.

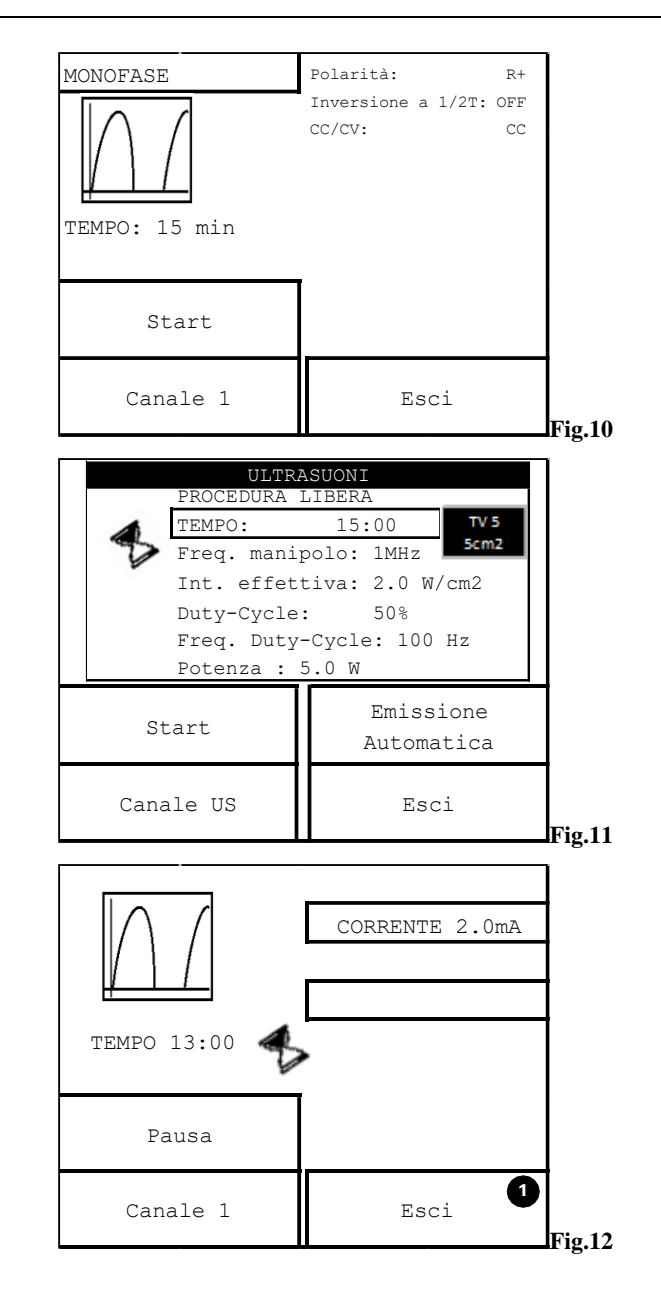

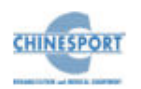

Durante l'erogazione del trattamento di elettroterapia è possibile aumentare l'intensità di corrente erogata sui canali di uscita selezionati: quindi ruotare la manopola encoder (verso destra per valori crescenti o verso sinistra per valori decrescenti) per aggiornare la barra di progressione relativa all'intensità di corrente erogata.

Durante l'erogazione del trattamento ad ultrasuoni (come evidenzia l'accensione del led rosso sul manipolo ad ultrasuoni) è possibile modificare i valori dei parametri di intensità effettiva, di duty -cycle e di frequenza di duty -cycle: quindi premere la manopola encoder per selezionare il parametro e ruotare verso destra per valori crescenti o verso sinistra per valori decrescenti. Dopo alcuni istanti il parametro si deseleziona.

Premendo il tasto PAUSA, sia nel caso di elettroterapia che ultrasuoni -terapia ad emissione continua, viene sospesa temporaneamente l'erogazione del trattamento . La macchina entra in stato di pausa e compaiono le schermate di fig 13 e fig.14 rispettivamente per l'elettroterapia e per l'ultrasuoni -terapia ad emissione continua.

Premendo nuovamente il tasto START l'erogazione del trattamento riprende dal punto in cui è stata interrotta e continua finché termina il tempo impostato; in questo caso il sistema segnala all'operatore mediante un messaggio a video che il trattamento è terminato.

È da notare che nel riprendere l'erogazione del trattamento di elettroterapia occorre sempre reimpostare il valore dell'intensità di corrente di erogazione .

Premendo il tasto STOP l'erogazione termina definitivamente e si ritorna alla schermata di fig.10 per l'elettroterapia e a quella di fig.11 per l'ultrasuoni -terapia.

È da sottolineare che nel caso di ultrasuoni -terapia ad emissione automatica, , è sufficiente allontanare il manipolo dalla superficie cutanea per sospendere l'emissione, come mostrato anche dal led rosso lampeggiante sul manipolo ad ultrasuoni, e successivamente riavvicinare il manipolo alla cute pre -gellata per riprendere l'emissione dal punto in cui è stata interrotta Premendo il tasto STOP si torna alla schermata di fig.11.

<span id="page-25-0"></span>Premendo il pulsante relativo alla funzione ESCI si ritorna alla schermata di fig.2.

## **CARICA PROGRAMMI**

Premendo il tasto relativo alla funzione CARICA PROGRAMMA (vedi fig.2) compare la schermata di fig.15 .

Ruotare la manopola encoder fino a posizionare il cursore sul menù che si desidera selezionare, poi premere la manopola per confermare l'operazione selezionata.

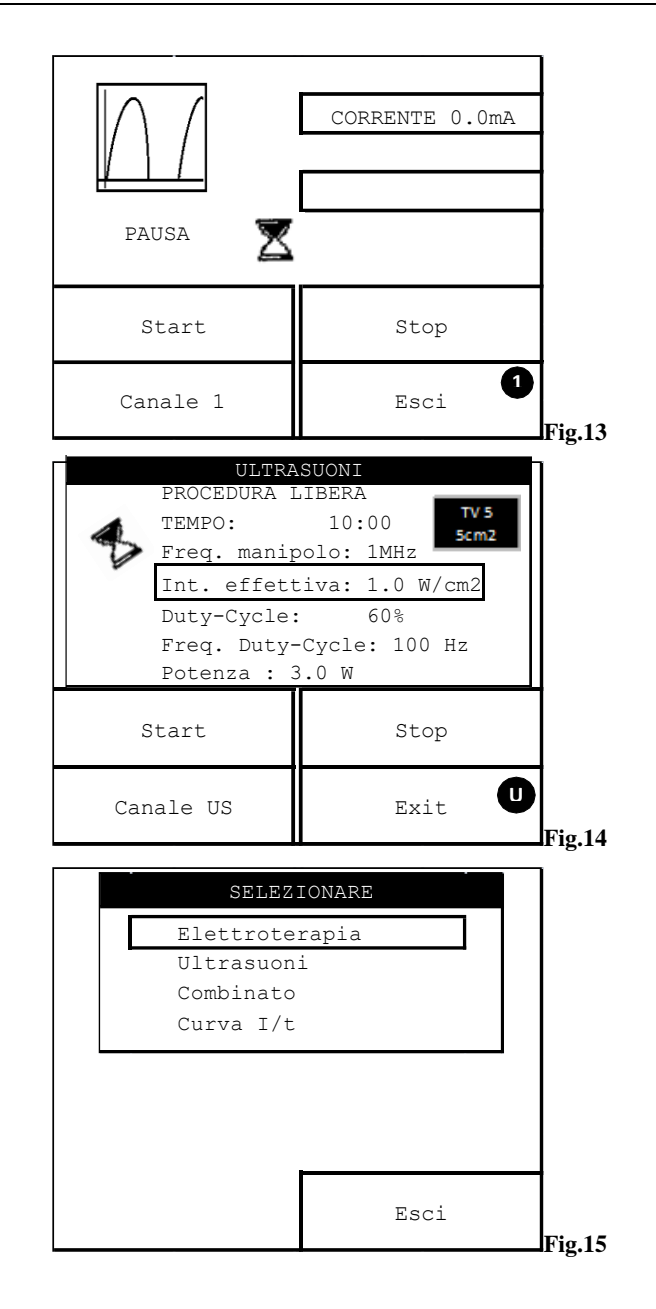

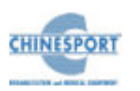

Una volta selezionato il programma che si desidera caricare da una delle aree di memoria disponibili e modificati eventuali parametri di interesse del programma, occorre premere il pulsante START per avviare l'erogazione del trattamento.

Il canale in cui è già attiva l'emissione non è ovviamente disponibile per un nuovo programma finché non è terminato il precedente.

#### <span id="page-26-0"></span>**ELETTROTERAPIA**

#### <span id="page-26-1"></span>**Caricamento di un programma dalla memoria principale**

Se si seleziona la modalità ELETTROTERAPIA in corrispondenza della schermata di Fig. 15, appare una schermata in cui viene caricata la lista dei programmi terapeutici per elettroterapia residenti nella memoria principale (come mostra la cornice attorno al pulsante PROGRAMMI STANDARD che risulta selezionata di default), programmi che non si possono cancellare ma si possono sovrascrivere modificando i parametri di interesse senza memorizzarli.

Tali programmi memorizzati proposti sono il frutto dell'esperienza operativa maturata in anni di supporto agli utilizzatori professionalmente esperti. Nell'appendice C è contenuto l'elenco dei programmi disponibili.

Per selezionare uno dei trattamenti terapeutici disponibili, ruotare la manopola del tasto encoder fino a selezionare il trattamento desiderato, quindi premere la manopola encoder per confermare il caricamento del trattamento desiderato.

Una volta scelto il trattamento terapeutico che si desidera erogare, compare una schermata che contiene i parametri caratterizzanti del trattamento selezionato

Si può modificare:

- il tempo di erogazione del trattamento
- la polarità
- l'inversione a metà periodo
- il tipo di emissione
- la durata dell'impulso
- il tipo dell'impulso (variabile fra S, A e R, dove S sta per Simmetrico, A per Asimmetrico ed R per Rettangolare)
- la frequenza
- il tempo di salita
- il tempo di discesa
- il tempo di permanenza
- il tempo di pausa

Per modificare il valore di uno dei parametri caratterizzanti il programma selezionato seguire le indicazioni fornite in PROCEDURA LIBERA, sezione ELETTROTERAPIA.

Per avviare l'erogazione del programma, premere il pulsante START.

Per uscire dal menu premere il pulsante ESCI: si ritorna alla schermata di Fig.2.

Premendo il pulsante CANALE 1, che rappresenta il canale sul quale si sta impostando il trattamento da erogare al paziente, si potrà eventualmente selezionare il restante canale disponibile per l'elettroterapia o il canale per ultrasuoni-terapia in cui risulteranno caricati di default gli ultimi parametri impostati.

In caso di sincronizzazione dei canali 1 e 2 fare riferimento al paragrafo PROCEDURA LIBERA, sezione ELETTROTERAPIA.

#### <span id="page-26-2"></span>**Caricamento di un programma dalla memoria utente**

Per caricare i programmi di elettroterapia memorizzati nella memoria utente e creati con la funzione CREA PROGRAMMA premere il tasto funzione relativo al pulsante PROGRAMMI UTENTE.

Se la memoria utente non contiene programmi, compare a video un messaggio seguito da un segnale acustico che informa l'operatore che non ci sono programmi salvati nella memoria utente. Si ritorna alla schermata di fig.2.

Se la memoria utente contiene dei programmi, compare la lista dei programmi memorizzati in essa.

Per annullare l'operazione di caricamento del programma dalla memoria utente, premere il pulsante ESCI. Si ritorna alla schermata di Fig.2.

Altrimenti, per selezionare un programma dalla memoria utente, ruotare la manopola encoder fino a posizionare il cursore sul programma che si desidera selezionare e poi premere la manopola encoder per confermare il caricamento del programma selezionato.

Per annullare l'operazione di caricamento, premere il pulsante ESCI. Si ritorna alla schermata contenente la lista dei programmi memorizzati nella memoria utente.

Per cancellare il programma selezionato, premere il pulsante CANCELLA. La lista dei programmi caricati nella memoria utente viene così aggiornata.

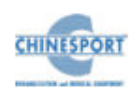

Invece, per caricare il programma selezionato premere il pulsante CARICA: compare la schermata contenente i parametri caratterizzanti il trattamento selezionato (vedi Fig.10).

Si può modificare il tempo di erogazione del trattamento, la polarità, l'inversione a metà periodo e il tipo di emissione, seguendo la procedura descritta in PROCEDURA LIBERA, sezione ELETTROTERAPIA.

#### <span id="page-27-0"></span>**Caricamento di un programma dalla Smart-Card**

Per caricare i programmi di elettroterapia memorizzati nella smart-card e creati con la funzione CREA PROGRAMMA premere il tasto funzione relativo al pulsante PROGRAMMI SMART-CARD.

Se la smart-card non fosse inserita o non inserita correttamente nel proprio slot compare un messaggio a video seguito da un segnale acustico in cui l'operatore viene informato del mancato inserimento del supporto di memoria.

Invece, se la smart-card è correttamente inserita nella propria fessura, seguire le procedura relative al caricamento dei programmi esposte nel paragrafo "ELETTROTERAPIA" di CARICAMENTO DEI PROGRAMMI DA MEMORIA **UTENTE** 

#### <span id="page-27-1"></span>**ULTRASUONI**

#### <span id="page-27-2"></span>**Caricamento di un programma dalla memoria principale**

Se si seleziona la modalità ULTRASUONI in corrispondenza della schermata di Fig.15, appare una schermata in cui viene caricata la lista dei programmi terapeutici per ultrasuoni-terapia residenti nella memoria principale (come mostra la cornice attorno al pulsante PROGRAMMI STANDARD che risulta selezionata di default), programmi che non si possono cancellare ma si possono sovrascrivere modificando i parametri di interesse senza memorizzarli.

Per selezionare uno dei trattamenti terapeutici disponibili, ruotare la manopola del tasto encoder fino a selezionare il trattamento desiderato, quindi premere la manopola encoder per confermare il caricamento del trattamento desiderato.

Una volta scelto il trattamento terapeutico che si desidera erogare, compare una schermata che contiene i parametri caratterizzanti del trattamento selezionato

Si può modificare:

- il tempo di erogazione del trattamento (durata)
- la frequenza del manipolo
- Intensità effettiva
- il duty-cycle
- la frequenza di duty-cycle

Per modificare il valore di uno dei parametri caratterizzanti il programma selezionato seguire le indicazioni fornite nella sezione DEFAULT US.

Per avviare l'erogazione del programma, premere il pulsante START.

Premendo il pulsante EMISSIONE AUTOMATICA è possibile scegliere la modalità di trattamento: quindi si alternerà la modalità di emissione automatica con quella continua.

Premendo il pulsante CANALE US, che rappresenta il canale sul quale si sta impostando il trattamento da erogare al paziente, si potranno eventualmente selezionare i canali disponibili per l'elettroterapia in cui risulteranno caricati di default gli ultimi parametri impostati.

Per uscire dal menu premere il pulsante ESCI: si ritorna alla schermata di Fig.2.

#### <span id="page-27-3"></span>**Caricamento di un programma dalla memoria utente**

Per caricare i programmi di ultrasuoni-terapia memorizzati nella memoria utente e creati con la funzione CREA PROGRAMMA premere il tasto funzione relativo al pulsante PROGRAMMI UTENTE.

Se la memoria utente non contiene programmi, compare a video un messaggio seguito da un segnale acustico che informa l'operatore che non ci sono programmi salvati nella memoria utente. Si ritorna alla schermata di fig.2.

Se la memoria utente contiene dei programmi, compare la lista dei programmi memorizzati in essa.

Per annullare l'operazione di caricamento del programma dalla memoria utente, premere il pulsante ESCI. Si ritorna alla schermata di Fig.2.

Altrimenti, per selezionare un programma dalla memoria utente, ruotare la manopola encoder fino a posizionare il cursore sul programma che si desidera selezionare e poi premere la manopola encoder per confermare il caricamento del programma selezionato.

Per annullare l'operazione di caricamento, premere il pulsante ESCI. Si ritorna alla schermata contenente la lista dei programmi memorizzati nella memoria utente.

Per cancellare il programma selezionato, premere il pulsante CANCELLA. La lista dei programmi caricati nella memoria utente viene così aggiornata.

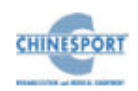

Invece, per caricare il programma selezionato premere il pulsante CARICA: compare la schermata contenente i parametri caratterizzanti del trattamento selezionato (vedi Fig.11).

Si può modificare il tempo di erogazione del trattamento, la frequenza del manipolo, l'intensità effettiva, il duty-cycle, e la frequenza duty-cycle, seguendo la procedura descritta nella sezione DEFAULT US.

#### <span id="page-28-0"></span>**Caricamento di un programma dalla Smart-Card**

Per caricare i programmi di ultrasuoni-terapia memorizzati nella smart-card e creati con la funzione CREA PROGRAMMA premere il tasto funzione relativo al pulsante PROGRAMMI SMART-CARD.

Se la smart-card non fosse inserita o non inserita correttamente nel proprio slot compare un messaggio a video seguito da un segnale acustico in cui l'operatore viene informato del mancato inserimento del supporto di memoria.

Invece, se la smart-card è correttamente inserita nella propria fessura, seguire le procedura relative al caricamento dei programmi esposte nel paragrafo "ULTRASUONI" di CARICAMENTO DEI PROGRAMMI DA MEMORIA **UTENTE** 

#### <span id="page-28-1"></span>**COMBINATO**

Se si seleziona la modalità COMBINATO in corrispondenza della schermata di Fig.15, appare una schermata in cui viene caricata la lista dei programmi terapeutici caricati a bordo macchina (ovvero memorizzati nella memoria principale) relativi all'utilizzo in modalità combinata.

Si tratta di programmi che non si possono cancellare ma si possono sovrascrivere modificando i parametri di interesse senza memorizzarli.

Premendo il tasto funzione relativo al pulsante ESCI si annulla l'operazione di caricamento del programma e si ritorna alla schermata di Fig.2.

Invece, per caricare un programma combinato dalla memoria principale, ruotare la manopola encoder fino a posizionare il cursore sul programma desiderato da caricare e poi premere la manopola; compare la schermata contenente i parametri caratterizzanti del programma selezionato.

Per modificare il valore di uno dei parametri caratterizzanti il programma selezionato seguire le indicazioni fornite in PROCEDURA LIBERA, sezione ELETTROTERAPIA e DEFAULT US .

Per avviare l'erogazione del programma, premere il pulsante START.

Premendo il pulsante CANALE 1 e successivamente il CANALE US, che rappresentano i canali sui quale si sta impostando il trattamento da erogare al paziente, si potrà eventualmente selezionare il restante canale (CANALE 2) disponibile per l'elettroterapia in cui risulteranno caricati di default gli ultimi parametri impostati.

Per uscire dal menu premere il pulsante ESCI: si ritorna alla schermata di Fig.2.

Per eseguire la modalità di trattamento COMBINATO occorre applicare sul paziente soltanto l'elettrodo positivo del canale 1 elettroterapico ed il manipolo applicatore di ultrasuoni, poiché il manipolo degli ultrasuoni rappresenta l'elettrodo negativo del canale 1 elettroterapico. Questo collegamento permette di sostituire a livello hardware l'elettrodo negativo del canale 1 elettroterapico con il manipolo applicatore di ultrasuoni.

#### **IMPORTANTE:**

Si raccomanda di non erogare mai simultaneamente le seguenti combinazioni:

- trattamenti di ionoforesi e trattamenti di ultrasuoni

- correnti a valor medio non nullo (ad esempio, diadinamiche) e trattamenti di ultrasuoni

in quanto non permettono di garantire il mantenimento delle condizioni di sicurezza del paziente durante l'erogazione del trattamento cui il paziente è sottoposto.

## <span id="page-28-2"></span>**CURVA I/t**

Ruotare la manopola encoder sino a posizionare il cursore sul menu CURVA I/t in corrispondenza della schermata di Fig.15, quindi premere la manopola encoder per confermare l'operazione richiesta.

Se le memorie secondarie (memoria utente, smart-card) non contengono curve I/t, compare a video un messaggio seguito da un segnale acustico che informa l'operatore che non ci sono curve I/t salvate.

Se le memorie secondarie (memoria utente, smart-card) contengono curve I/t, compare la lista delle curve I/t caricate nella memoria utente.

Premendo invece il tasto funzione relativo al pulsante PROGRAMMI SMART-CARD, compare la lista delle curve I/t caricate sulla smart-card.

Per annullare l'operazione di caricamento, premere il pulsante ESCI. Si ritorna alla schermata di fig.2.

Una volta selezionata l'area di memoria da cui caricare la curva I/t, per procedere nel caricamento della curva I/t selezionata, premere la manopola encoder dopo aver posizionato il cursore sulla curva I/t da caricare.

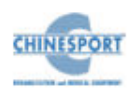

A questo punto, per annullare l'operazione di caricamento della curva I/t, premere il pulsante ESCI.

Per cancellare la curva I/t selezionata, premere il pulsante CANCELLA. La lista delle curve I/t caricate nella memoria utente viene così aggiornata.

Invece, per caricare la curva I/t selezionata premere il pulsante CARICA.

A questo punto per ripulire lo schermo dal grafico della curva I/t così visualizzata premere il pulsante RESET.

Invece la pressione del pulsante PROCEDURA LIBERA serve per selezionare il tipo di impulso che si desidera utilizzare (rettangolare o triangolare).

Per avviare l'acquisizione di una nuova curva I/t premere il pulsante START. Si rimanda al paragrafo relativo alla creazione della curva I/t.

A questo punto, premere il pulsante SALVA per salvare la curva I/t appena creata in procedura libera. Altrimenti per ripulire lo schermo dal grafico della curva I/t così visualizzata premere il pulsante RESET.

Premere il pulsante ESCI per annullare l'operazione di salvataggio della nuova curva I/t appena costruita.

<span id="page-29-0"></span>Premere il pulsante ESCI più volte per tornare alla schermata di fig.2.

## **CREA PROGRAMMI**

Questa funzione permette di salvare programmi terapeutici "personalizzati"; questi ultimi possono venire salvati su smart-card o su memoria utente, che sono le uniche memorie disponibili per salvare i nuovi programmi.

Premendo il tasto funzione relativo al pulsante CREA PROGRAMMI (vedi fìg.2) compare la schermata di fig.16.

Ruotare la manopola dell'encoder fino a posizionare il cursore sull'operazione desiderata, quindi premere la stessa manopola per confermare l'esecuzione dell'operazione selezionata.

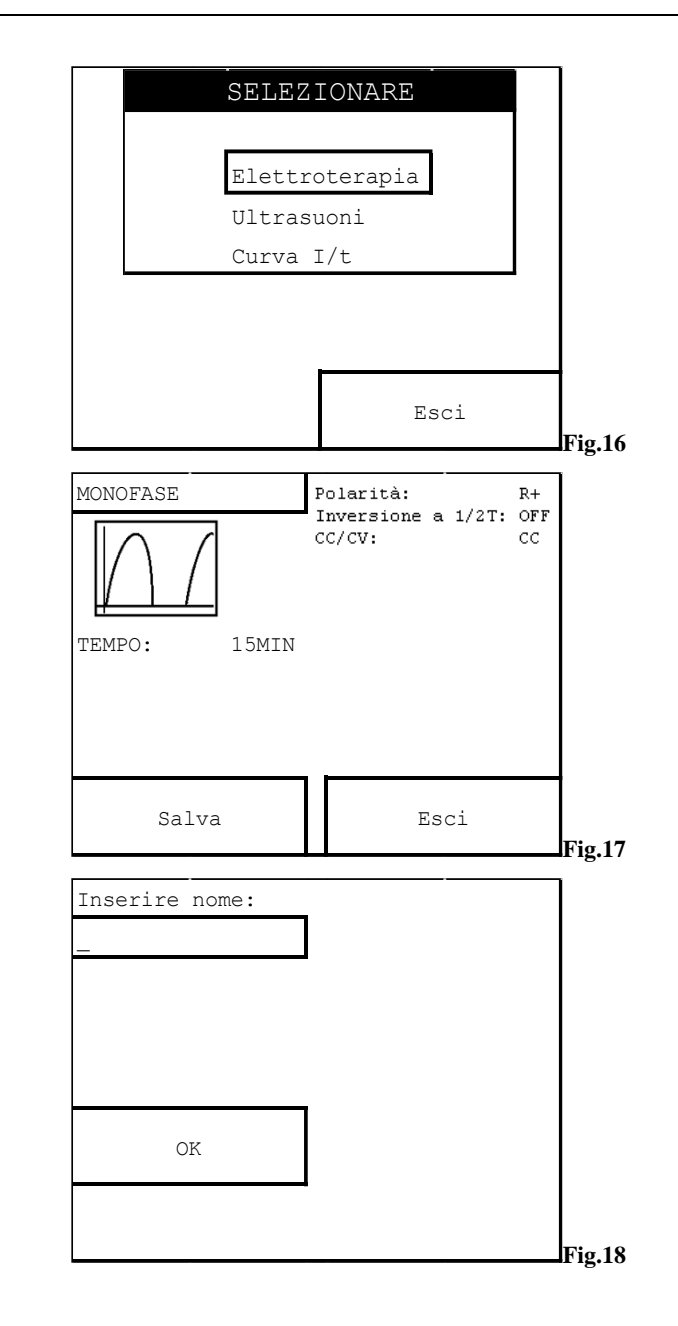

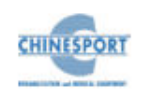

#### <span id="page-30-0"></span>**ELETTROTERAPIA**

In corrispondenza della schermata di fig.16 premere la manopola encoder sulla modalità ELETTROTERAPIA: compare la schermata di fig.17.

È possibile personalizzare il programma, modificando la forma d'onda selezionata e/o i valori dei suoi parametri caratterizzanti quali durata del trattamento, polarità, inversione a metà periodo e tipo di emissione, come precedentemente illustrato in PROCEDURA LIBERA, sezione ELETTROTERAPIA.

In particolare la scelta della forma d'onda desiderata avviene premendo poi ruotando la manopola encoder, quindi premendo nuovamente tale manopola per confermare la scelta. Dopo alcuni istanti verranno caricati i parametri di default precedentemente impostati e memorizzati nella macchina.

Per annullare l'operazione di creazione del programma premere il pulsante ESCI: si ritorna alla schermata di fig. 2.

Altrimenti premere il pulsante SALVA per salvare il programma così personalizzata su uno dei supporti di memoria secondaria disponibili (memoria utente o smart -card ): compare la schermata di figura 18.

Per assegnare un nome al programma personalizzato seguire la seguente procedura:

- 1. premere la manopola encoder per abilitare la routine di inserimento del nome da assegnare al programma (vedi fig.1 9);
- 2. ruotare la manopola encoder fino a selezionare il carattere alfanumerico desiderato (ruotando la manopola Encoder si può selezionare l'intero set di caratteri alfanumerici), compare la schermata di figura 20 ;
- 3. premere la manopola encoder per confermare l'inserimento del carattere alfanumerico selezionato (vedi fig.21);
- 4. ruotare la manopola encoder per posizionare il cursore su un nuovo spazio libero, al fine di procedere all'inserimento del prossimo carattere alfanumerico;

Ripetere i punti da 1) a 4) fino a digitare completamente il nome che si desidera assegnare al programma così personalizzato (vedi fig.22).

Premere il pulsante OK per confermare l'assegnazione del nome digitato al programma personalizzato. Compare la schermata di fig.23 in cui è possibile:

- premere il pulsante PROGRAMMI UTENTE per salvare il programma personalizzato nella memoria utente;

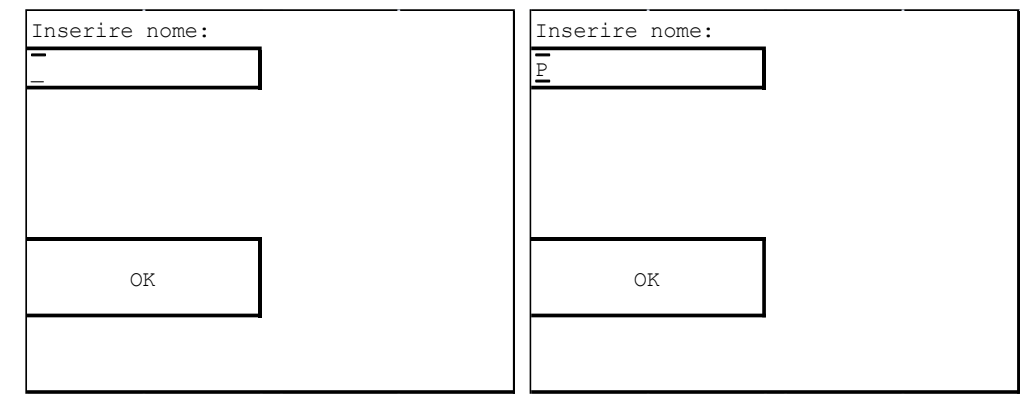

**Fig.19 Fig.20**

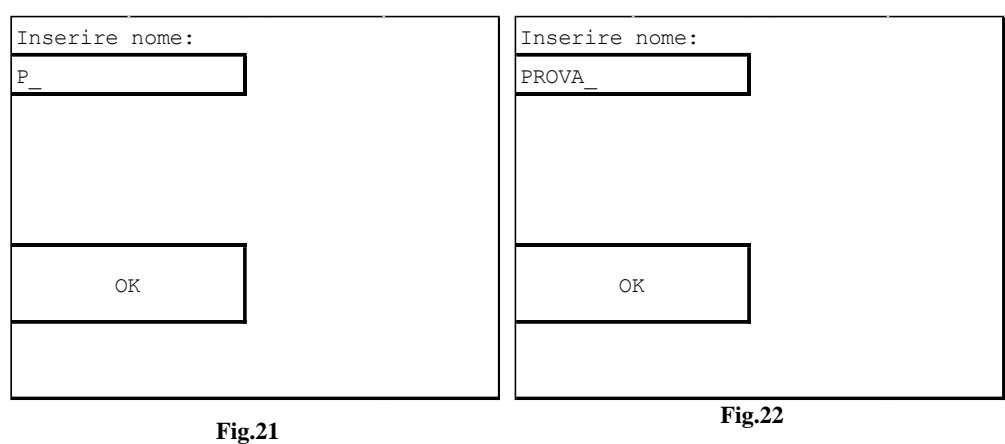

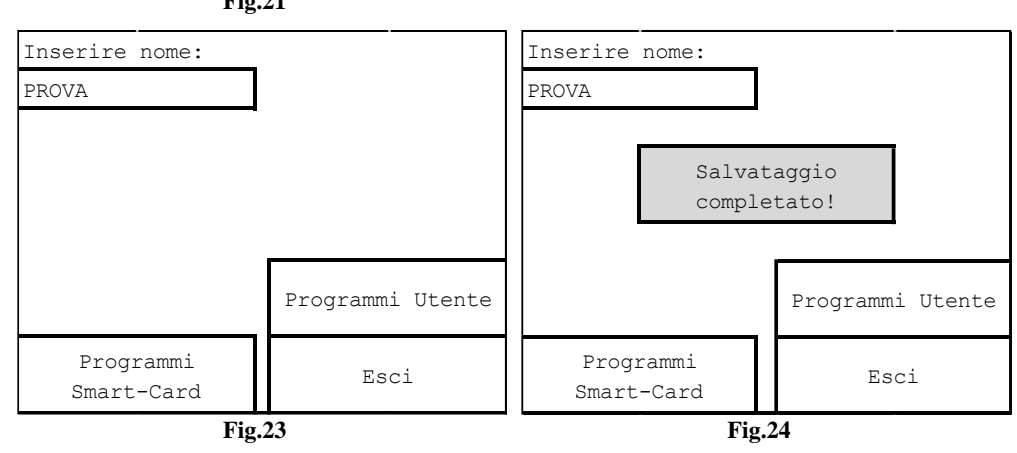

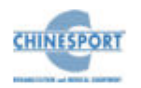

- premere il pulsante PROGRAMMI SMART-CARD per salvare il programma personalizzato nella smart -card;
- premere il pulsante ESCI se si desidera annullare l'operazione di creazione del programma personalizzato; si ritorna alla schermata di figura 2.

Una volta selezionato il supporto di memoria desiderato, dopo pochi secondi compare una schermata che informa l'operatore dell'avvenuto completamento dell'operazione richiesta (fig.24) e si ritorna automaticamente alla schermata di fig.2.

Il programma personalizzato creato con la funzione CREA PROGRAMMI viene salvato nella memoria utente e comparirà nella relativa lista dei protocolli.

#### <span id="page-31-0"></span>**ULTRASUONI**

In corrispondenza della schermata di fig.16 premere la manopola encoder sulla modalità ULTRASUONI: compare la schermata di fig.25.

Per creare un programma personalizzato è possibile modificare i parametri di trattamento d'interesse ruotando e poi premendo la manopola encoder.

Ruotare di nuovo la manopola encoder verso destra per valori crescenti o verso sinistra per valori decrescenti, come descritto nella sezione DEFAULT US.

Premere il tasto relativo alla funzione SALVA per confermare il salvataggio del programma personalizzato: compare la schermata di fig.18 .

Per assegnare un nome al programma personalizzato procedere come descritto nella modalità elettroterapia.

Il programma personalizzato creato con la funzione CREA PROGRAMMI viene salvato nella memoria utente e comparirà nella relativa lista dei protocolli.

## <span id="page-31-1"></span>**CURVA I/t**

La CURVA I/t è la rappresentazione grafica delle soglie percettibili di stimolazione di un muscolo ed è utile per controllare gli stati di miglioramento a seguito di una terapia oppure di un intervento.

Gli stimoli usati sono rettangolari o triangolari ed i punti dove vengono posizionati gli elettrodi sono gli stessi utilizzati per la normale erogazione dell'elettroterapia.

Prima di procedere con la curva I/t è necessario formattare il supporto di memoria secondaria (Smart -card o memoria utente ) in cui si vuole memorizzarla.

Per creare una curva I/t seguire le seguenti istruzioni :

1. premere il pulsante CREA PROGRAMMI (vedi fig.2);

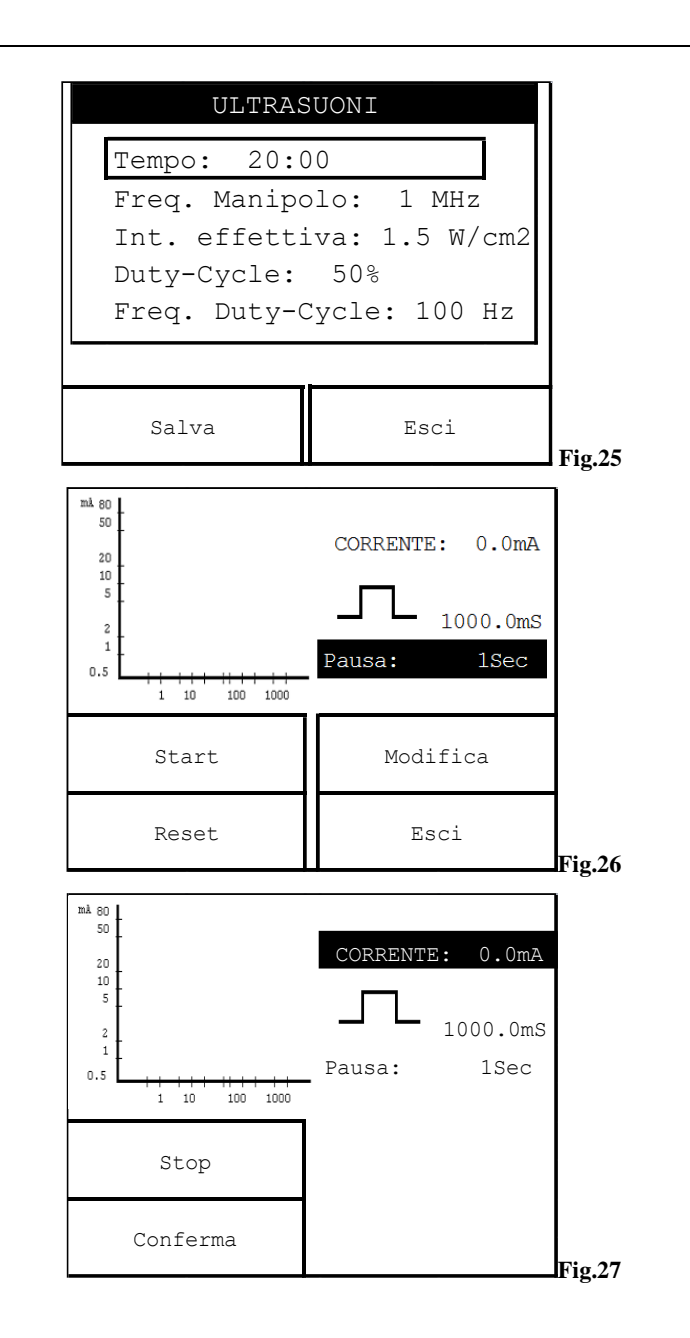

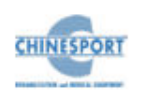

- 2. in corrispondenza della schermata di fig.16 ruotare la manopola encoder fino a posizionare il cursore sul menù CURVA I/t;
- 3. quindi premere la manopola encoder per confermare la scelta.

Compare la schermata di figura 26 in cui è possibile:

- premere il pulsante ESCI per annullare l'operazione di creazione della curva I/t e si ritorna alla schermata di fig.2;
- premere il pulsante RESET per ripulire lo schermo dall'eventuale grafico della forma d'onda caricata;
- premere il pulsante MODIFICA per selezionare il tipo di impulso che si desidera utilizzare (rettangolare o triangolare).

L'unico parametro attualmente modificabile è la durata del tempo di pausa, che può essere variato tramite una semplice rotazione della manopola encoder (in senso orario per valori crescenti , in senso anti-orario per valori decrescenti).

L'acquisizione della curva richiede che venga premuto il pulsante START per consentirne l'abilitazione: compare la schermata di fig.27.

Ruotare la manopola encoder per definire il valore dell'intensità di corrente (in senso orario per valori crescenti e in senso anti-orario per valori decrescenti).

Automaticamente, ad ogni memorizzazione, l'intensità dell'impulso viene riportata a zero e predisposto il nuovo tempo d'impulso; all'operatore diagnostico è dato il compito di rilevare l'intensità che determina una contrazione percettibile.

Premere quindi il pulsante CONFERMA per confermare l'inserimento del valore selezionato e l'acquisizione dello stesso nel grafico della curva I/t.

Premere il tasto STOP per interrompere in qualsiasi momento la sequenza.

Se la sequenza è stata interrotta con il pulsante STOP può essere ripresa nuovamente con il pulsante START dallo stesso punto.

La curva I/t risulta memorizzabile solo dopo aver acquisito 11 steps; quindi ripetere tale procedura per tutti gli steps in cui si articola la creazione della curva I/t.

Al termine dell'iter di acquisizione, compare automaticamente una schermata in cui è possibile:

- premere il pulsante ESCI per annullare l'acquisizione della curva I/t; si ritorna alla schermata di fig.2;
- premere il pulsante RESET per ripulire lo schermo dall'eventuale grafico della forma d'onda caricata;

- premere il pulsante SALVA per salvare la curva I/t appena ottenuto in uno dei supporti di memoria secondari.

Premendo il pulsante SALVA compare la schermata di figura 18 che permette di assegnare un nome alla curva I/t personalizzata seguendo le istruzioni riportate in CREA PROGRAMMI, sezione ELETTROTERAPIA .

Una volta selezionato il supporto di memoria desiderato, dopo pochi secondi compare una schermata che informa l'operatore dell'avvenuto completamento dell'operazione richiesta (fig.24) e si ritorna automaticamente alla schermata di fig.2.

## **MANUTENZIONE**

<span id="page-32-0"></span>La macchina per terapia combinata, Elettroterapia-Ultrasuoni, KOMBY non necessita di particolari operazioni di manutenzione, se non una periodica manutenzione e pulizia dei manipoli applicatori, con lo scopo di assicurare le migliori condizioni operative, a garanzia dell'efficacia del trattamento e della sicurezza del paziente.

La pulizia esterna dell'apparecchio deve essere fatta esclusivamente con un panno morbido inumidito con acqua calda, oppure utilizzando liquidi detergenti non infiammabili. E' possibile pulire allo stesso modo, anche il pannello di controllo frontale.

I manipoli/applicatori, in particolare la testa di trattamento, devono essere periodicamente puliti con acqua e alcool denaturato.

Riporre con cura i manipoli/applicatori al termine di ogni trattamento.

Gli elettrodi in gomma conduttiva devono essere sostituiti periodicamente in quanto tendono a perdere la loro conducibilità per usura.

Contattare i centri autorizzati Chinesport S.p.A per informazioni sugli accessori originali e le parti di ricambio.

Non spruzzare, né versare liquidi sul contenitore esterno degli apparecchi, né sulle feritoie di aerazione.

Non immergere la macchina in acqua.

#### Dopo l'eventuale pulizia esterna del box, asciugare perfettamente tutte le parti prima di rimettere in funzione l'apparecchio.

Per nessuna ragione l'apparecchio deve essere smontato a scopo di pulizia o di controllo: non c'è necessità di pulire internamente le macchine, ed in ogni caso questa operazione deve essere fatta esclusivamente da personale tecnico specializzato ed autorizzato Chinesport S.p.A.

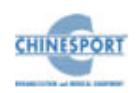

<span id="page-33-0"></span>La vita utile prevista per il dispositivo è di 10 anni.

## **PROBLEMI DI FUNZIONAMENTO**

Le macchine per terapia combinata, Elettroterapia – Ultrasuoni, KOMBY sono state progettate e costruite adottando soluzioni tecnologiche avanzate, componenti di qualità, per un uso in continuo sempre efficiente ed affidabile.

Nel caso, tuttavia, dovesse manifestarsi qualche problema nel funzionamento, si raccomanda di consultare la seguente guida prima di rivolgersi ad un centro di assistenza autorizzato.

Quando si verificano le condizioni elencate di seguito, scollegare l'apparecchio dall'impianto elettrico e rivolgersi al servizio di assistenza tecnica Chinesport S.p.A:

- il cavo o il modulo integrato di alimentazione posteriore sono logori o danneggiati;
- è entrato del liquido nell'apparecchio;
- <span id="page-33-1"></span>• l'apparecchio è rimasto esposto alla pioggia.

#### **INTERFERENZE ELETTROMAGNETICHE**

L'apparecchio per terapia combinata, Elettroterapia – Ultrasuoni, KOMBY è stato progettato e costruito in conformità alla vigente DIRETTIVA sulla COMPATIBILITA' ELETTROMAGNETICA 2014/30/UE, con lo scopo di fornire una ragionevole protezione da interferenze dannose in installazioni residenziali civili e sanitarie.

Tutte le misure e le verifiche necessarie sono state eseguite presso il Laboratorio interno di Prove, Misure e Collaudi (LPMC) della Chinesport S.p.A e presso centri esterni specializzati. Previa richiesta è data possibilità ai Clienti di visionare, all'interno dell'azienda, i reports relativi alle misure EMC.

In base al loro principio di funzionamento l'apparecchio per terapia combinata, Elettroterapia – Ultrasuoni, KOMBY non genera significativa energia a radiofrequenza e presenta un adeguato livello di immunità ai campi elettromagnetici irradianti: in tali condizioni non possono verificarsi interferenze dannose alle comunicazioni radioelettriche, al funzionamento di apparecchiature elettromedicali utilizzate per il monitoraggio, diagnosi, terapia e chirurgia, al funzionamento di dispositivi elettronici da ufficio quali computers, stampanti, fotocopiatrici, fax, etc. e a qualsiasi apparecchio elettrico od elettronico utilizzato in tali ambienti, purché questo risponda alla direttiva sulla COMPATIBILITA' ELETTROMAGNETICA.

In ogni caso, per prevenire qualsiasi problema di interferenza, si consiglia di far funzionare qualsiasi apparecchio per terapia sufficientemente distante da apparecchiature critiche per il monitoraggio di funzioni vitali dei pazienti ed usare prudenza nelle applicazioni terapeutiche su pazienti portatori di stimolatori cardiaci.

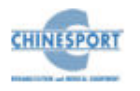

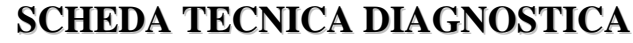

<span id="page-34-0"></span>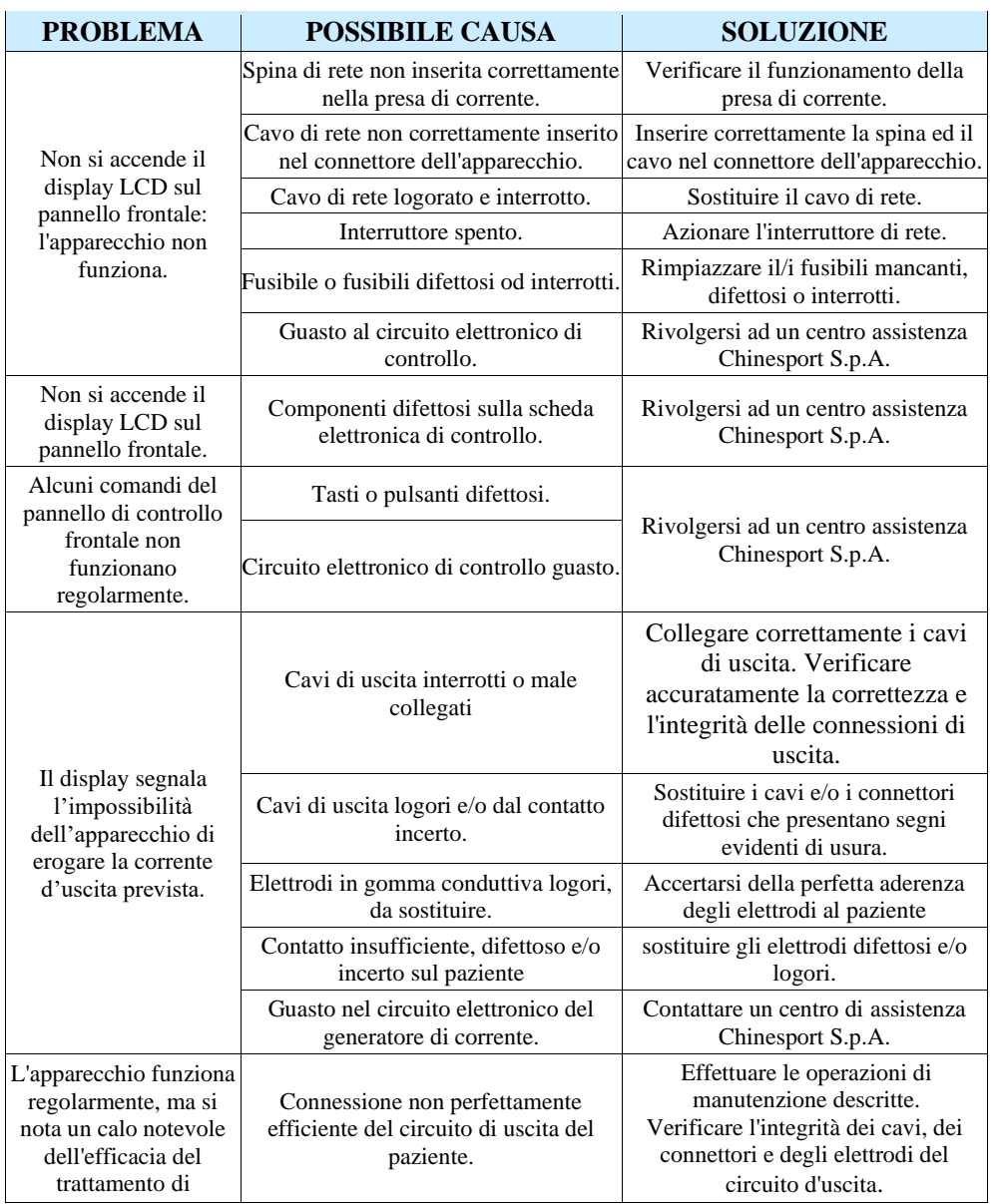

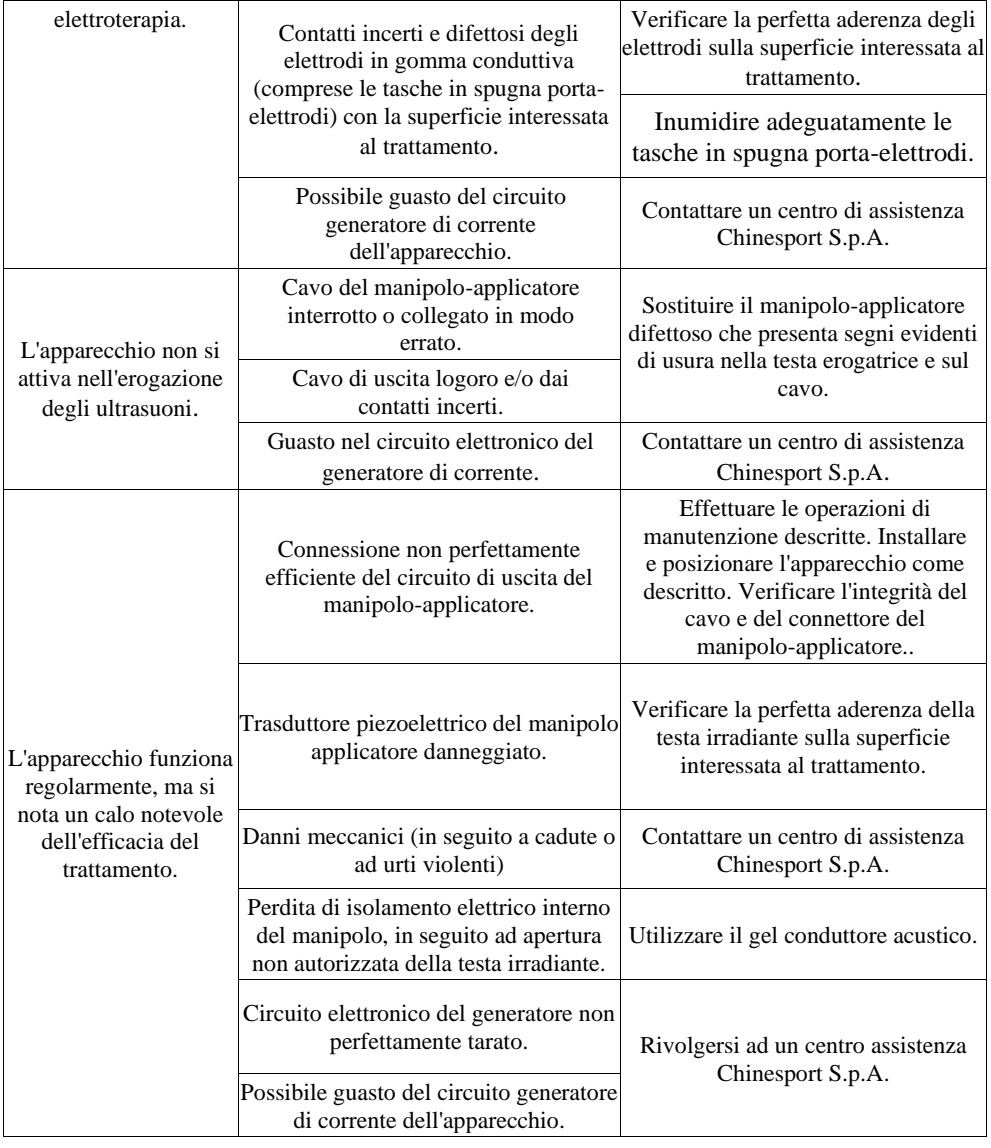

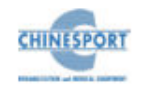

## **CARATTERISTICHE TECNICHE**

<span id="page-35-0"></span>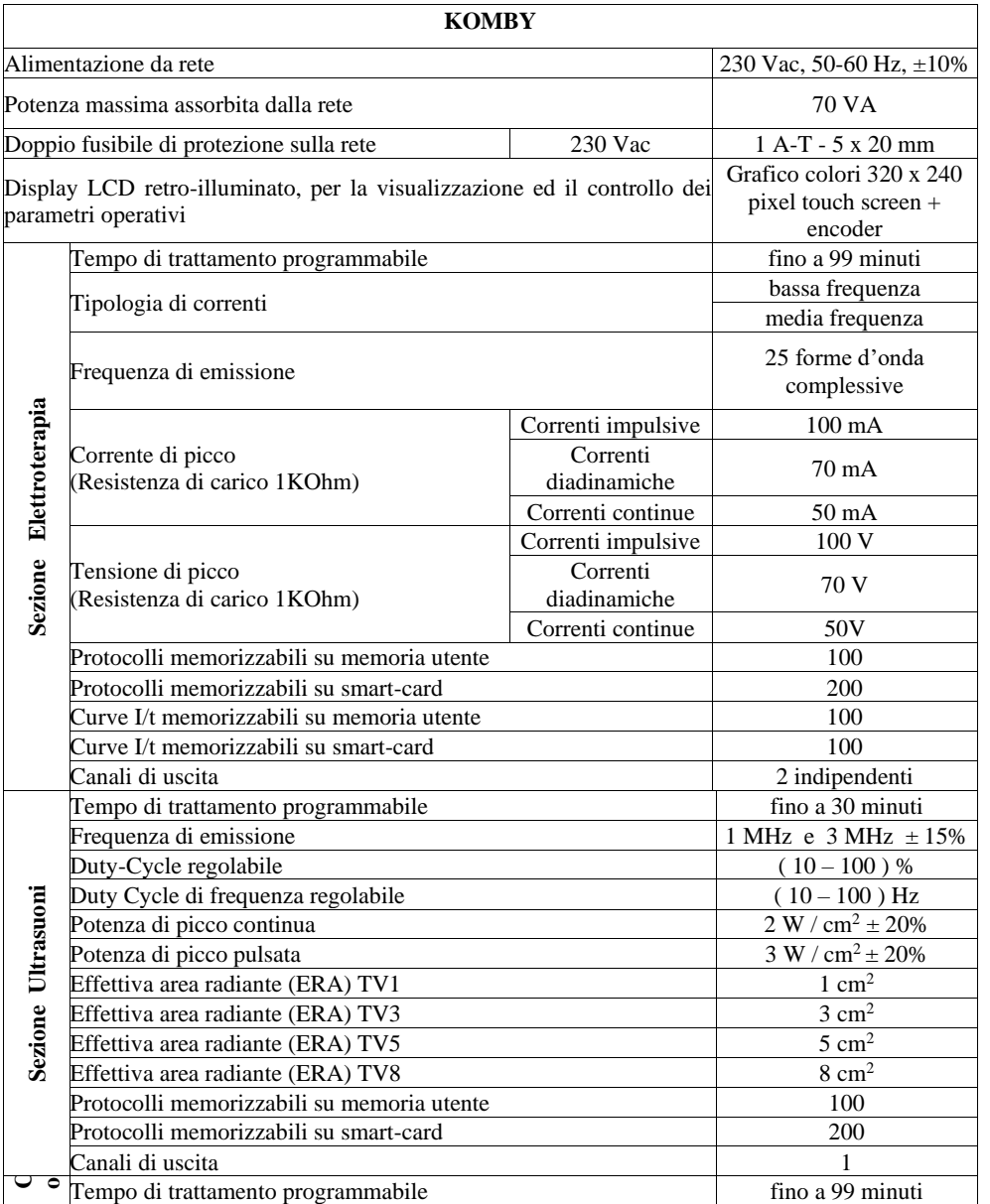

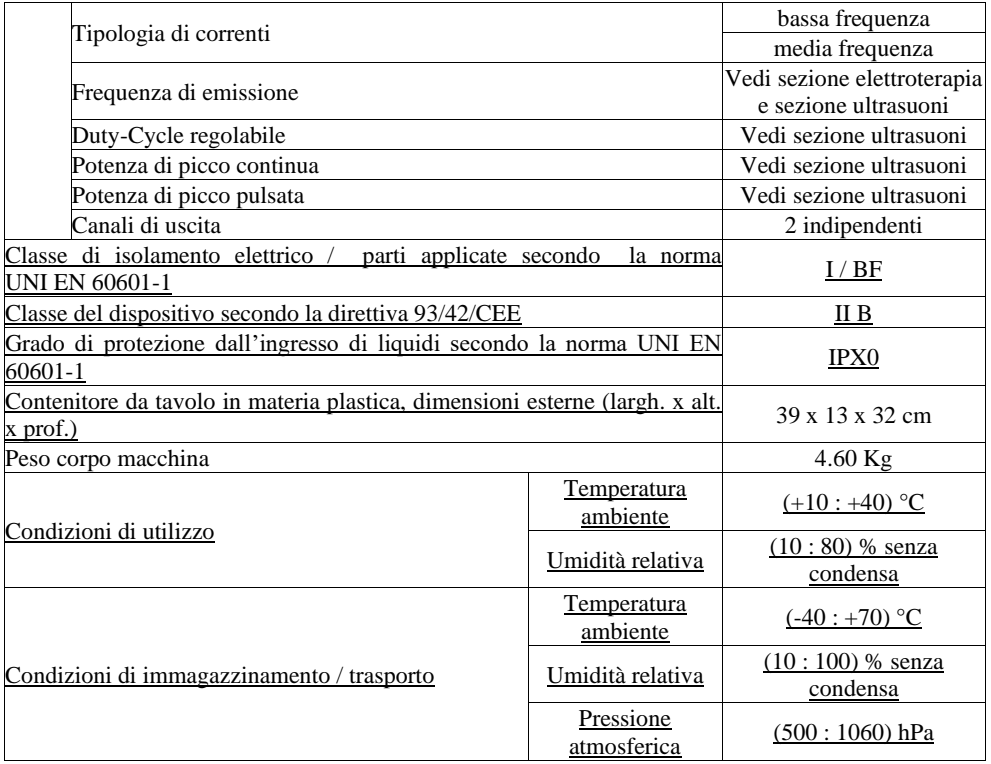

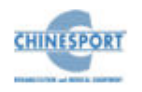

## **APPENDICI**

#### <span id="page-36-1"></span><span id="page-36-0"></span>**Appendice A - PROTEZIONE DELL'AMBIENTE**

Gli apparecchi per terapia combinata KOMBY compatibilmente con le esigenze di funzionamento e di sicurezza, sono stati progettati e costruiti per avere un minimo impatto negativo verso l'ambiente.

I criteri seguiti sono quelli della minimizzazione della quantità di sprechi, di materiali tossici, di rumore, di radiazioni indesiderate e di consumo energetico.

Un'attenta ricerca sull'ottimizzazione dei rendimenti delle macchine garantisce una sensibile riduzione dei consumi, in armonia con i concetti di risparmio energetico.

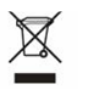

Questo simbolo indica che il prodotto non deve essere smaltito assieme agli altri rifiuti domestici.

L' utente deve provvedere allo smaltimento delle apparecchiature da rottamare portandole al centro di raccolta indicato per il successivo riciclo delle apparecchiature elettriche ed elettroniche.

#### <span id="page-36-2"></span>**Appendice B – ETICHETTE**

L'etichetta dati di targa, riportante il numero di serie della macchina, è apposta sotto al dispositivo.

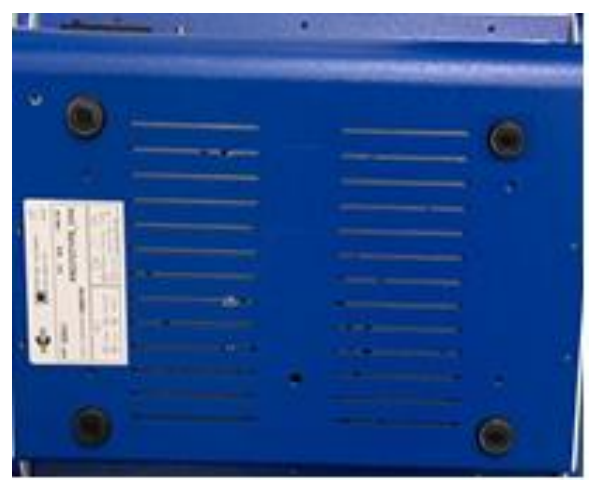

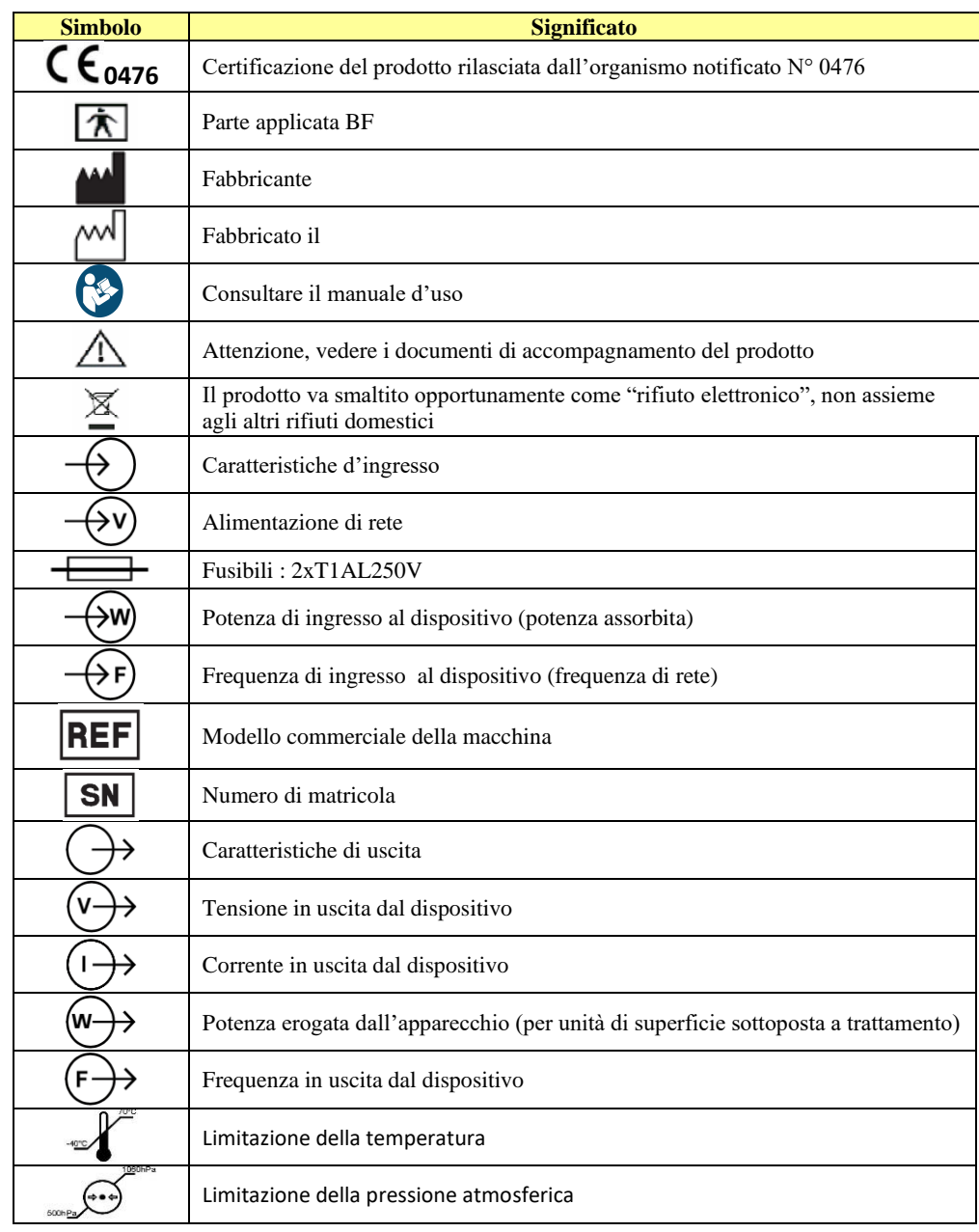

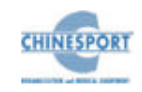

## **Simbolo Significato Significato**  $\bigotimes_{w_0}$

Limitazione dell'umidità

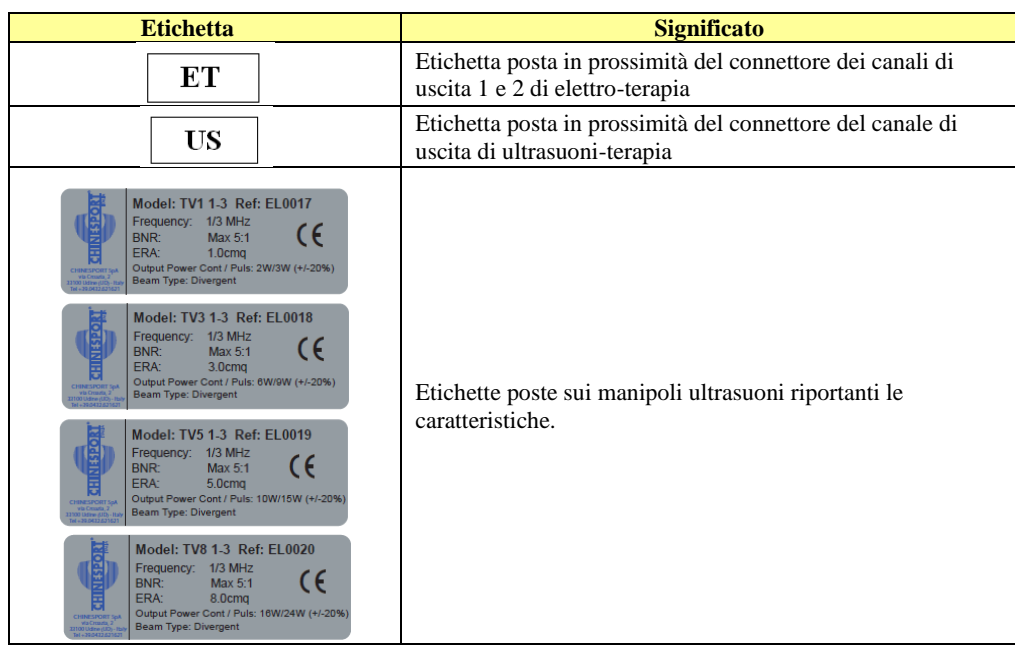

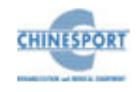

## <span id="page-38-0"></span>**APPENDICE C- ELENCO SUGGERIMENTI TERAPEUTICI**

## <span id="page-38-1"></span>**Elenco programmi ELETTROTERAPIA**

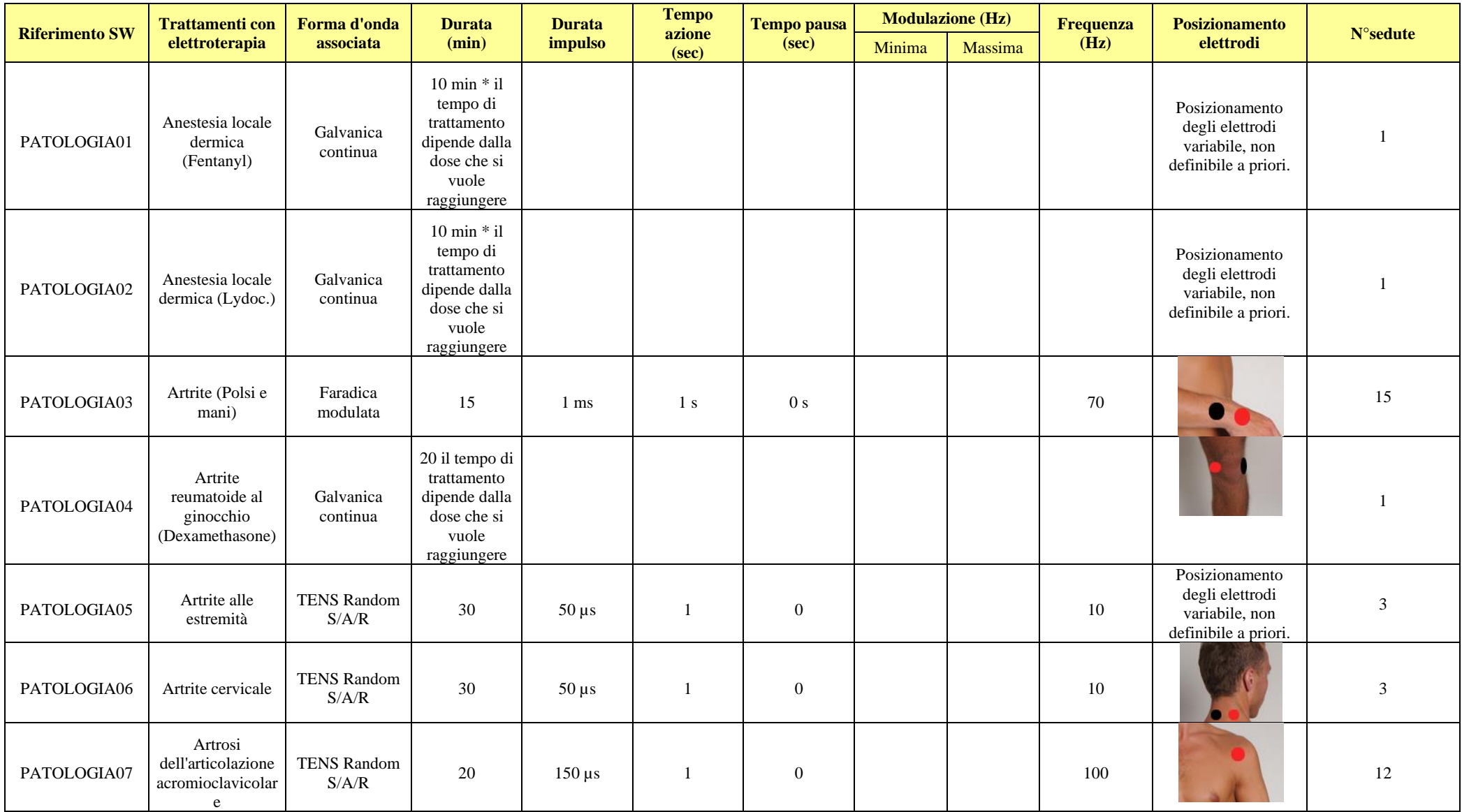

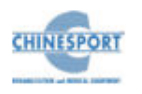

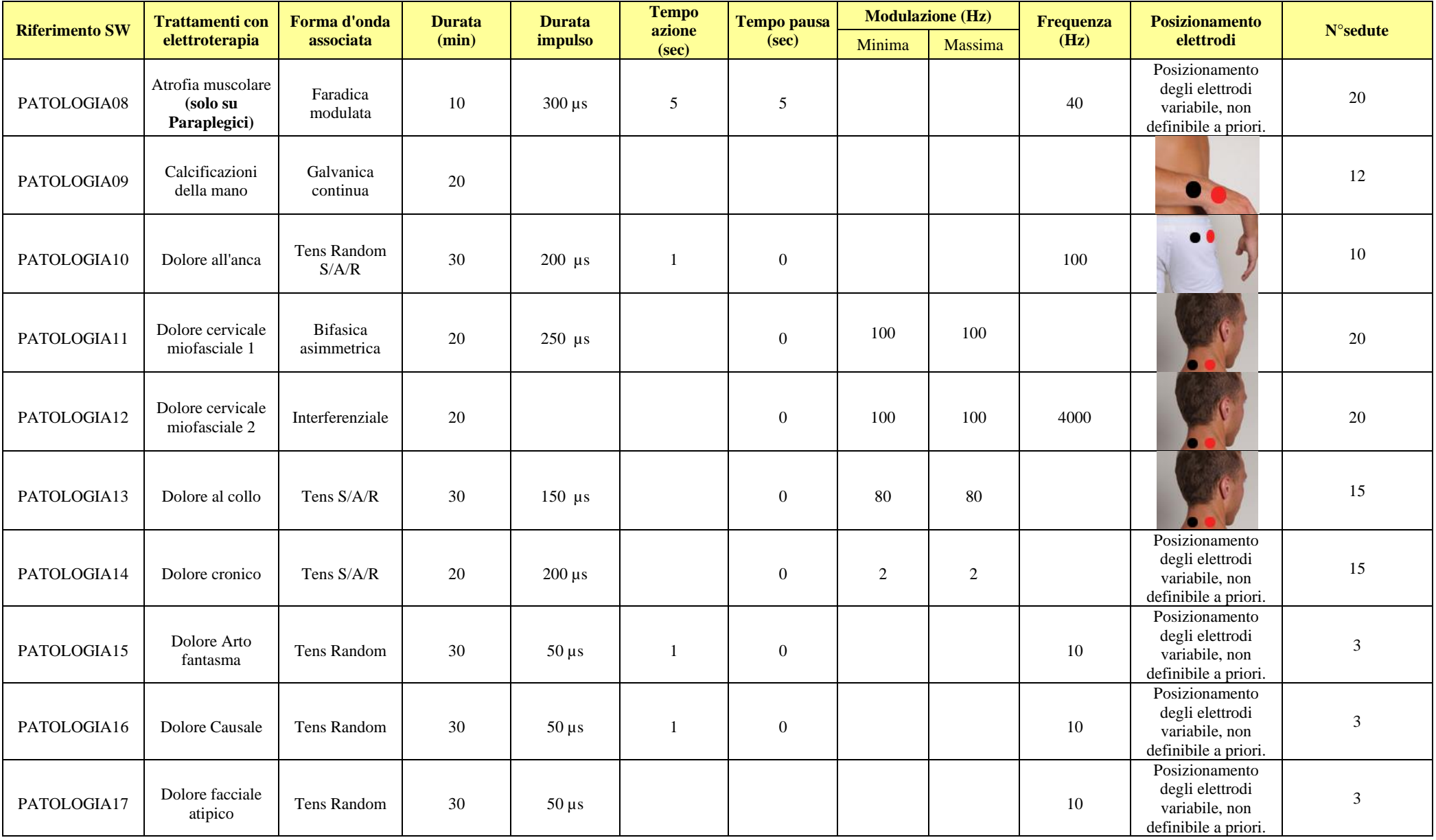

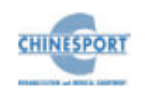

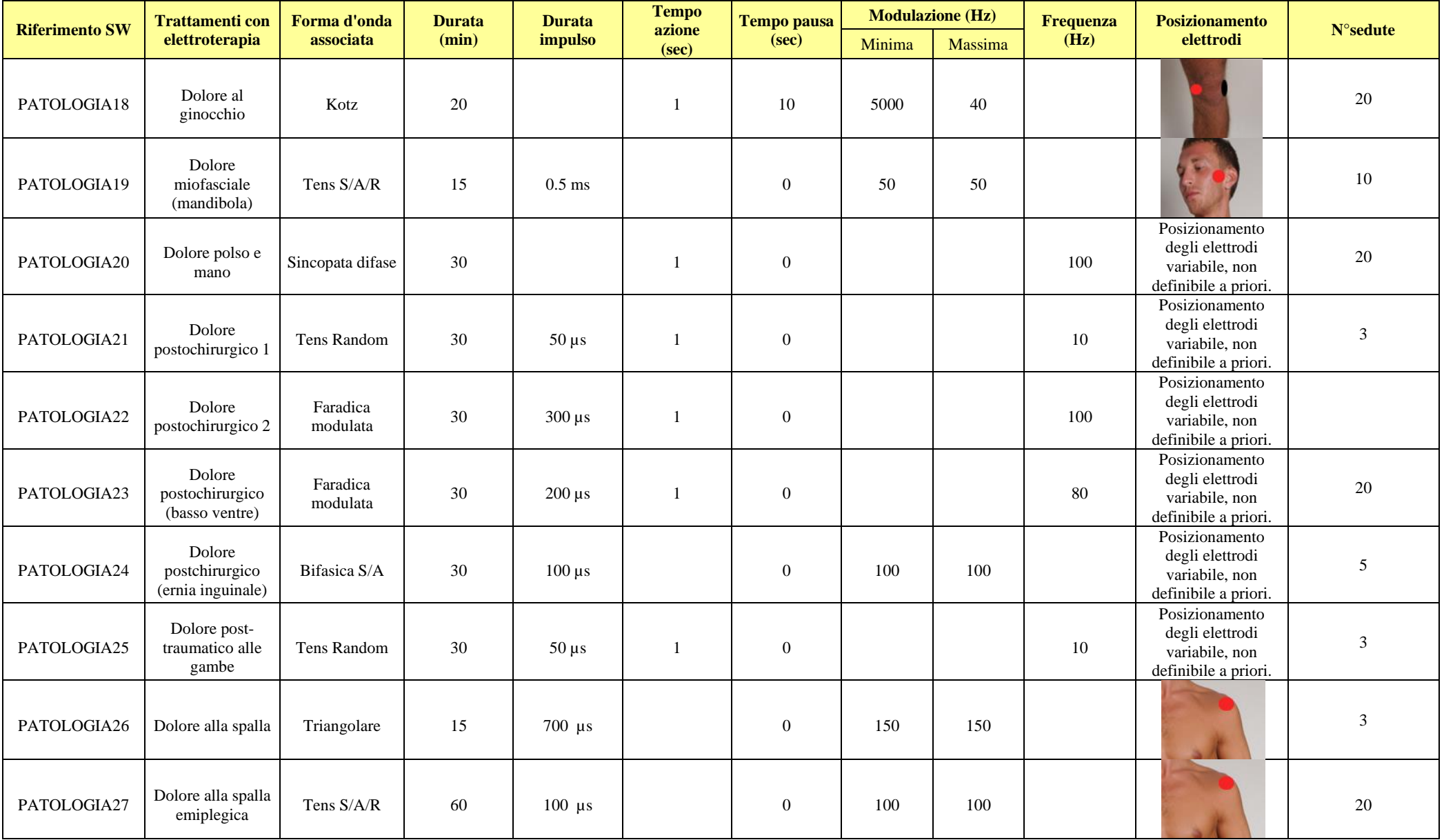

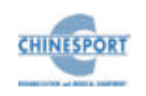

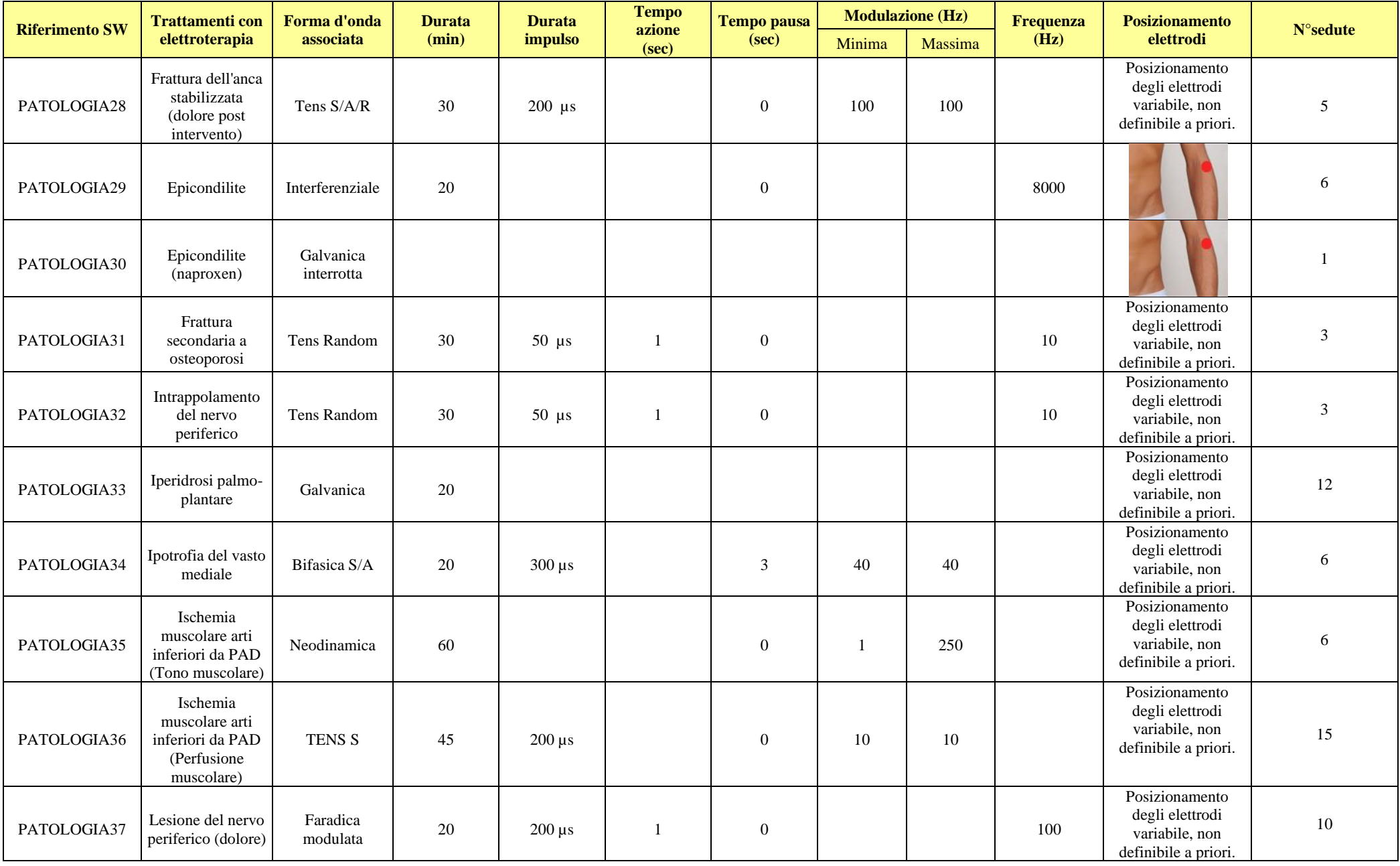

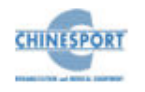

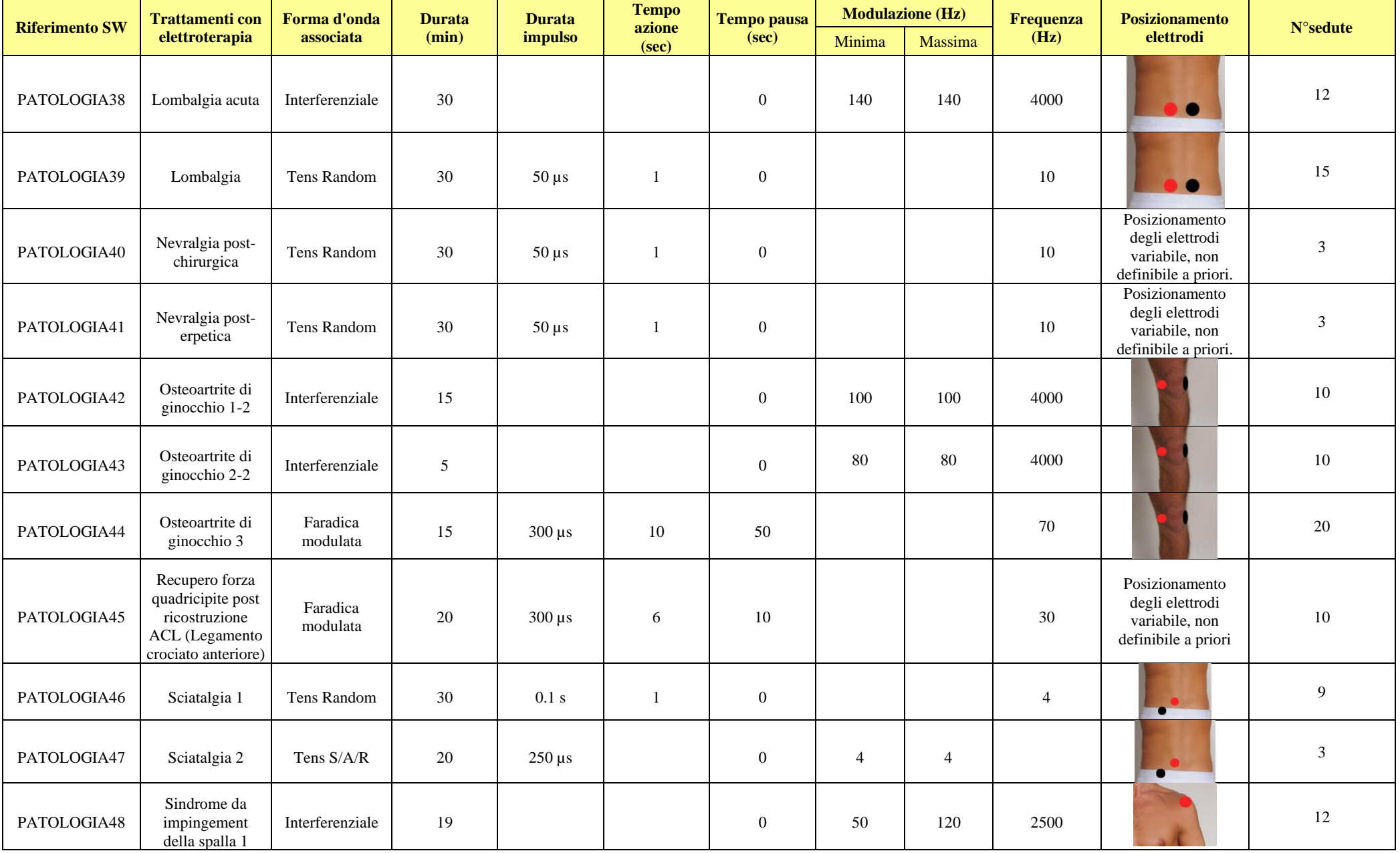

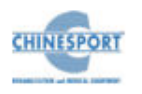

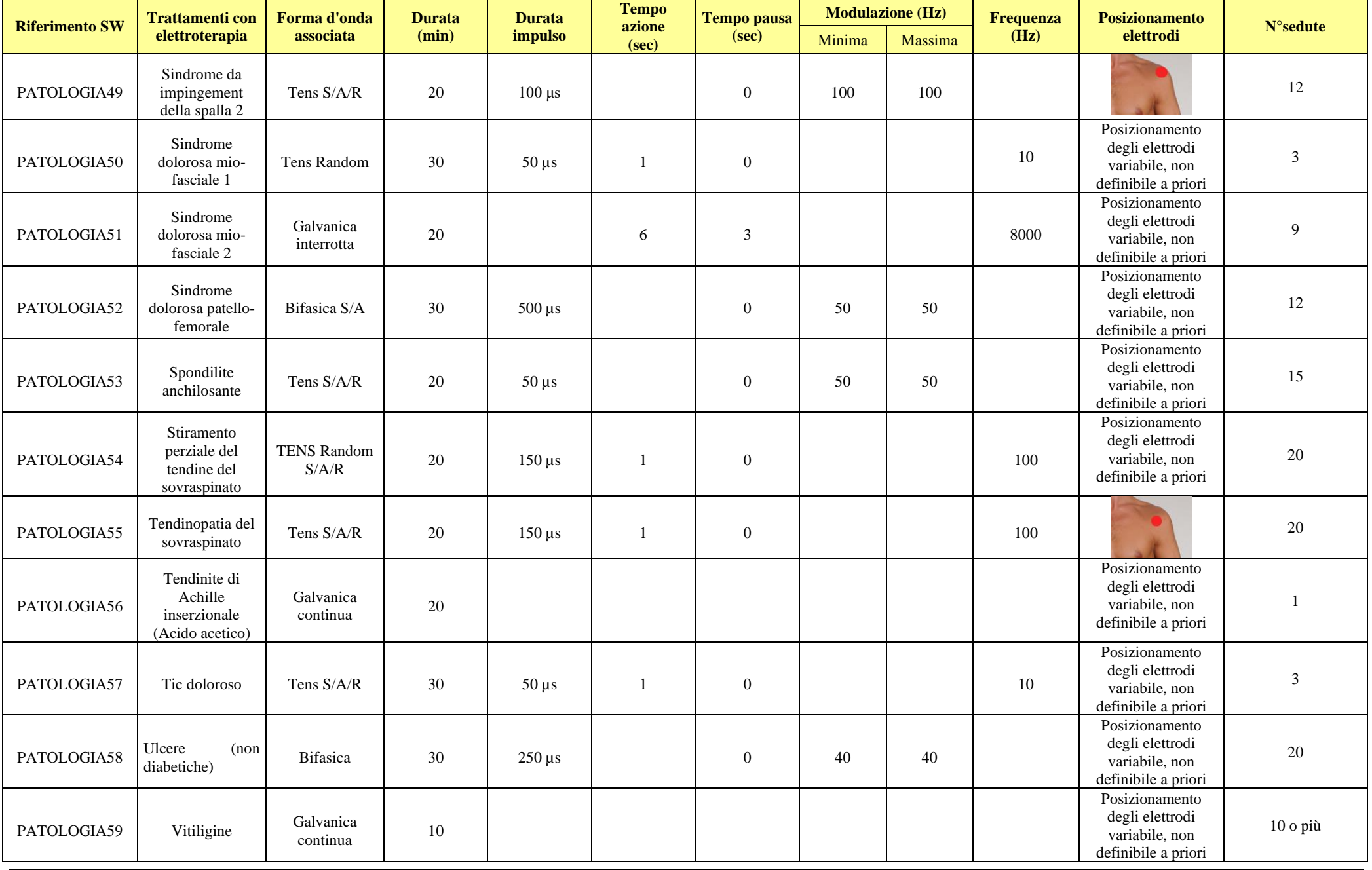

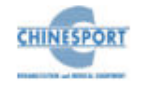

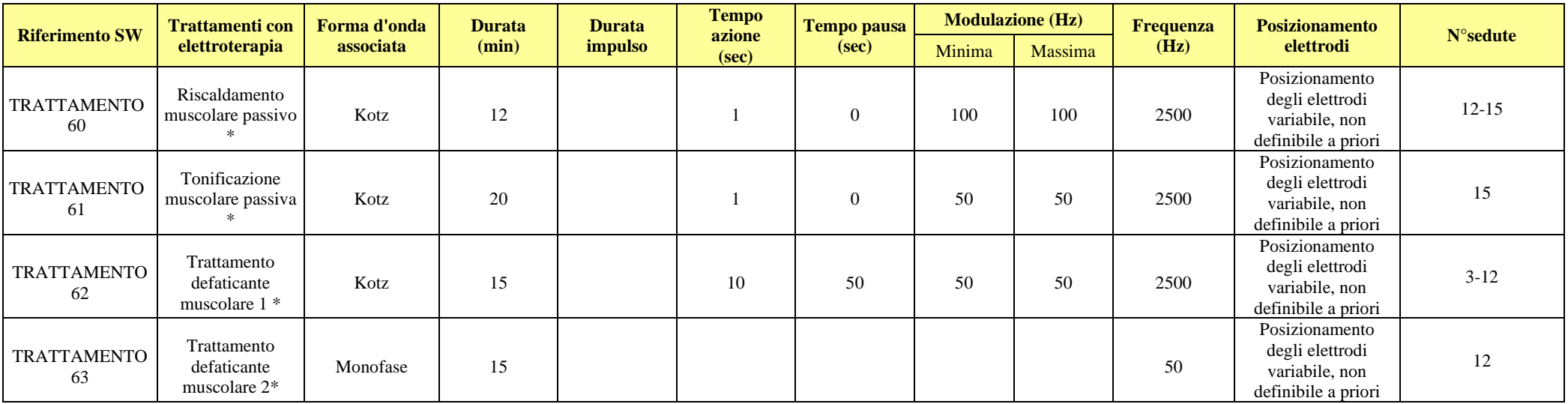

*\*trattamento non coperto da CE medicale*

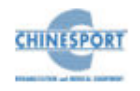

#### <span id="page-45-0"></span>**Elenco programmi ULTRASUONI**

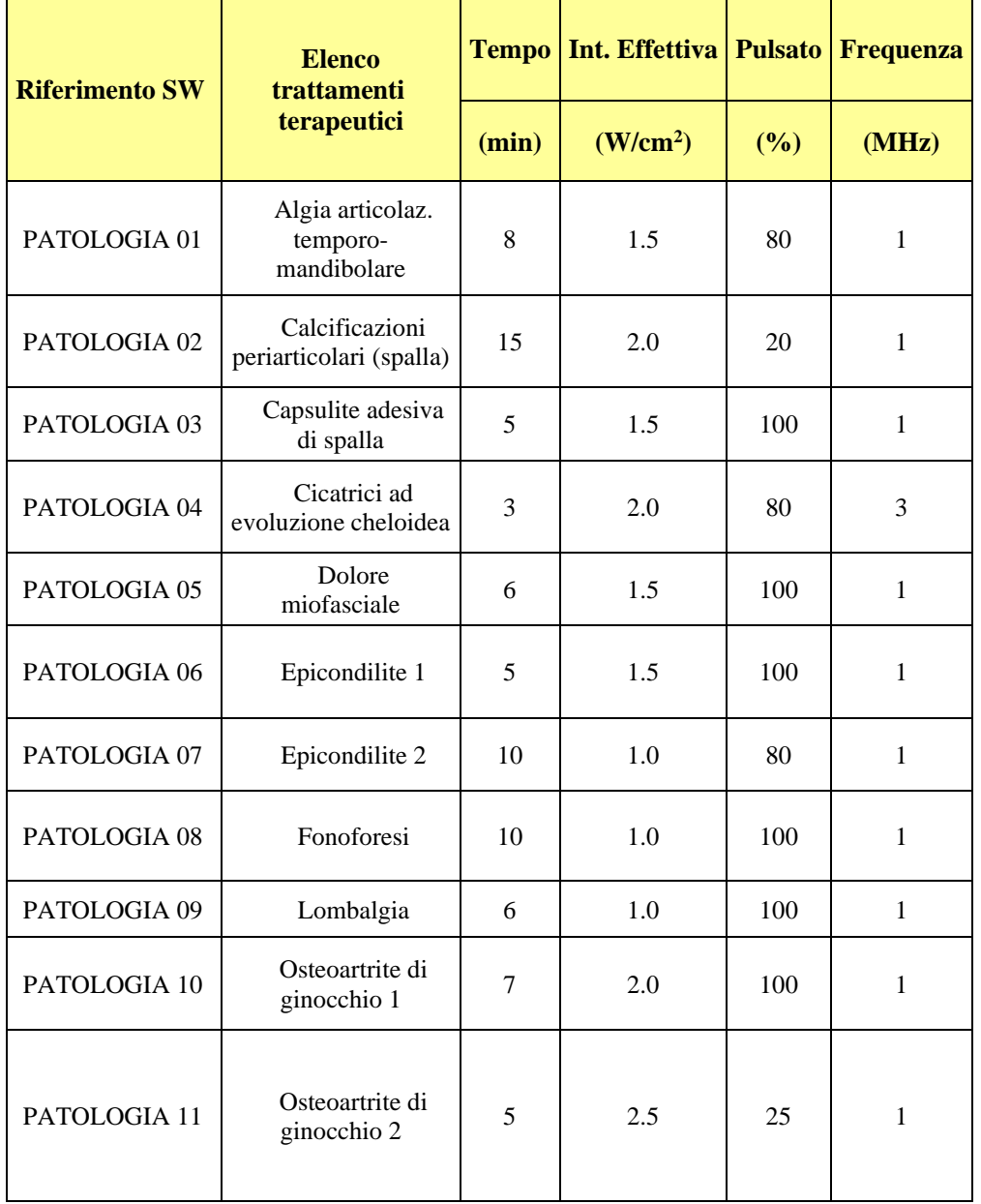

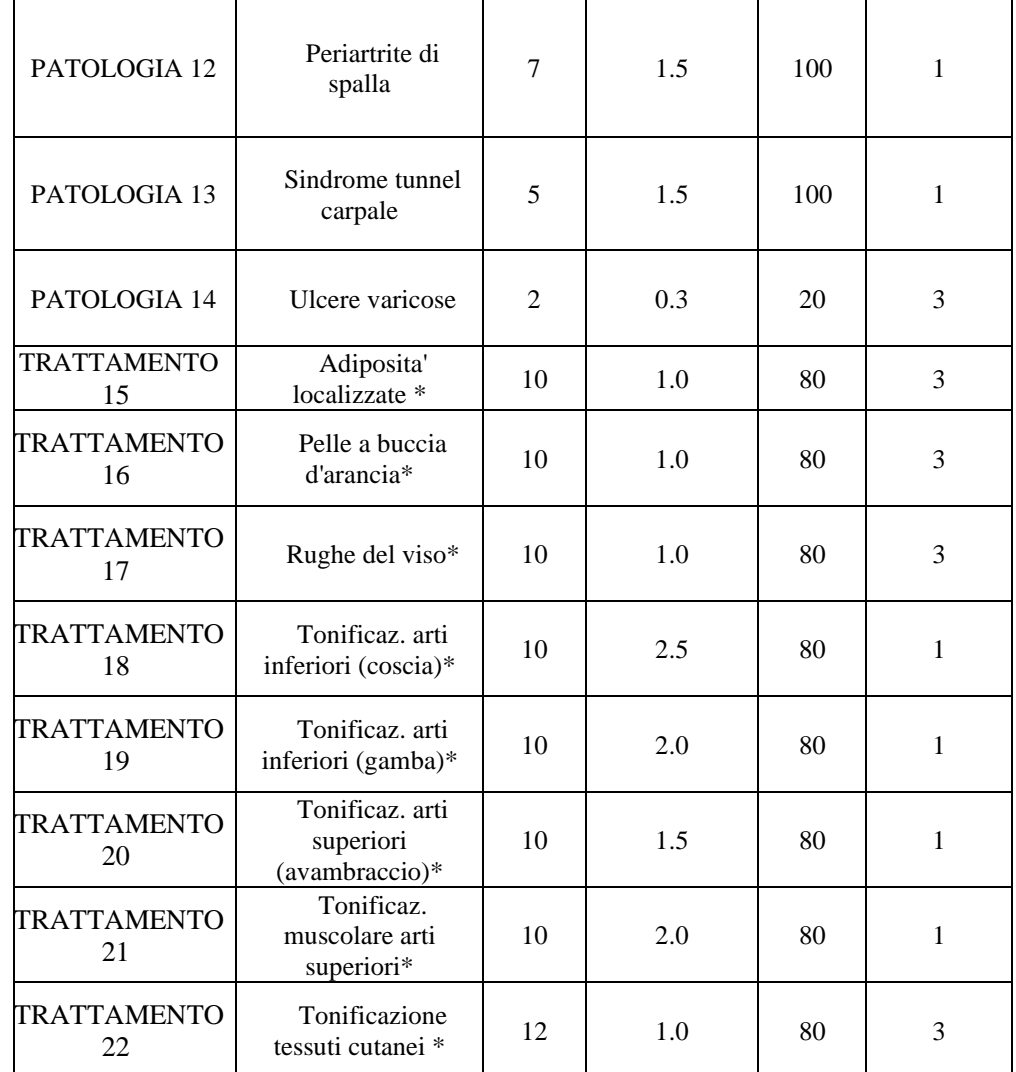

#### *\*trattamento non coperto da CE medicale*

**N.B.:** La superficie della zona da sottoporre a trattamento va cosparsa con uno strato piuttosto abbondante di sostanze di contatto "GEL" e la distribuzione dell'energia radiante deve avvenire per mezzo di un massaggio, ovvero spostando la testa irradiante sulla parte trattata, in modo da rispettare il principio della "uguale distribuzione della dose di energia".

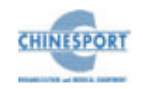

#### <span id="page-46-0"></span>**Elenco programmi TRATTAMENTO COMBINATO**

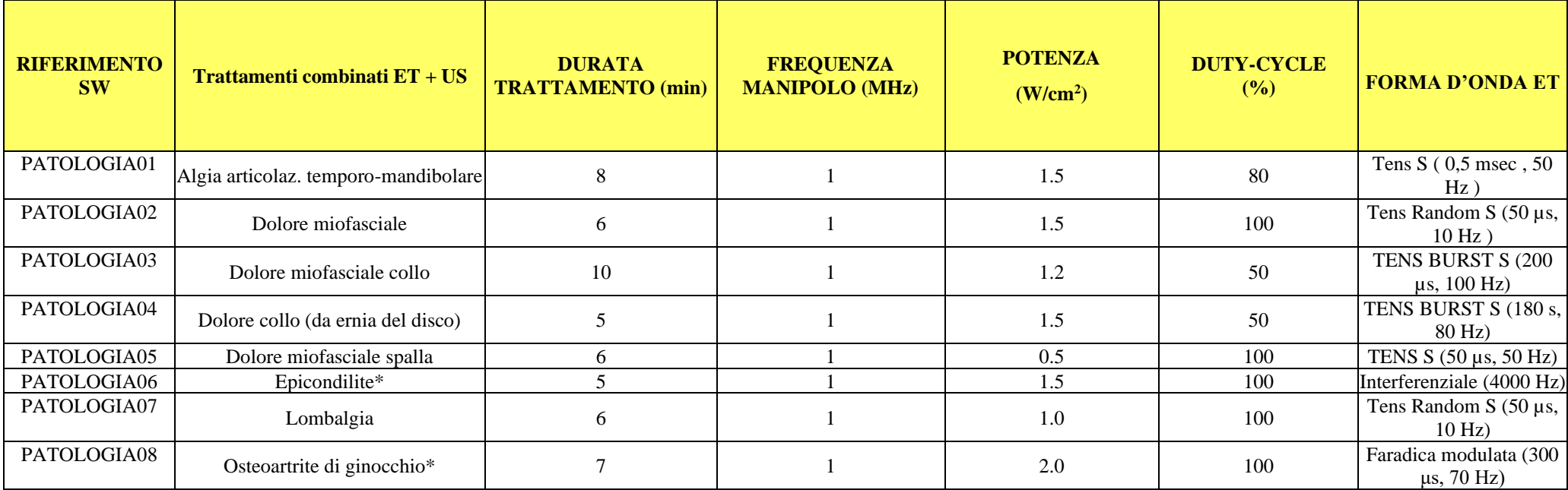

\*Tutti trattamenti di elettroterapia con ionoforesi o correnti a valor medio non nullo non possono essere erogati simultaneamente al trattamento di ultrasuoni terapia ma devono essere erogati uno in successione all'altro.

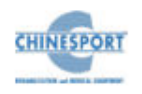

## <span id="page-47-0"></span>**Appendice D – FORME D'ONDA**

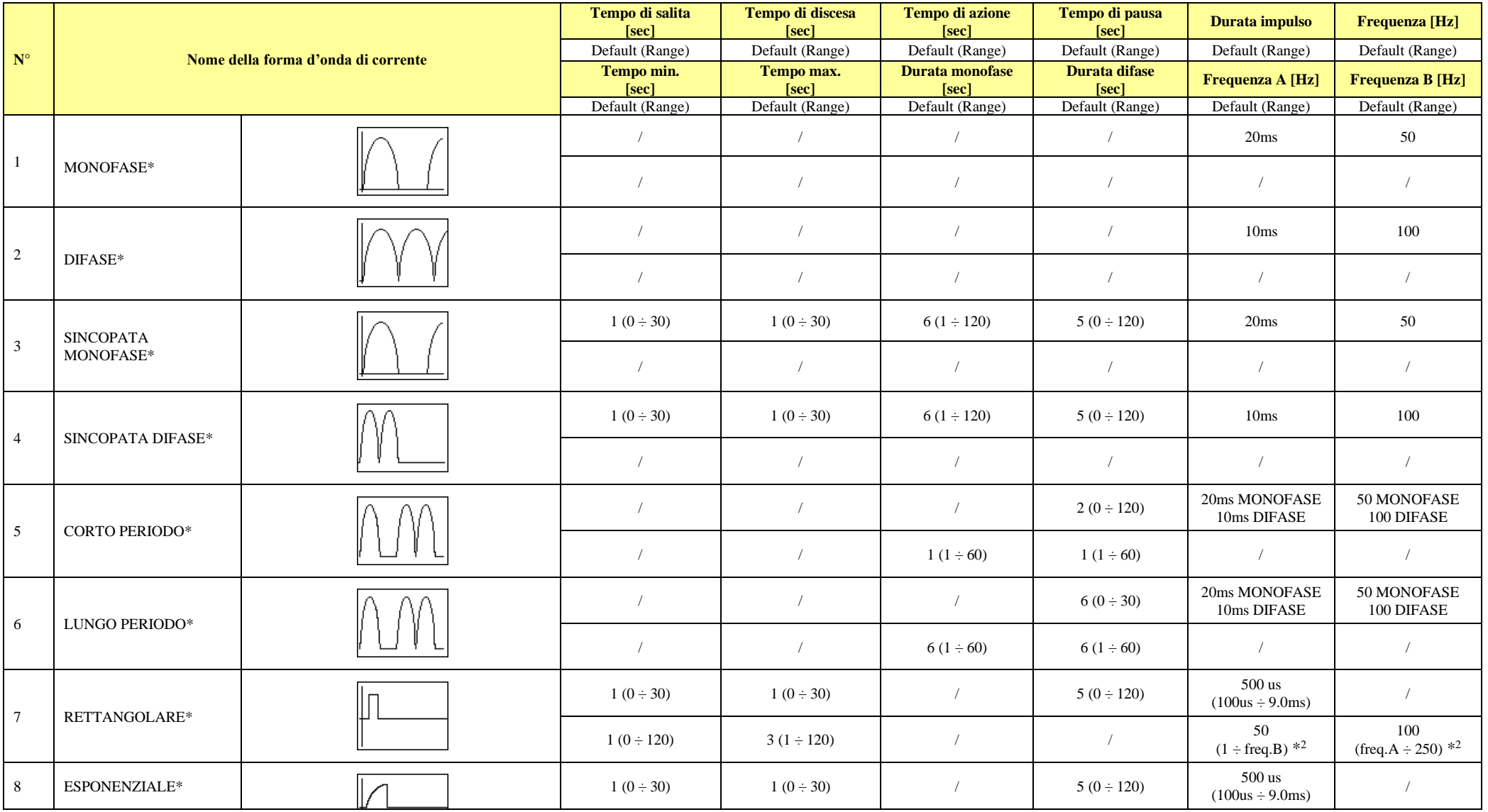

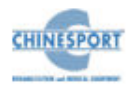

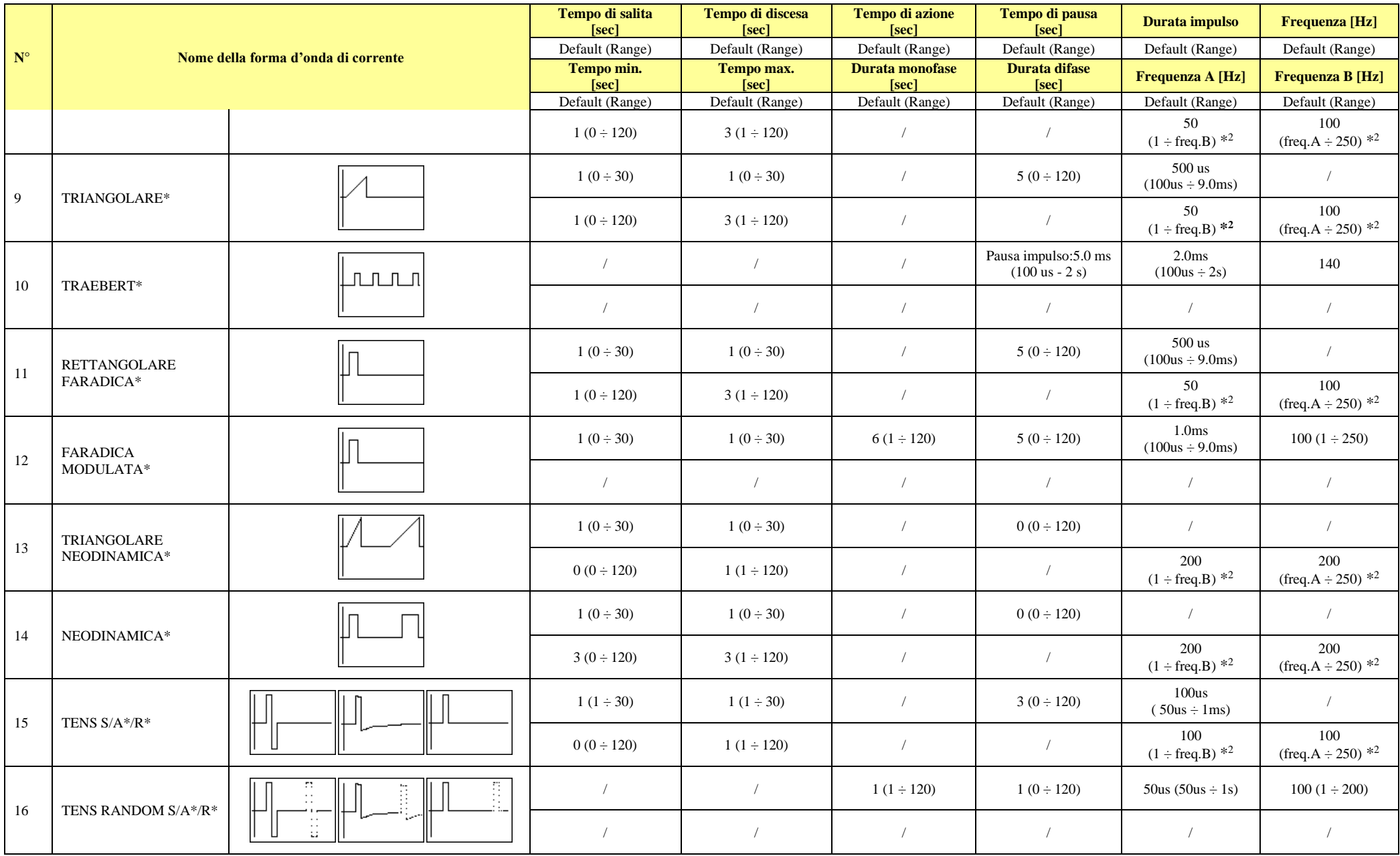

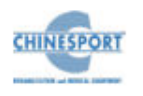

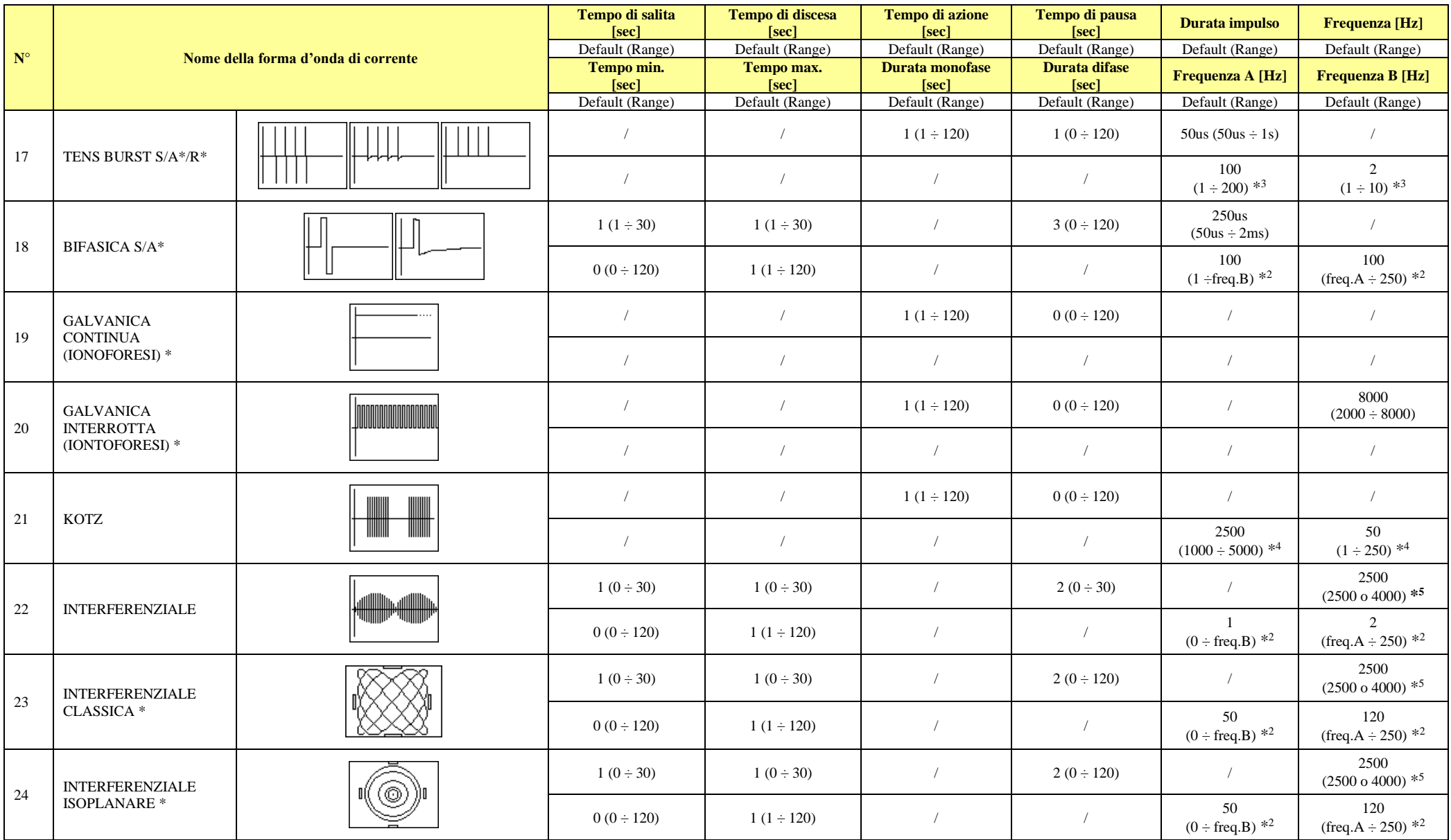

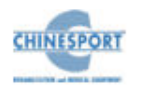

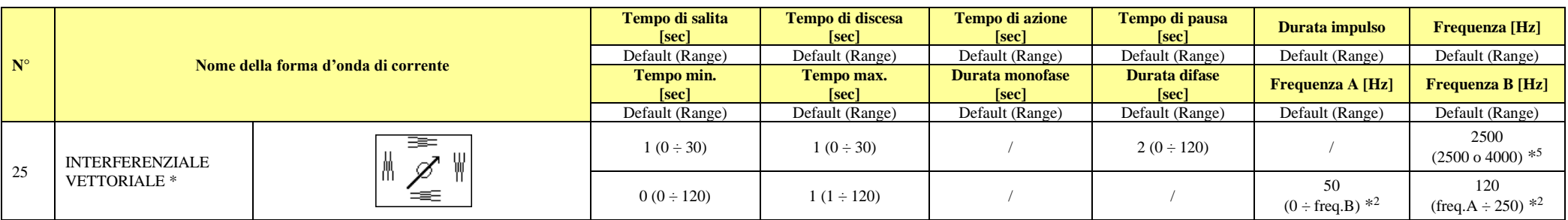

**Nota: S -> simmetrico, A -> asimmetrico, R -> rettangolare**.

**\*Correnti a valor medio non nullo.**

**\* <sup>2</sup>il range generale di variazione della frequenza è (0 Hz ÷ 250 Hz).**

**\* <sup>3</sup>nella forma d'onda TENS BURST S/A/R la Frequenza A e la Frequenza B rappresentano rispettivamente la Frequenza TENS e quella BURST con i rispettivi range di variazione.**

**\* <sup>4</sup>nella forma d'onda KOTZ la Frequenza A e la Frequenza B rappresentano rispettivamente la Frequenza PORTANTE e quella MODULATA con i rispettivi range di variazione. \* <sup>5</sup> nelle forme d'onda INTERFERENZIALE, INTERFERENZIALE CLASSICA, INTERFERENZIALE ISOPLANARE, INTERFERENZIALE VETTORIALE la Frequenza rappresenta la** 

**Frequenza PORTANTE.**

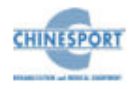

#### <span id="page-51-0"></span>**Appendice E – TABELLE DI COMPATIBILITA' ELETTROMAGNETICA**

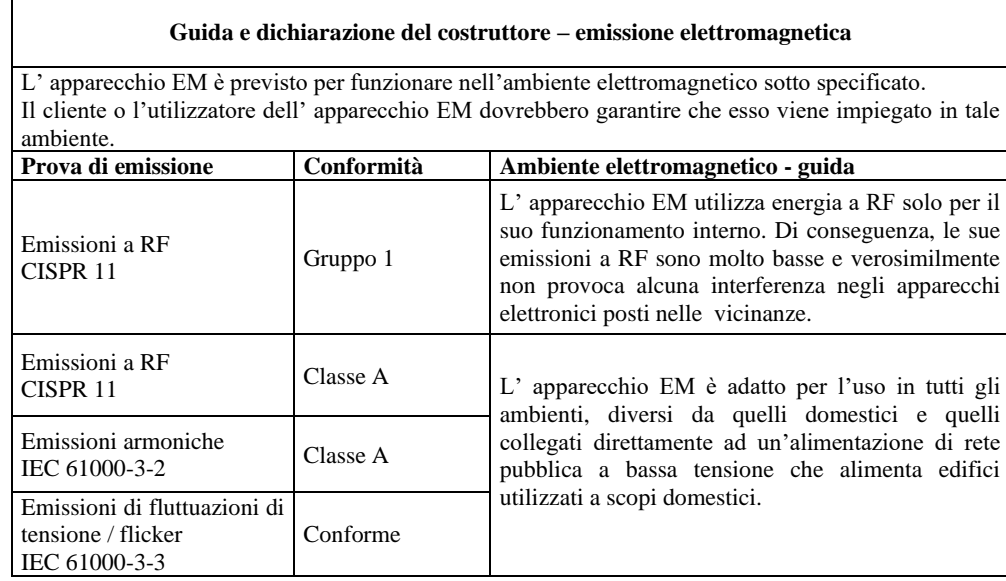

#### **Guida e dichiarazione del costruttore – immunità elettromagnetica**

L' apparecchio EM è previsto per funzionare nell'ambiente elettromagnetico sotto specificato. Il cliente o l'utilizzatore dell' apparecchio EM dovrebbero garantire che esso venga utilizzato in tale ambiente.

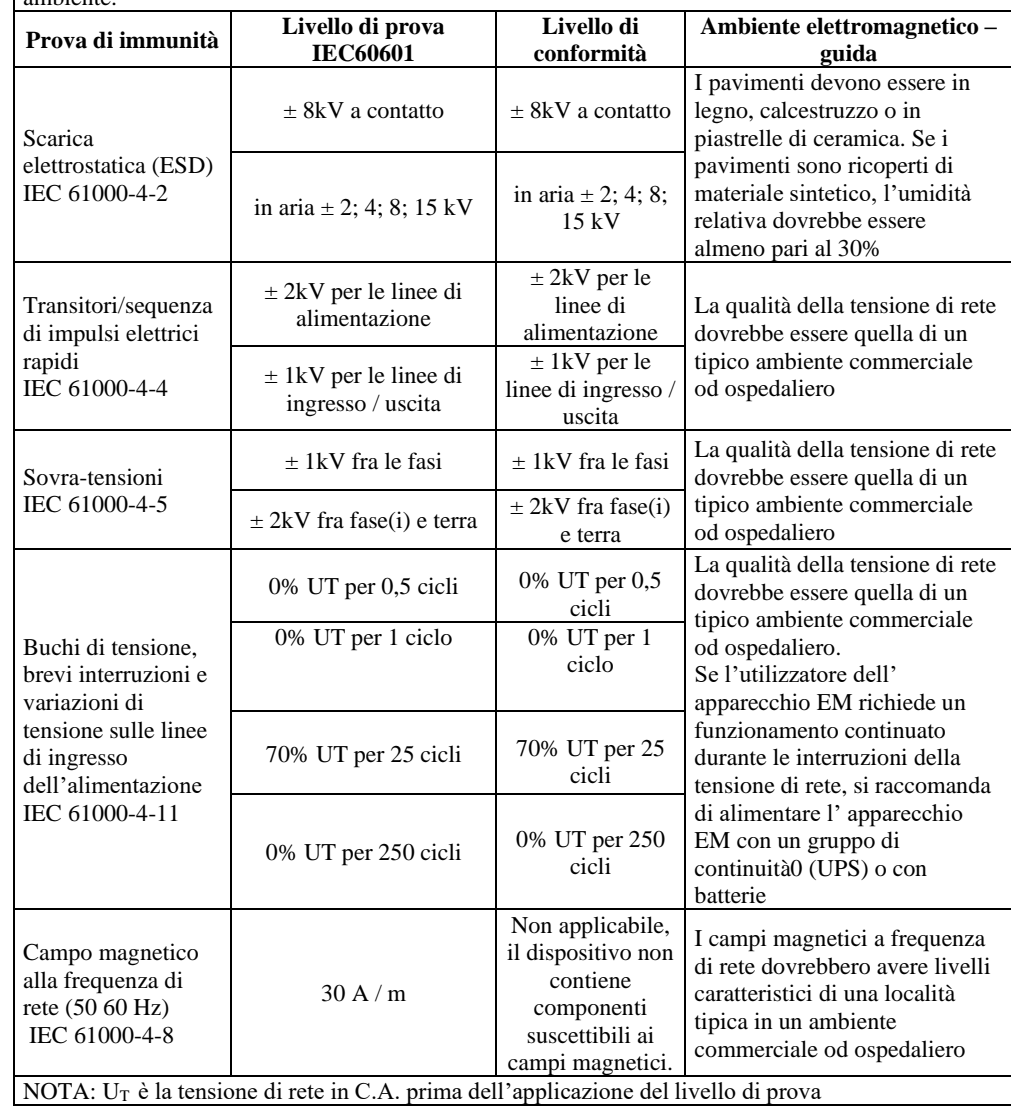

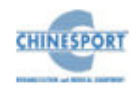

#### **Guida e dichiarazione del fabbricante – immunità elettromagnetica**

L' apparecchio EM è previsto per funzionare nell'ambiente elettromagnetico sotto specificato. Il cliente o l'utilizzatore dell'apparecchio EM dovrebbero garantire che esso venga utilizzato in tale ambiente.

Gli apparecchi di comunicazione a RF portatili e mobili non dovrebbero essere usati più vicino a nessuna parte di, compresi i cavi, della distanza di separazione raccomandata calcolata con l'equazione applicabile alla frequenza del trasmettitore.

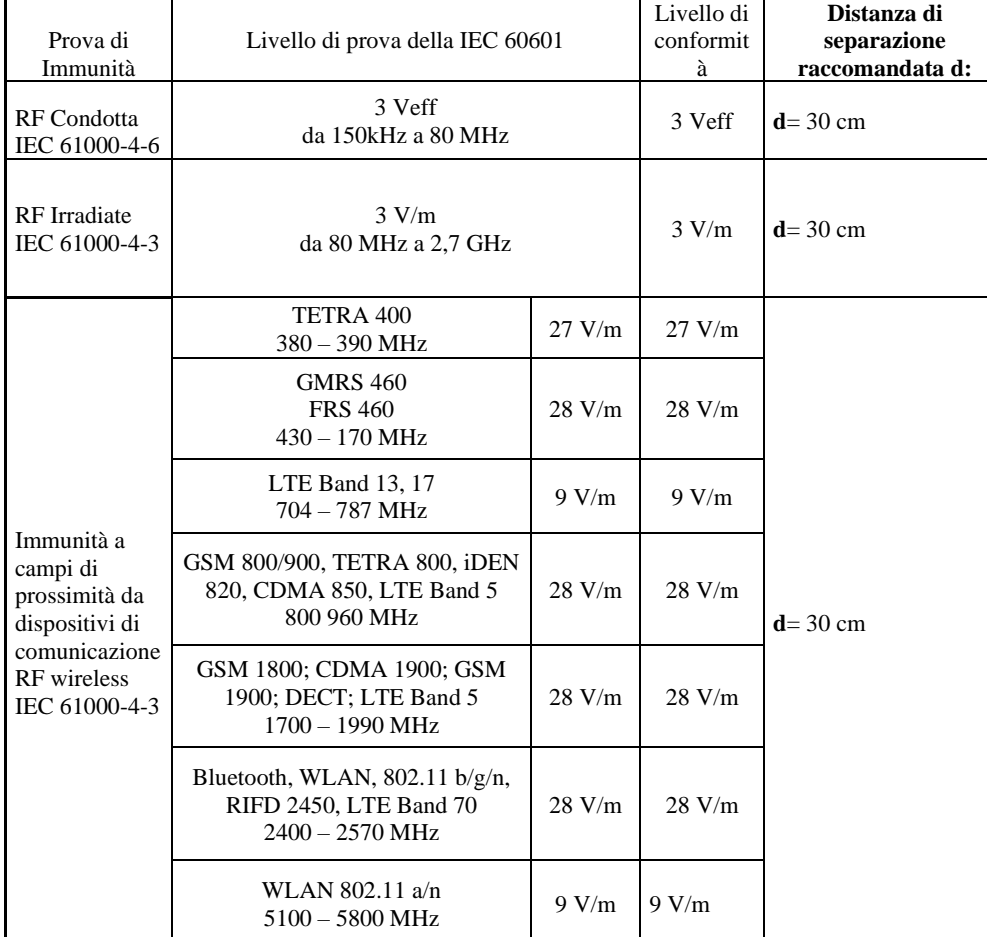

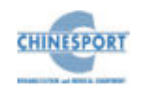

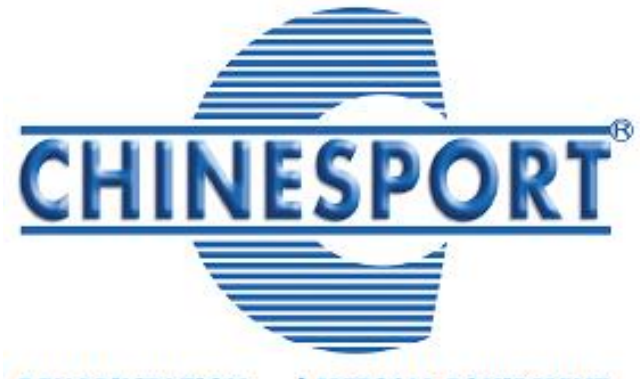

**REHABILITATION and MEDICAL EQUIPMENT** 

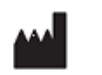

Via Croazia 2 – 33100 Udine – Italy Tel. +39.0432.621621 Fax +39.0432.621620 **www.chinesport.it**